<span id="page-0-0"></span>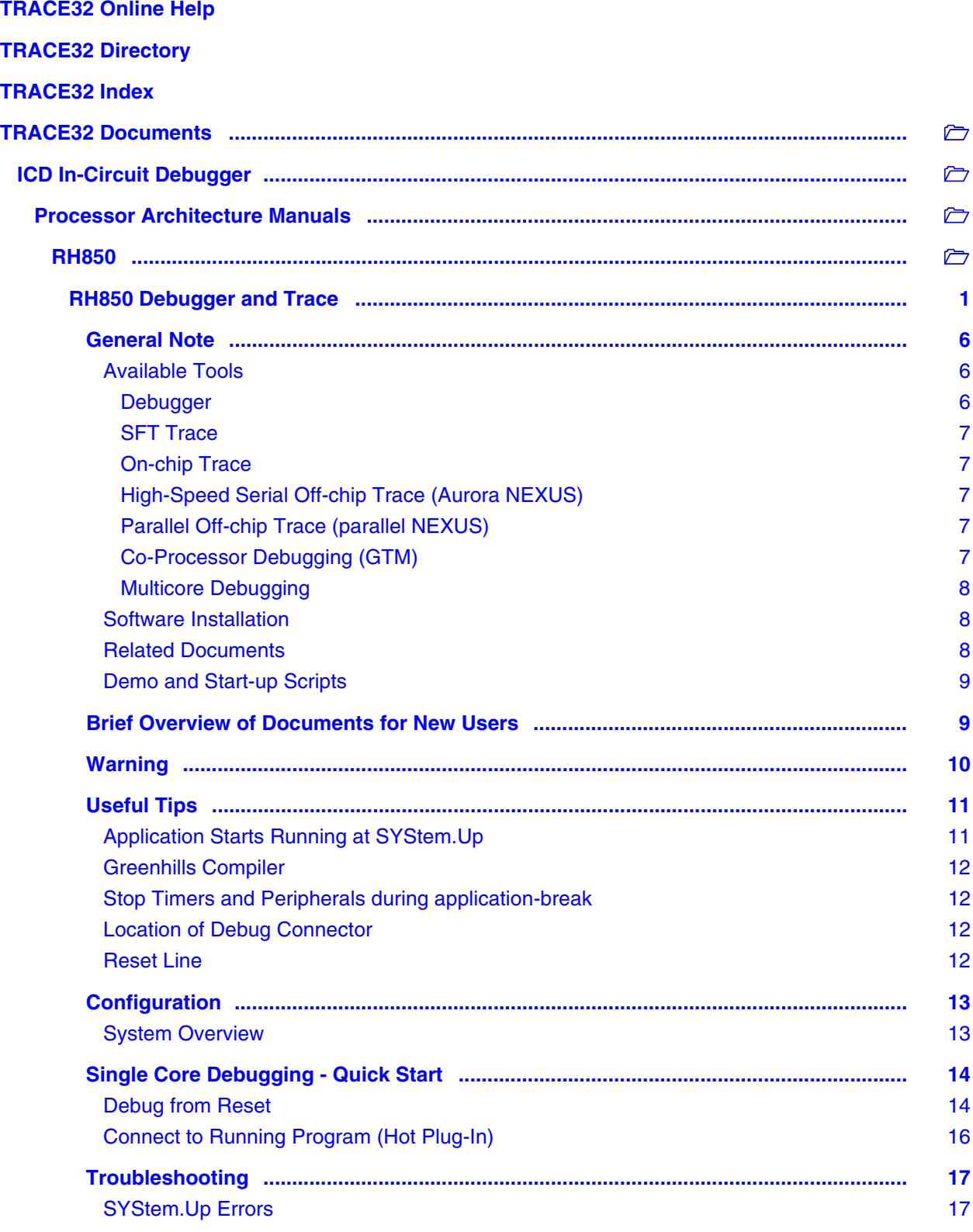

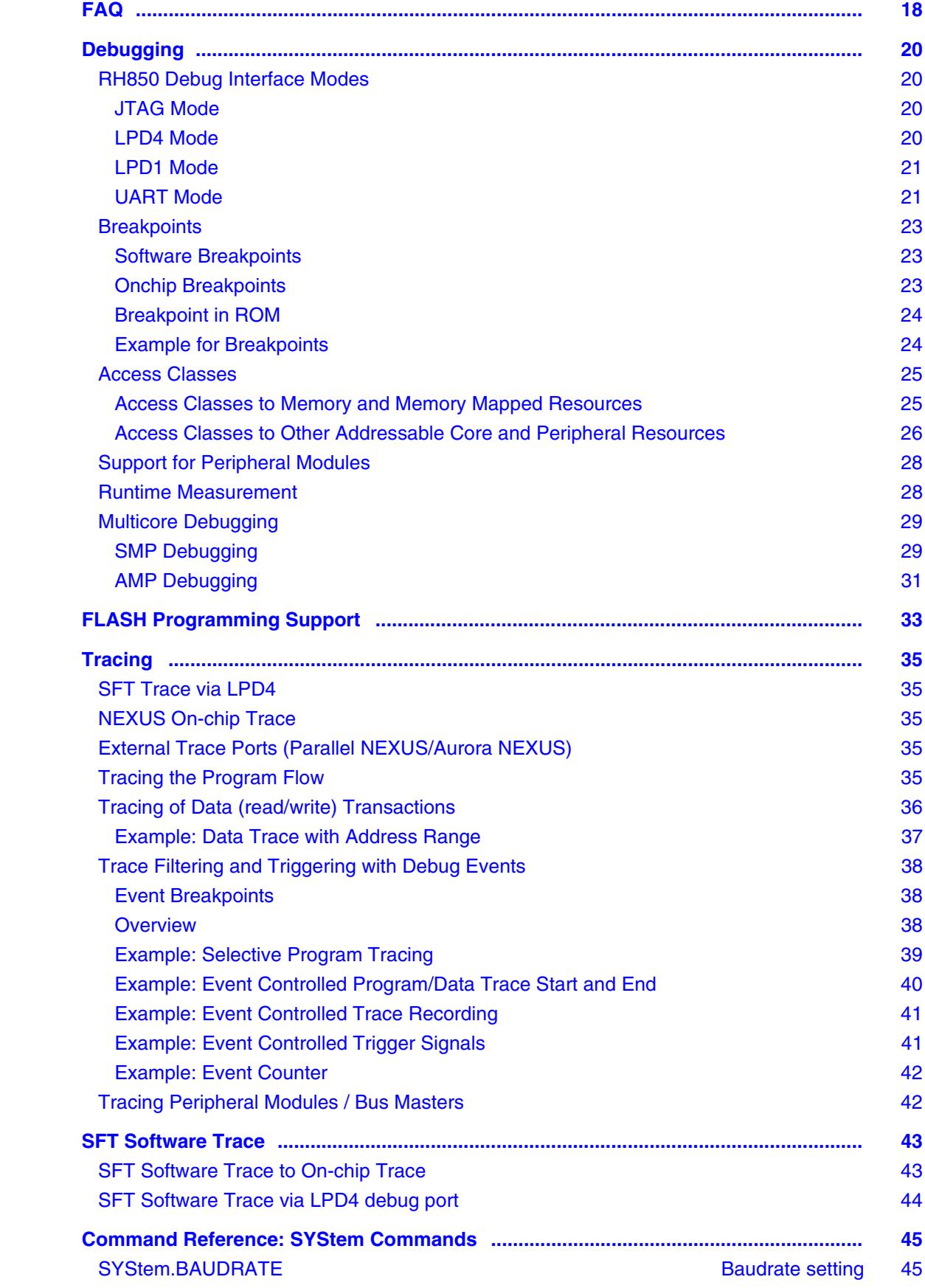

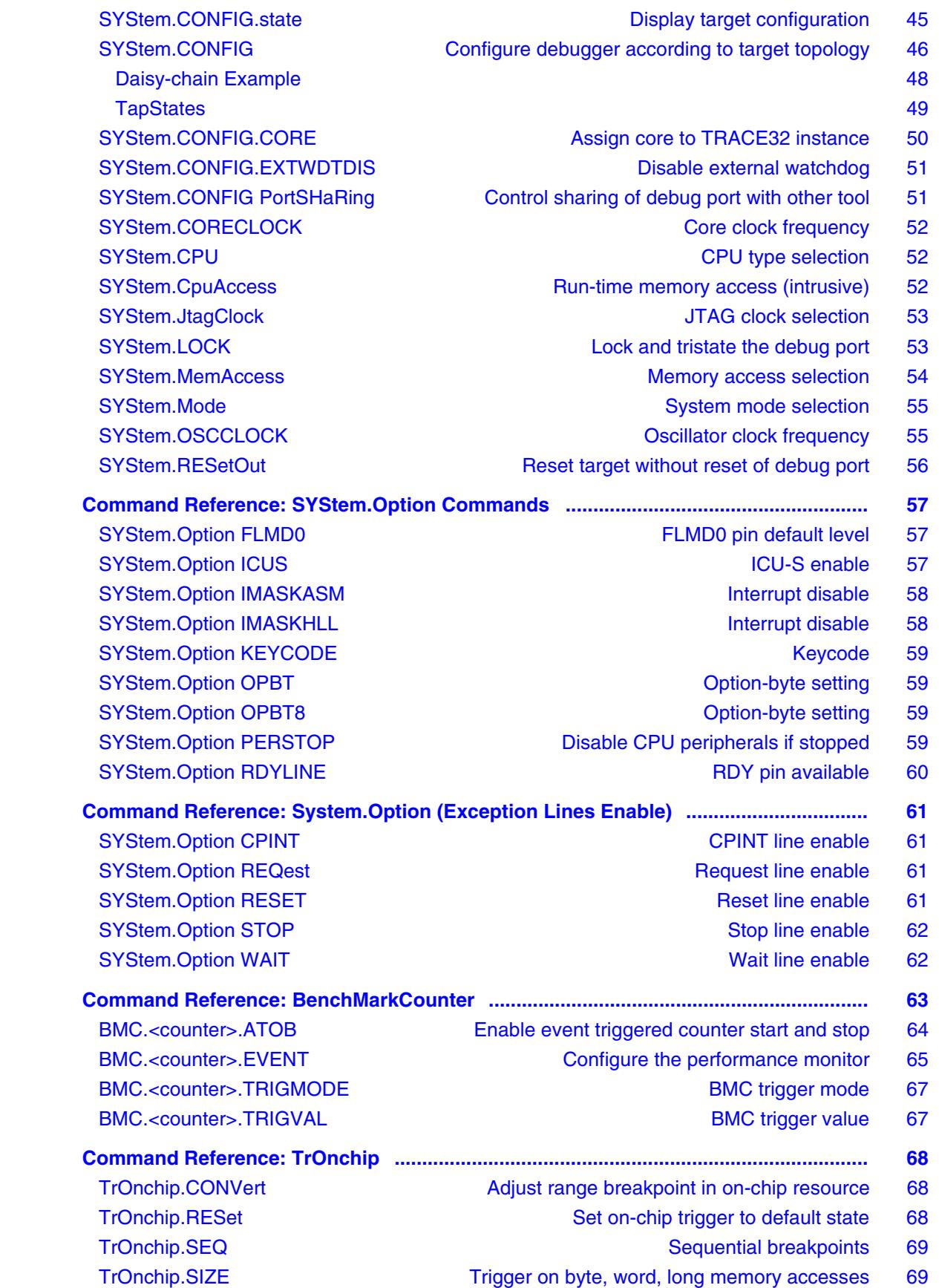

©1989-2018 Lauterbach GmbH<br>3

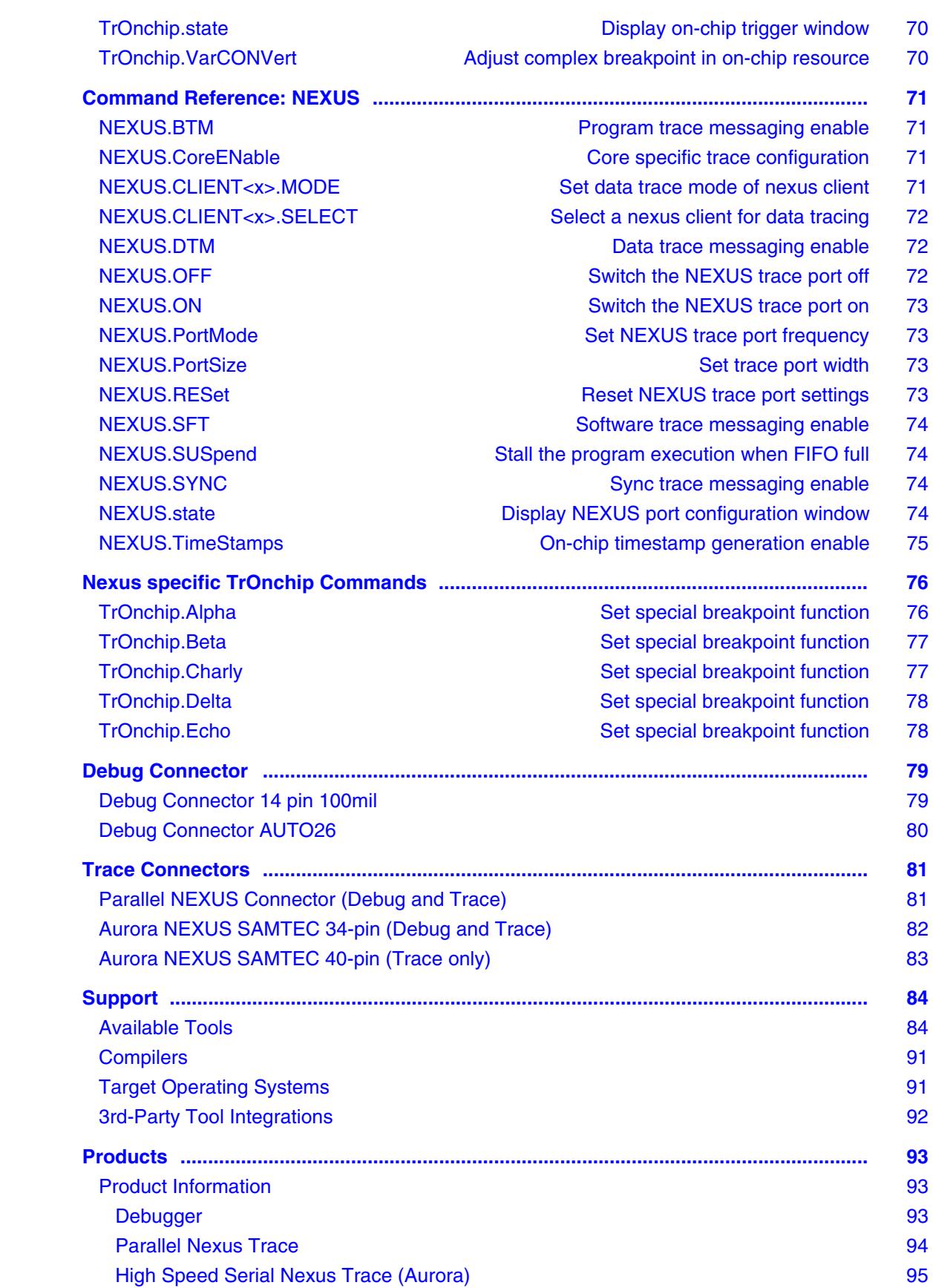

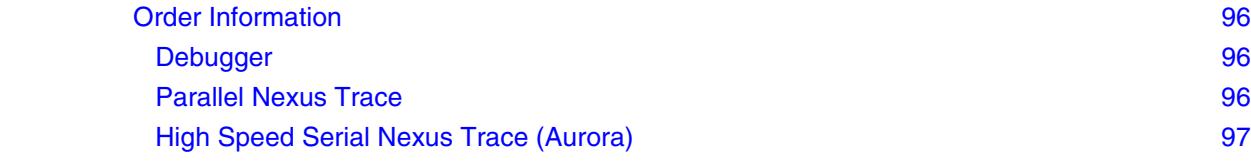

#### **Version 22-Mar-2018**

19-Oct-17 Updated chapter "[FLASH Programming Support"](#page-32-0).

## <span id="page-5-0"></span>**General Note**

This documentation describes the processor specific settings and features for RENESAS RH850.

If some of the described functions, options, signals or connections in this Processor Architecture Manual are only valid for a single CPU or for specific family lines, the name(s) of the family/families is/are added in brackets.

### <span id="page-5-1"></span>**Available Tools**

This chapter gives an overview over available Lauterbach tools for the RH850 processors.

#### <span id="page-5-2"></span>**Debugger**

Debugging RH850 requires a Lauterbach Debug Cable together with a Lauterbach PowerDebug Module.

To connect to the target the following Debug Cable can be used:

• JTAG Debugger for RH850 - LA-3719

The Debug Cable supports all debug interface modes of the RH850 (JTAG, LPD4, LPD1) plus SerialFlashProgramming.

The Debug Cable comes with a license for debugging.

Furthermore it is required to use a Debug Module from the POWER series, e.g.

- POWER DEBUG INTERFACE / USB 3
- POWER DEBUG INTERFACE / USB 2
- POWER DEBUG PRO

The DEBUG INTERFACE (LA-7701) does not support this processor series.

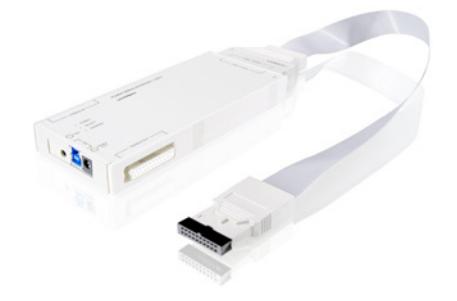

<span id="page-6-0"></span>SFT trace (software trace) requires no extra Lauterbach hardware. Trace data can be saved to the On-chip trace or it can be streamed to the debug box in real time (LPD4 mode only). In streaming mode up to 32MRec of trace data can be recorded.

SFT-trace requires code instrumentation which typically is provided by the compiler tool. TRACE32 reads all SFT-trace symbol information from the loaded ELF file (currently only supported for Greenhills compiler).

Beside the display of SFT string messages, the display of function charts and calculation of runtimestatistics is supported.

### <span id="page-6-1"></span>**On-chip Trace**

On-chip tracing requires no extra Lauterbach hardware, it can be configured and read out with the regular **JTAG/OnCE Debugger**. On-chip tracing requires a trace license (LA-3734X).

#### <span id="page-6-2"></span>**High-Speed Serial Off-chip Trace (Aurora NEXUS)**

Lauterbach offers an off-chip trace solution for processors with Aurora NEXUS trace port. Aurora is a high-speed serial interface defined by Xilinx.

Tracing requires the Aurora NEXUS Preprocessor (LA-3943) and a POWER TRACE II module.

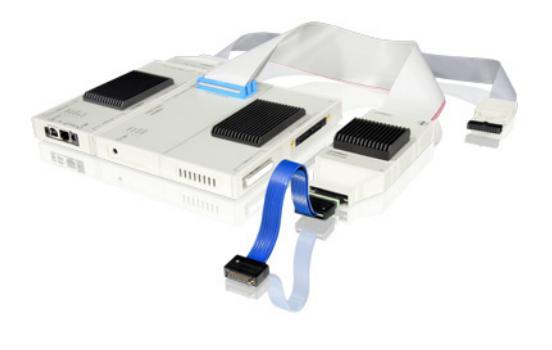

### <span id="page-6-3"></span>**Parallel Off-chip Trace (parallel NEXUS)**

Lauterbach offers an off-chip trace solution for processors with parallel NEXUS trace port.

Tracing requires the parallel NEXUS Preprocessor (LA-3909) and a POWER TRACE II module.

#### <span id="page-6-4"></span>**Co-Processor Debugging (GTM)**

Debugging the RH850 coprocessors GTM is included free of charge, i.e. there is no additional license required.

For details about coprocessor debugging, see the specific Processor Architecture Manuals:

"**GTM Debugger and Trace**" (debugger gtm.pdf)

<span id="page-7-0"></span>Lauterbach offers multicore debugging and tracing solutions, which can be done in two different setups: Symmetric Multiprocessing (SMP) and Asymmetric Multiprocessing (AMP). For details see chapter **[Multicore Debugging](#page-28-0)**.

Multicore debugging of multiple RH850 cores requires the *License for Multicore Debugging (MULTICORE)*.

## <span id="page-7-1"></span>**Software Installation**

Please follow chapter **"Software Installation"** (icd\_quick\_installation.pdf) on how to install the TRACE32 software:

- An installer is available for a complete TRACE32 installation under Windows. See "MS Windows" in ICD Quick Installation, page 24 (icd quick installation.pdf).
- For a complete installation of TRACE32 under Linux, see **"PC\_LINUX"** in ICD Quick Installation, page 27 (icd\_quick\_installation.pdf).

### <span id="page-7-2"></span>**Related Documents**

- **["GTM Debugger and Trace"](#page-0-0)** (debugger\_gtm.pdf): Debugging and tracing the Generic Timer Module (GTM).
- "Nexus Training" (training nexus.pdf): Training for the NEXUS trace
- **["Onchip/NOR FLASH Programming User's Guide"](#page-0-0)** (norflash.pdf): Onchip FLASH and off-chip NOR FLASH programming.
- **["Debugger Basics SMP Training"](#page-0-0)** (training\_debugger\_smp.pdf): SMP debugging.

<span id="page-8-0"></span>In your TRACE32 installation directory there is a subdirectory  $\sim$  /demo / rh850/ where you will find example scripts and demo software.

For getting started there are start-up scripts for various RH850 processors.

- 1. In TRACE32, choose **File** menu -> **Run Script**.
- 2. Navigate to  $\sim$ /demo/rh850/hardware/ and select your board and CPU.

The directory  $\sim$  /demo/rh850/ includes the following subdirectories:

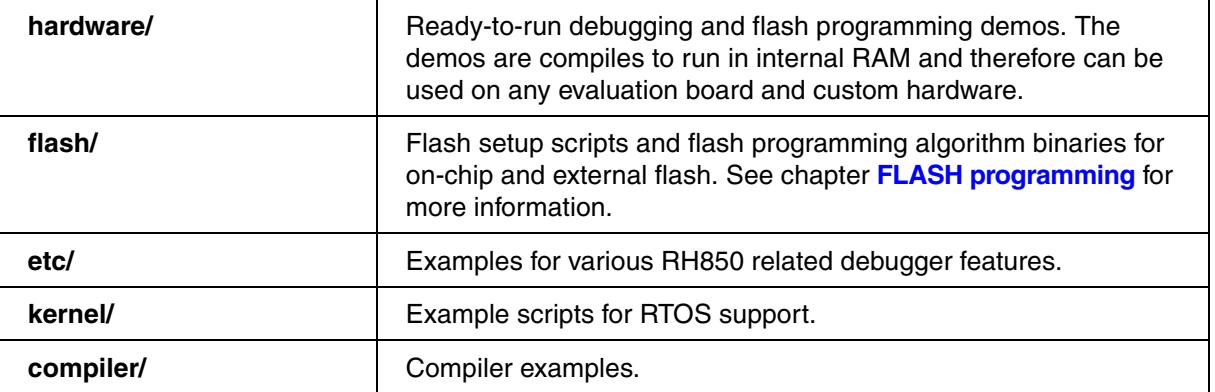

## <span id="page-8-1"></span>**Brief Overview of Documents for New Users**

#### **Architecture-independent information:**

- **["Debugger Basics Training"](#page-0-0)** (training debugger.pdf): Get familiar with the basic features of a TRACE32 debugger.
- **"T32Start"** [\(app\\_t32start.pdf\):](#page-0-0) T32Start assists you in starting TRACE32 PowerView instances for different configurations of the debugger. T32Start is only available for Windows.
- **"General Commands"** (general\_ref\_*<x>*.pdf): Alphabetic list of debug commands.

#### **Architecture-specific information:**

- **"Processor Architecture Manuals"**: These manuals describe commands that are specific for the processor architecture supported by your debug cable. To access the manual for your processor architecture, proceed as follows:
	- Choose **Help** menu > **Processor Architecture Manual**.
- **"RTOS Debuggers"** (rtos\_*<x>*.pdf): TRACE32 PowerView can be extended for operating systemaware debugging. The appropriate RTOS manual informs you how to enable the OS-aware debugging.

# <span id="page-9-0"></span>**Warning**

### **Signal Level**

The debugger output voltage follows the target voltage level. It supports a voltage range of 0.4 … 5.2 V.

### **ESD Protection**

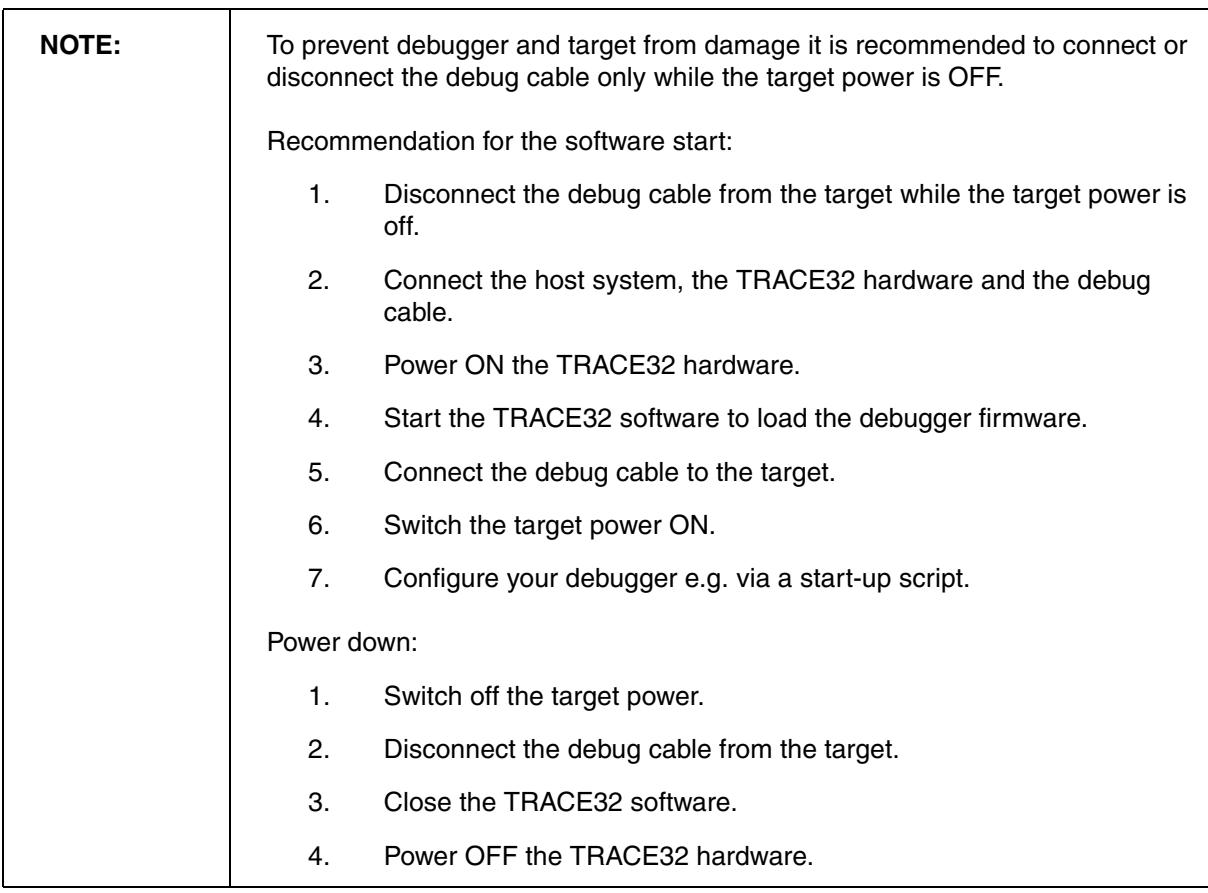

## <span id="page-10-1"></span><span id="page-10-0"></span>**Application Starts Running at SYStem.Up**

Before TRACE32 can get control of the RH850, the cpu already has started the application startup code. **This is a restriction of the RH850 core!**

It depends on the executed startup code which peripherals are initialized and if this can cause trouble for the debugging session. E.g.

- enable watchdog
- enter power saving mode
- ECC errors ...

**To prevent unexpected side effects of unwanted code execution at SYStem.Up, an idle-loop should be placed to the reset exception handler.**

What to do:

- Add some "NOP" instructions to the beginning of your "reset exception handler"
- One of the "NOP" instruction addresses should get a label

The "NOP" instructions are just place holders and can stay in your application code.

• For debugging a "jump-to-itself" instruction has to be patched to the "NOP-label" address

#### **Patching example:**

```
FLASH.ReProgram ALL
Data.LOAD.Elf <filename> /Options ; load application code
Data.Assemble NOP-lable JR $-0 ; patch jump-to-itself
FLASH.Reprogram OFF
```
## <span id="page-11-0"></span>**Greenhills Compiler**

- Add the option "**-dual\_debug**" to your compiler/linker settings to generate HLL debug information.
- Add the option "**-No\_Ignore\_Debug\_References**" to your compiler/linker settings in case of missing HLL-Line information in the ELF file.
- Load the code with option **/GHS** example:

Data.Load.Elf example.abs /GHS

- The compiler can generates HLL line information which points to odd addresses. For TRACE32 the HLL line information and its address has priority, so it can happen the disassembly of certain code lines is terminated. In this case "/////////" is displayed. As workaround TRACE32 can ignore such HLL line information. Use command: **sYmbol.CLEANUP.MidInstLines**
- The compiler can generate bitfields in inverted order. Unfortunately the ELF files does not contain any information about the bit order in use. In case of wrong bit-variable display please use the option **/ALTBITFIELDS** when loading the code.

Data.Load.Elf example.abs /GHS /ALTBITFIELDS

### <span id="page-11-1"></span>**Stop Timers and Peripherals during application-break**

Add following command to your script: **[SYStem.Option PERSTOP](#page-58-3) ON**

### <span id="page-11-2"></span>**Location of Debug Connector**

Locate the debug connector as close as possible to the processor to minimize the capacitive influence of the trace length and cross coupling of noise onto the debug signals.

### <span id="page-11-3"></span>**Reset Line**

Ensure that the debugger signal RESET is connected directly to the RESET of the processor. This will provide the ability for the debugger to drive and sense the status of RESET.

## <span id="page-12-1"></span><span id="page-12-0"></span>**System Overview**

This figure shows an example of how to connect the TRACE32 hardware to your PC and your target board.

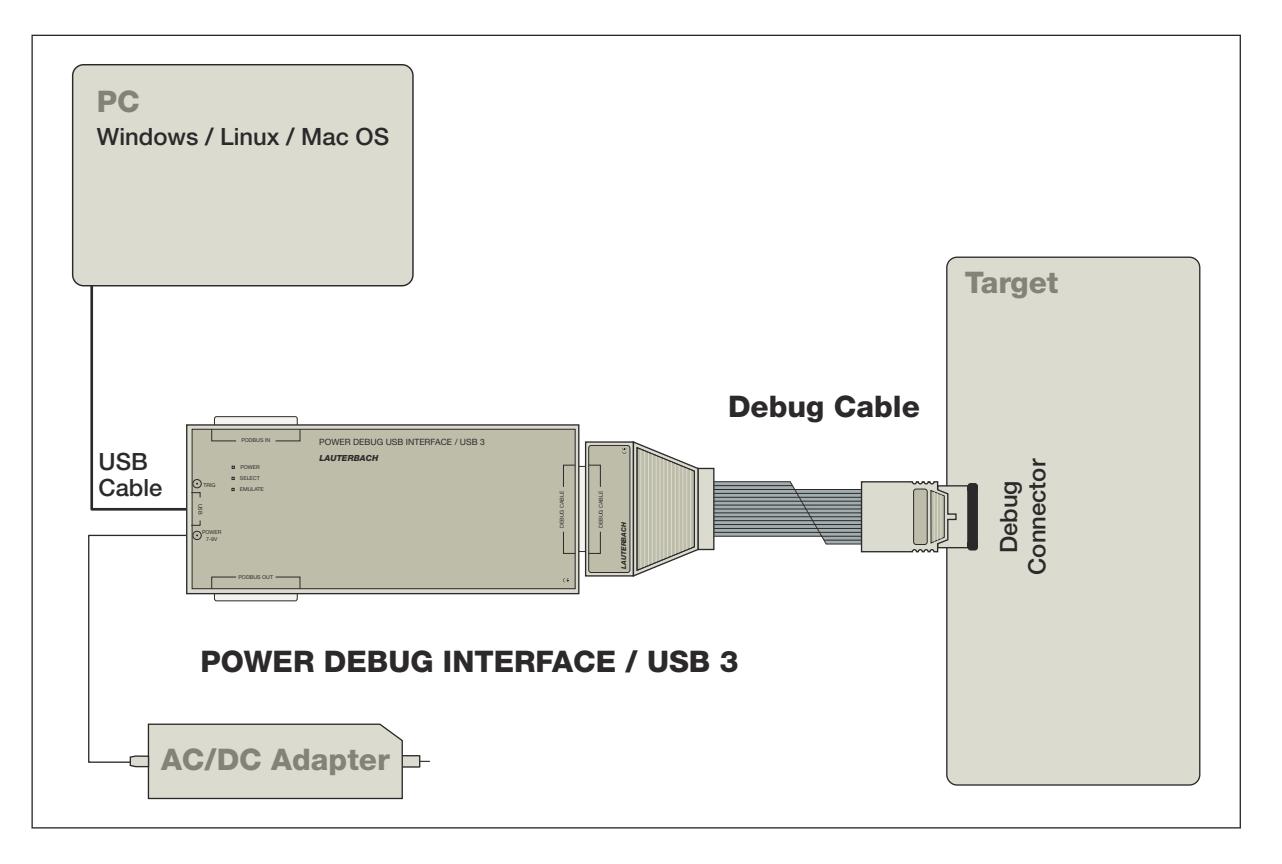

#### <span id="page-13-0"></span>**In this section:**

- [Debug from Reset](#page-13-1)
- [Connect to Running Program \(Hot Plug-In\)](#page-15-0)

## <span id="page-13-1"></span>**Debug from Reset**

Starting up the Debugger is done as follows:

1. Select the device prompt B: for the ICD Debugger, if the device prompt is not active after the TRACE32 software was started.

b:

2. Select the CPU type to load the CPU specific settings.

**[SYStem.CPU](#page-51-1)** R7F701035

3. If the TRACE32-ICD hardware is installed properly, the following CPU is the default setting:

JTAG Debugger for RH850 **R7F701035** 

4. Tell the debugger where's FLASH/ROM on the target.

**MAP.BOnchip**  $0x00000000++0x7FFFF$ 

This command is necessary for the use of on-chip breakpoints.

5. Enter debug mode

**[SYStem.Up](#page-54-2)**

This command resets the CPU and enters debug mode. After this command is executed it is possible to access the registers. Set the chip selects to get access to the target memory.

**Data.Set**…

6. Load the program.

**Data.LOAD**.ubrof sieve.d85 ; (ubrof specifies the format, ; sieve.d85 is the file name)

The option of the **Data.LOAD** command depends on the file format generated by the compiler. For information on the compiler options refer to the section **[Compiler](#page-90-0)**. A detailed description of the **Data.LOAD** command is given in the **"General Commands Reference"**.

The start-up can be automated using the programming language PRACTICE. A typical start sequence is shown below:

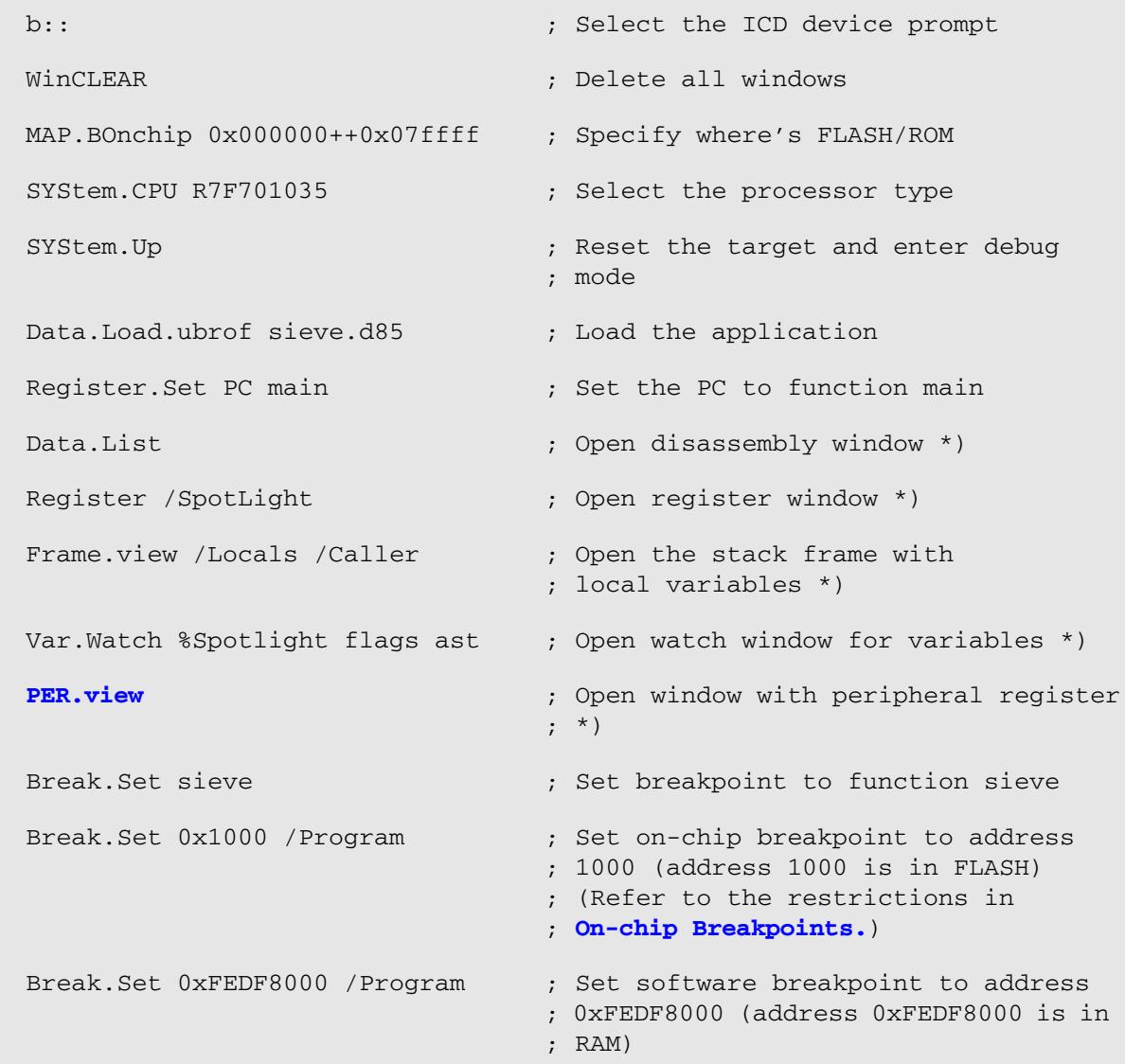

\*) These commands open windows on the screen. The window position can be specified with the **WinPOS** command.

## <span id="page-15-0"></span>**Connect to Running Program (Hot Plug-In)**

Hot plug-in is only supported for JTAG and LPD4 debug mode. Follow these steps to attach the debugger to a running system:

1. Select the right debug-interface mode, set the Debug Cable to tri-state mode and connect it to the target.

> **SYStem.CONFIG.DEBUGPORTTYPE LPD4 SYStem.Mode.NoDebug**

2. Select the target processor.

**SYStem.CPU** R7F701035

3. Load debug symbols.

Data.LOAD.ELF project.x /NoCODE

4. Start debug session without resetting core.

**SYStem.Mode.Attach**

5. Observe variables or memory.

Var.View %E my\_var your\_var Data.Dump E:0x40000100

6. Set breakpoints or halt core.

Break.Set my\_func /Onchip

Break

7. Display ASM/HLL core at current instruction pointer

List

For information about SMP and AMP debugging, see **["Multicore Debugging"](#page-28-2)**, page 29.

## <span id="page-16-1"></span><span id="page-16-0"></span>**SYStem.Up Errors**

The **[SYStem.Up](#page-54-2)** command is the first command of a debug session where communication with the target is required. If you receive error messages while executing this command this may have the following reasons.

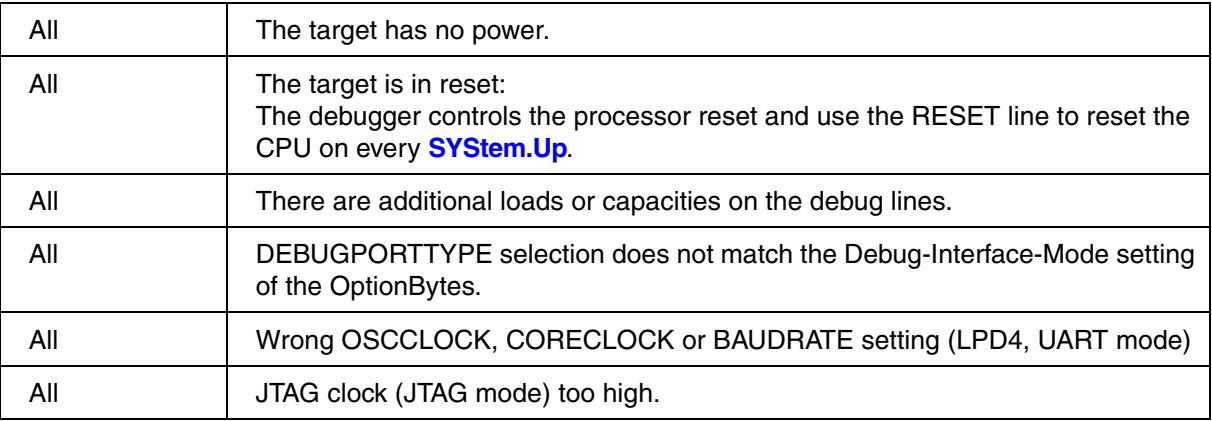

<span id="page-17-0"></span>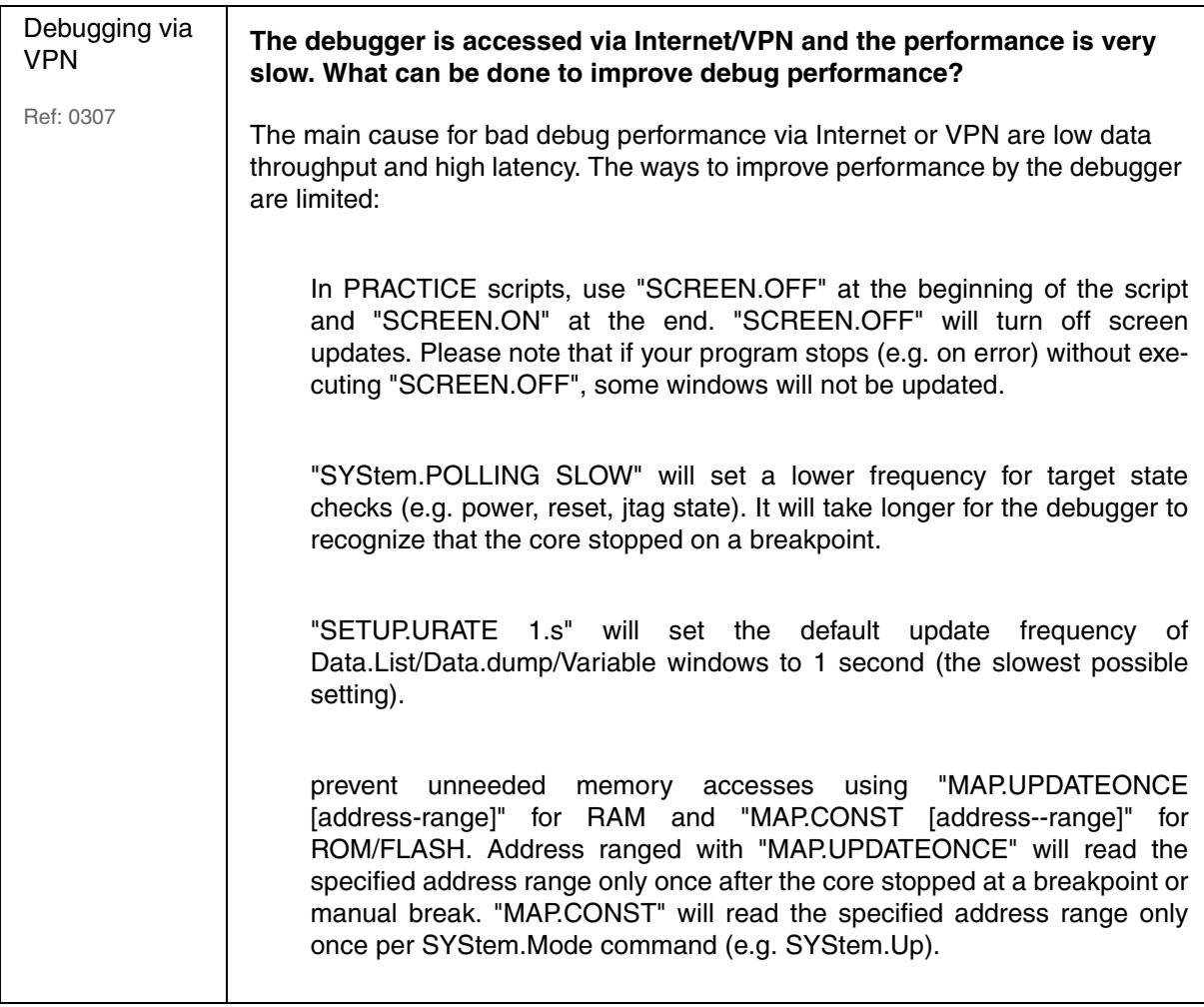

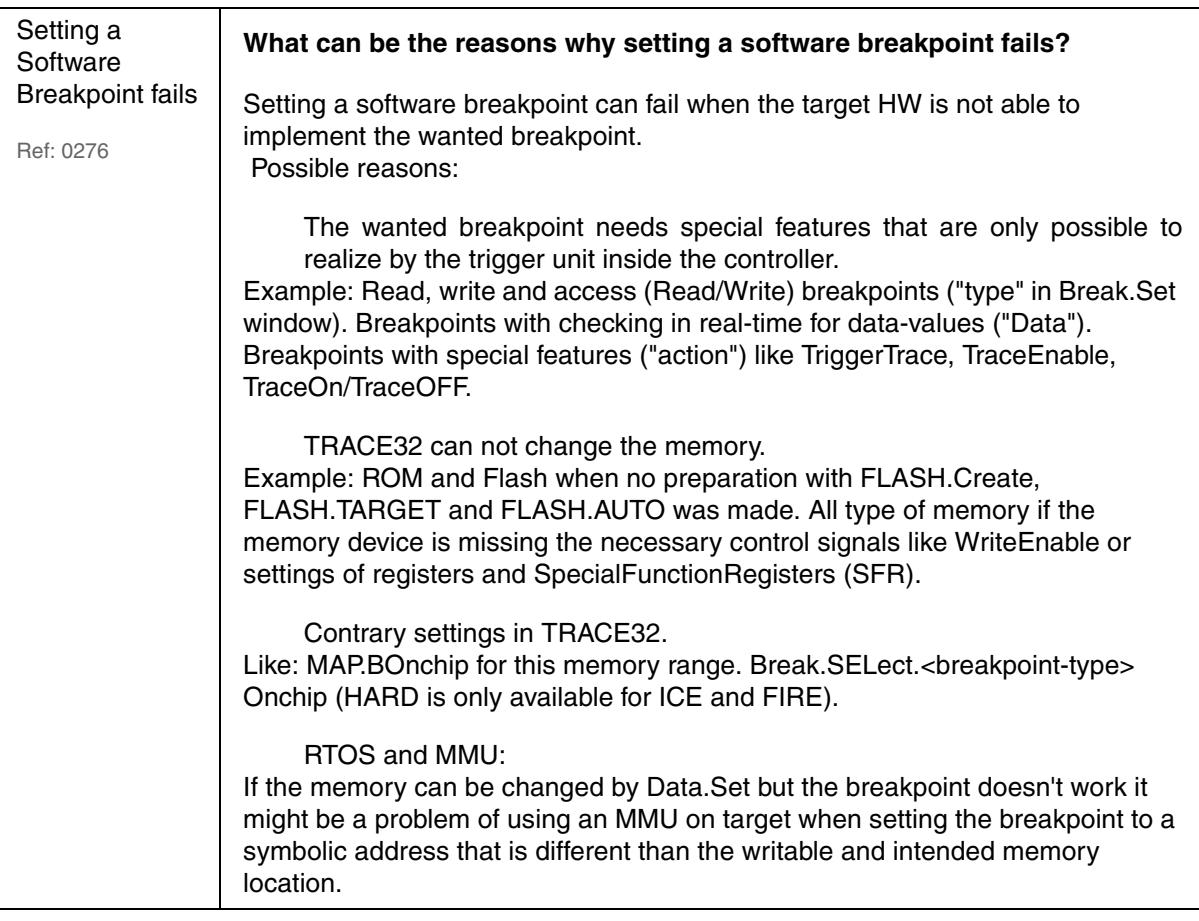

## <span id="page-19-1"></span><span id="page-19-0"></span>**RH850 Debug Interface Modes**

The RH850 offers three Debug Interface Modes (JTAG, LPD1, LPD4) plus the SerialFlashProgramming mode by use of the same debug connection.

- The DebugInterface modes are selected by the setting of the CPU OptionBytes.
- The SerialFlashProgramming mode is activated by the voltage level at pin FLMD0.

TRACE32 supports all debug interface modes and SerialFlashProgramming mode.

**If TRACE32 can not connect to the CPU it might be necessary to modify the Option-Byte settings or the TRACE32 "DebugPortType" setting. Option Byte programming can be done in SerialFlashProgramming mode only (see below).** 

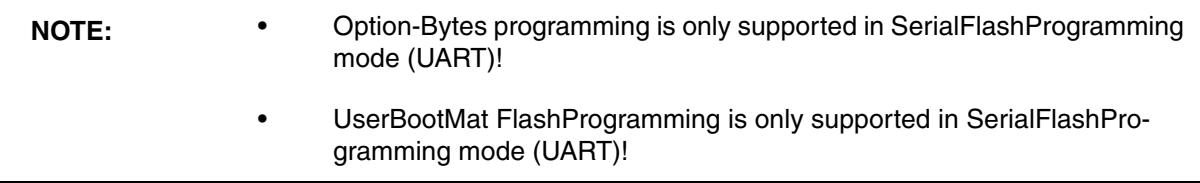

### <span id="page-19-2"></span>**JTAG Mode**

- Full debug/trace support
- Scripts can be found in the ~~/demo/rh850/flash, ~~/demo/rh850/compiler and ~~/demo/rh850/hardware folders
- CPU-limitation: No flashprogramming of the UserBootMat, no OptionByte programming
- TRACE32 command: **SYStem.CONFIG DEBUGPORTTYPE JTAG** (default)

### <span id="page-19-3"></span>**LPD4 Mode**

- Same functions/limitations as in JTAG mode
- TRACE32 command: **SYStem.CONFIG DEBUGPORTTYPE LPD4**
- Interface baud rate has to be defined with command **[SYStem.BAUDRATE](#page-44-1)** *<value>*

### <span id="page-20-0"></span>**LPD1 Mode**

- Same functions/limitations as in JTAG mode
- TRACE32 command: **SYStem.CONFIG DEBUGPORTTYPE LPD1**
- Interface baud rate is detected/configured automatically
- There are RH850 CPU versions which do not support LPD1 mode!

#### <span id="page-20-1"></span>**UART Mode**

- For serial flash programming and OptionByte programming (**no debugging!**)
- All CPU internal flashes can be programmed

TRACE32 is configured with the commands:

- **SYStem.CONFIG DEBUGPORTTYPE** UART
- **[SYStem.Mode Prepare](#page-54-3)**
- Special **FLASH.List** table (differs in programming method)

#### **Setup script: rh850\_uart.cmm (or rh850\_serialflashprog.cmm)**

The script opens a dialog window which asks for some target specific parameters

- OSC clock (target-crystal)
- CPU clock (cpu-system-clock)
- UART baud rate

In the scripts you can find some example setting which were working well with the Renesas evaluation boards.

Before flash and/or Option-Byte programming, please verify that UART communication works well.

#### **Check UART communication**

After command **[SYStem.Mode Prepare](#page-54-3)**

- Use pull-down-menu "view\message-area".
- Check the messages of the AREA window.
- The SIGNATURE line shows the detected CPU type (e.g. "R7F701Z00").
- If the SIGNATURE is wrong --> check clock and baud rate settings and try again.

#### **OptionByte Programming**

The Option-Bytes are described in the CPU User Manual. For programming use command: **[SYStem.Option OPBT](#page-58-1)** *<opbt0>*....*<opbt7>*

**RH850/F1x --> OPBT0**, bit30 and bit29 (JTAG=y11, LPD1=y10, LPD4=y01)

**RH850/E1x --> OPBT2**, bit30 and bit29 (JTAG=y11, LPD1=y10, LPD4=y01)

The Option-Bytes are programmed immediately, they become effective at the next RESET (**[SYStem.Up](#page-54-2)**).

#### **NOTES:**

SerialFlash-Programming mode is only needed if the Option-Bytes or UserBootFlash has to be modified. All other debugging stuff and flash programming can be done in JTAG, LPD1 or LPD4 mode.

**RH850/F1x WS1.0** and **RH850/E1x FCC (R7F701Z00)** do not support Flash-READ in SerialFlash-Programming mode!

## <span id="page-22-0"></span>**Breakpoints**

There are two types of breakpoints available: Software breakpoints (SW-BP) and on-chip breakpoints (HW-BP).

#### <span id="page-22-1"></span>**Software Breakpoints**

Software breakpoints are the default breakpoints. A special breakcode is patched to memory so it only can be used in RAM or FLASH areas.There is no restriction in the number of software breakpoints.

#### <span id="page-22-2"></span>**Onchip Breakpoints**

Each core of a RH850 device is equipped with 12 Onchip breakpoints. These breakpoints only can be set if the RH850 has stopped program execution.

The following list gives an overview of the usage of the on-chip breakpoints by TRACE32:

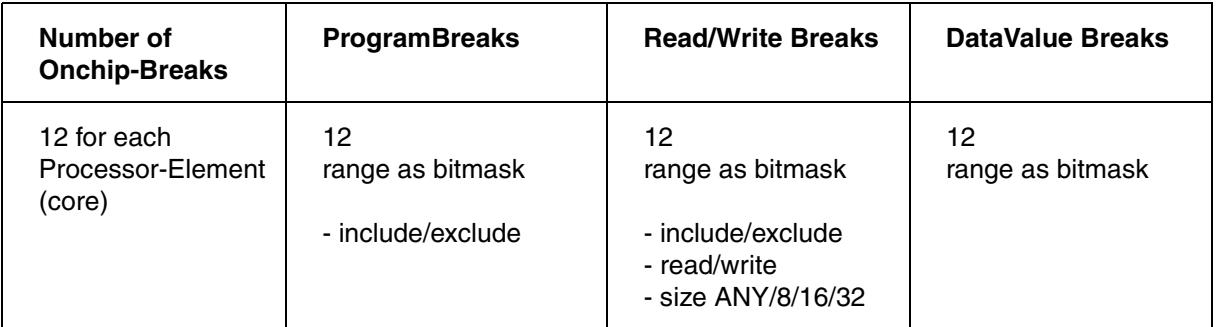

<span id="page-23-0"></span>With the command **MAP.BOnchip** *<range>* it is possible to inform the debugger about ROM (FLASH,EPROM) address ranges in target. If a breakpoint is set within the specified address range the debugger uses automatically the available on-chip breakpoints.

#### <span id="page-23-1"></span>**Example for Breakpoints**

The following breakpoint combinations are possible.

#### Software breakpoints:

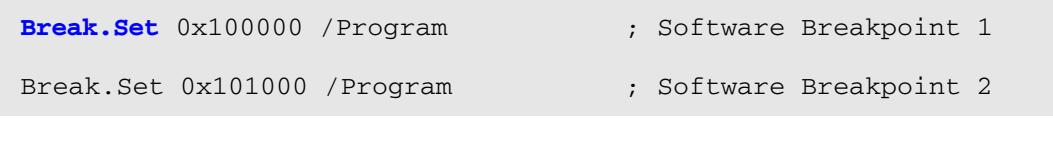

#### On-chip breakpoints:

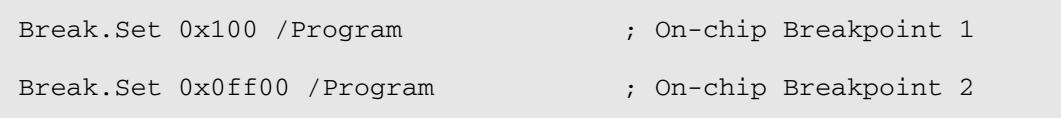

<span id="page-24-0"></span>Access classes are used to specify how TRACE32 PowerView accesses memory, registers of peripheral modules, addressable core resources, coprocessor registers and the **TRACE32 Virtual Memory**.

Addresses in TRACE32 PowerView consist of:

- An access class, which consists of one or more letters/numbers followed by a colon (:)
- A number that determines the actual address

Here are some examples:

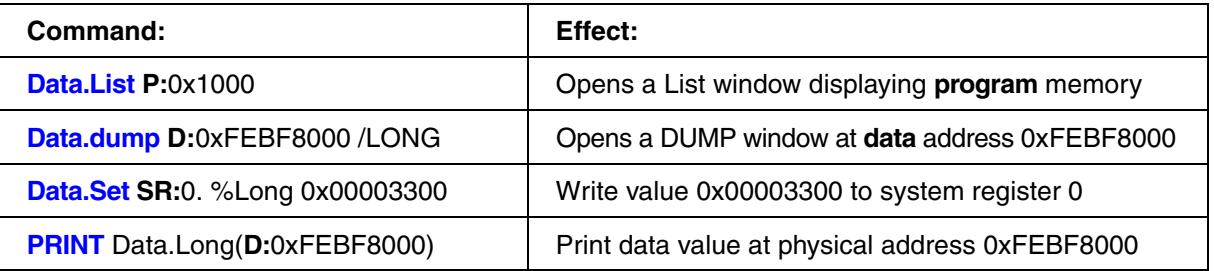

### <span id="page-24-1"></span>**Access Classes to Memory and Memory Mapped Resources**

The following memory access classes are available:

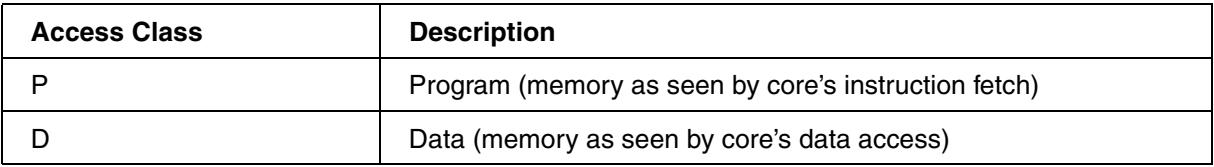

In addition to the access classes, there are access class attributes.

The following access class attributes are available:

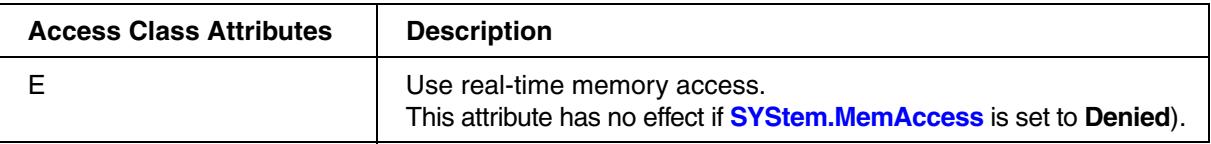

Examples of usage:

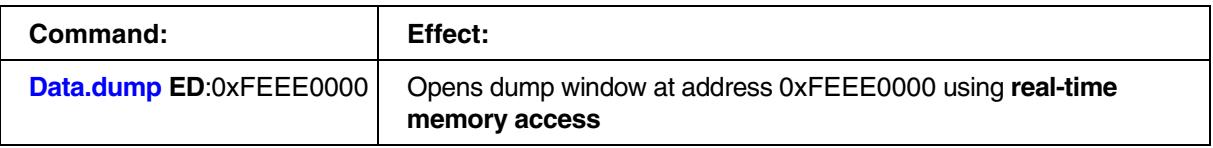

If an access class attribute is specified without an access class, TRACE32 PowerView will automatically add the default access class of the used command. For example, **Data.List** E:0x100 is complemented to **Data.List** EP:0x100.

#### <span id="page-25-0"></span>**Access Classes to Other Addressable Core and Peripheral Resources**

The following access class is used to access system registers which are not mapped into the processor's memory address space.

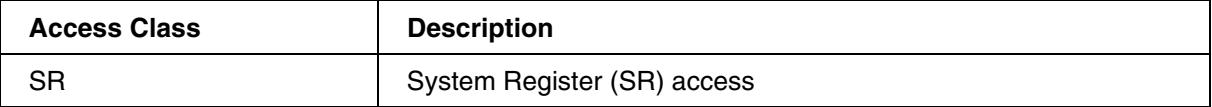

The RH850 supports 256 System Registers which are divided into 8 groups (selID) with 32 registers (regID) each.

Example: The ISPR register has a regID==10 and seIID==2

Using the **SR:** access class the System Register address is defined by:

- $Addressbit(4..0) = realD$
- $Addressbit(7..5) = sellD$

So the ISPR register can be accessed by commands:

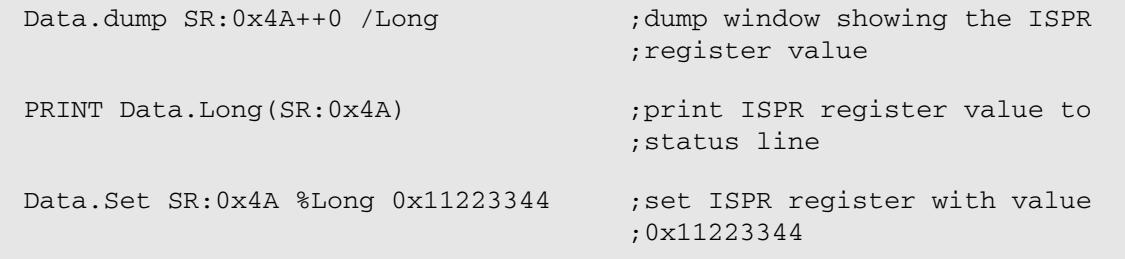

The following access class is used to access chip internal debug registers. Use this only if requested by Lauterbach! Accessing debug registers (read or write) without the background knowledge of their functionality may have bad influence for debugging up to TRACE32 crash.

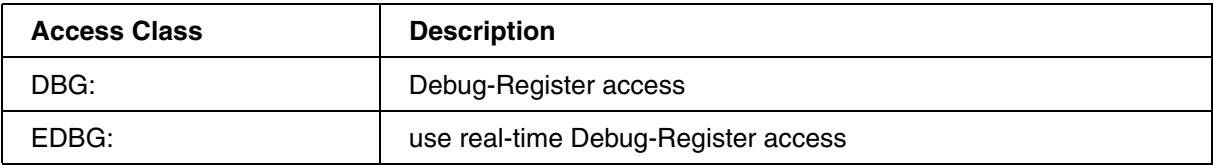

Each RH850 core (also called ProcessorElemet PEx) has it's own set of debug registers. Each set can have up to 8 banks with 256 registers each.

- Adressbits $(7.0)$  = IR register number
- Addressbit $(11..8)$  = Bank number
- $Addressbit(12) = select JCU register-set$
- Addressbit(26..13) = select  $PE(14..1)$  register-set
- Addressbit(27) = select broadcast access to all assigned cores (for write access only)
- Addressbit(31..28) = DBG Sub-Access-Class (set to 0x1 always)

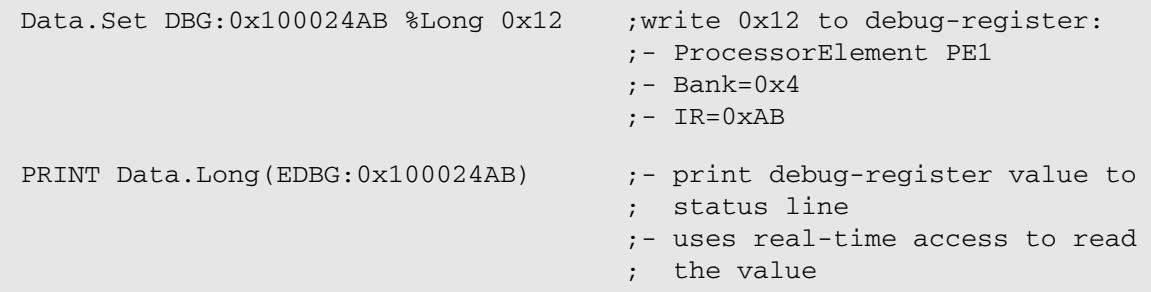

<span id="page-27-0"></span>TRACE32 supports access to the memory mapped registers of all peripheral modules. The peripheral register description files (\*.per, so-called PER-files) for the on-chip peripherals are included in TRACE32. PER files for recent processors are usually not included in updates, but are available upon request.

For external peripherals and/or custom peripherals, it is possible to create additional PER files with custom content. See **"Peripheral Files Programming Commands"** (per\_prog.pdf) for details.

### <span id="page-27-1"></span>**Runtime Measurement**

If the device is equipped with an Onchip- or Offchip-Trace then typically the trace recordings are used for function-run-time and function-nesting analysis.

For devices without any trace, the Onchip **[BenchMarkCounters](#page-62-0)** can be used for core-clock accurate measurements of the min-, max- and average- runtimes. It is also possible to stop the program execution if the runtime exceeds a predefined min- or max- value.

Beside that, the debuggers **RunTime.state** window gives detailed information about the complete runtime of the application code and the runtime since the last **Go**, **Step**, **Step.Over** command. Runtime measurement is done with a resolution of about 5 µs.

<span id="page-28-2"></span><span id="page-28-0"></span>One or more cores (RENESAS terminology: "ProcessorElement" or "PEx") can be assigned to a TRACE32 PowerView instance. The cores are referred to by it's "ProcessorElement" index PE1 to PE6

TRACE32 supports either controlling each core with a separate PowerView instance (**[AMP debugging](#page-30-0)**) or controlling multiple cores with a single PowerView instance (**[SMP debugging](#page-28-1)**). SMP debugging is only possible for cores of the same architecture.

TRACE32 also supports mixed AMP/SMP operation. E.g. RH850/P1x-C devices can be controlled with two PowerView instances, one for PE5\_core (ICU-M) and one controlling PE1\_core and PE2\_core in SMP mode.

### <span id="page-28-1"></span>**SMP Debugging**

In TRACE32 terminology, SMP debugging means to control more than one core in a single PowerView instance. Use this method for cores which run the same kernel / instance of the operating system. Cores controlled in a single PowerView instance share the following resources:

- Debug symbols
- RTOS awareness
- Run control (**Go**, **Step**, **Break**) and breakpoints
- Debug and trace settings

If it is desired to have control over any of the above resources separately for each core, **[AMP debugging](#page-30-0)** must be used.

Follow these steps to set up the debugger for SMP debugging:

1. Select the target processor, or use automatic CPU detection.

SYStem.DETECT CPU

2. Assign cores to this PowerView instance

```
;CORE.ASSIGN <logical_core_0> <logical_core_1> [...]
; assign PE1 to logical_core_0
; assign PE3 to logical_core_1
CORE.ASSIGN 1 3
```
3. Start debug session and continue as usual.

SYStem.Up ; connect to core PE1 SYStem.Mode.Attach ; connect to core PE2 All core context dependent windows (Register, List, Dump, etc.) show the data as seen from the currently selected core. Select a core using the command **CORE.select** *<logical\_core\_index>*.

Register CORE 0 ; Register window shows registers of PE1 CORE 1 ; Register window shows registers of PE3

If any of the cores hits a breakpoint, PowerView automatically selects the core that hit the breakpoint. The currently selected core displayed in the status bar and can be changed by right-clicking on the core field.

It is also possible to show more than one core context at the same time, using the option /Core *<logical\_core\_index>*. All windows with core-dependent information support this option.

Register /CORE 0 Register /CORE 1 List /CORE 0 List /CORE 1

Example scripts for SMP debugging can be found in the demo folder.

• ~~/demo/rh850/hardware/

Further demo scripts available for download and upon request.

<span id="page-30-0"></span>In AMP debugging mode, a separate PowerView instance is started for each core. The individual instances are completely independent of each other, but it is possible to synchronize run-control and system mode changes (see **command SYnch**).

An easy way to start multiple PowerView instances is to use **T32Start**. It is also possible to start further instances from a PRACTICE script.

The following steps demonstrate the setup for AMP debugging, assuming that the application is already programmed to FLASH:

1. Select the target processor, or use automatic CPU detection.

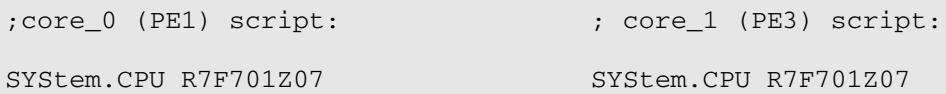

2. Assign target cores to the individual instances. Use either "**[SYStem.CONFIG.CORE](#page-49-0)** *<core\_index> <chip\_index>*" or "**CORE.ASSIGN** *<core\_index>*". The parameter *<chip\_index>* must be the same for all cores on the same chip.

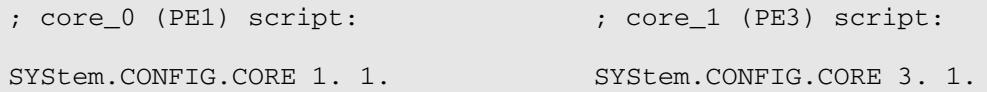

3. **[SYStem.CONFIG.Slave](#page-46-0)** must be OFF for the core that starts running right form reset. Set to ON for all other cores (that are released later by the first core).

SYStem.CONFIG.Slave OFF SYStem.CONFIG.SLAVE ON

4. Load debug symbols on both instances.

Data.LOAD appl.x /NoCODE Data.LOAD appl.x /NoCODE

5. Start debug session: **[SYStem.Up](#page-54-2)** for the core that runs right from reset. **[SYStem.Mode.Attach](#page-54-4)** for all cores that are started later.

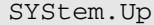

SYStem.Mode.Attach

6. Core\_0 is halted at the reset address and core\_1 remains in reset, In order to halt core\_1 as soon as it is released from reset, issue the **Break** command.

Break

7. Start core\_0. Core\_1 will halt at it's reset address after being released by core\_0.

Go WAIT !RUN() ; wait until cpu stops

Example scripts for AMP debugging can be found in the demo folder.

• ~~/demo/rh850/hardware/

<span id="page-32-0"></span>Before Flash programming can work TRACE32 has to be informed about the CPU's flash memory mapping. This is done with the demo scripts in the ~~/demo/rh850/flash directory or by use of the TRACE32 AutoSetup.

AutoSetup offers a convenient way to connect to **RH850 single-core devices** and to configure TRACE32 for flash programming.

- Please click the pull-down menu **RH850->AutoSetup**
- Select **AutoSetup for Debugging** or for **SerialFlashProgramming** -> press OK.
- Finally you will be asked if flash-programming should be done

The found configuration can be saved with command: **STOre <filename.cmm> SYStem FLASH**

The TRACE32 message area (command **AREA**) presents all information which was read out of the CPU and all executed TRACE32 configuration commands. In case the AutoSetup fails, please have a look to the **AREA** window to clarify why it did not work.

**RH850 multi-core devices** often require chip/application specific startup sequences. Auto detection typically fails. Please have a look to the board specific scripts which can be found in the directory ~~/demo/rh850/hardware/

For flash programming use following command sequence:

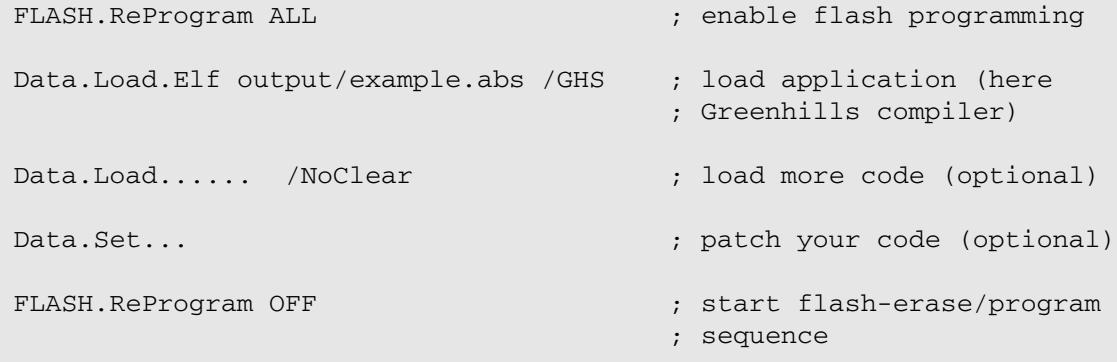

With **FLASH.ReProgram ALL** all code is loaded to a virtual memory first. This means you generate a "flash-image" in virtual memory which can be modified with additional code downloads or code-patches. At the same time the data is compared against the current flash content.

In the **FLASH.List** window all **modified** flash-segments are marked as "pending". Only this flash-segments will be erased/programmed.

If the "flash-image" is complete use command **FLASH.ReProgram OFF**. Then all "pending" segments are erased and reprogrammed. The big advantage of this method is that only modified flash-segments are erased/programmed. Programming is quicker and programming-stress for the FLASH is reduced.

#### **NOTE:**

#### **SerialFlashProgramming of "RH850-F1x WS1.0" and "RH850/E1x FCC (R7F701Z00)"**

This devices do not support memory-read in UART mode. As result an UART-Error message is displayed in the **AREA** window. This is just for information and has no effect on flash programming. The **Data.dump** window is grayed out as long as no data is loaded to virtual-memory.

#### **FlashProgramming and switching of the debug interface mode**

The flash declaration of SerialFlashProgramming mode (UART) is different to the debug modes (JTAG, LPD4, LPD1)! When switching between the modes it is necessary to do a new flash declaration setup (**use RH850->AutoSetup**)!

<span id="page-34-0"></span>Processors of RH850 series implement a variety of trace modules. Depending on the module, the trace information is either stored on the processor or sent out through an external trace port. This section lists all available trace modules, their configuration options and examples.

## <span id="page-34-1"></span>**SFT Trace via LPD4**

In LPD4 debug interface mode the RH850 can transfer SFT-trace messages (software trace) to the debug box. No extra trace hardware or license is needed.

## <span id="page-34-2"></span>**NEXUS On-chip Trace**

Many processors of the RH850 family implement a feature to store the nexus messages of cores and peripheral trace clients into an on-chip trace memory.

Using the on-chip trace with just a debug cable (LA-3719) requires the on-chip trace license LA-3734X. The on-chip trace license is not required if a Parallel-NEXUS preprocessor (LA-3909) or Aurora-NEXUS preprocessor (LA-3843) is connected.

The configuration of trace methods and clients is done through the **[NEXUS](#page-70-0)** and **[TrOnchip](#page-75-0)** command groups.

## <span id="page-34-3"></span>**External Trace Ports (Parallel NEXUS/Aurora NEXUS)**

External trace ports collect the NEXUS trace messages from cores and peripheral trace clients and send those messages to an external trace module. Depending on the processor, the messages are sent through the parallel NEXUS AUX interface (MDO, MSEO, MCKO) or through a high-speed serial connection (XILINX Aurora protocol). The Nexus adapter or the Aurora NEXUS preprocessor received the trace messages and stores them in the memory of the PowerTrace module.

External trace ports are only provided by RH850 emulation devices. The complete trace port configuration is done by TRACE32 automatically. No special settings are required.

## <span id="page-34-4"></span>**Tracing the Program Flow**

Tracing of the program flow is enabled by default.

This is the default method set in TRACE32. The processor is configured to send a trace message for indirect branches only. Information about direct branches and amount of executed instructions is sent in occasional resource full messages.

Setup of branch trace messaging:

NEXUS.BTM ON NEXUS.SYNCH OFF

#### **Synchronization Trace Messaging (SYNC)**

By default the NEXUS protocol uses an address compression algorithm to reduce the number of bytes per NEXUS message. From time to time a synchronization message is sent which holds the complete (non compressed) address of the program flow. For TRACE32 this message is the start for program flow reconstruction.

All recordings before the synchronization message are ignored because it is not possible to calculate the program flow. There are debug scenarios where you like to get a valid trace listing also for this "ignored" records. In this case the NEXUS.SYNC option can help.

If "ON" each NEXUS message holds the complete address, the address compression is disabled.

Setup of branch sync tracing:

NEXUS.BTM ON NEXUS.SYNC ON

#### **Note for OnchipTrace (optional bugfix):**

There are RH850 devices with a bug in the NEXUS coding for Onchip-Trace. In case of flow-errors in the trace listing please set **[NEXUS.SYNC](#page-73-2) ON** and try again.

### <span id="page-35-0"></span>**Tracing of Data (read/write) Transactions**

General data tracing is enabled using the command **[NEXUS.DTM](#page-71-1)**. This command enables the data trace for the full address space. The amount of generated trace messages is usually too high to be sent through the trace port and the on-chip message FIFO will overflow.

The amount of generated trace messages can be reduced by defining address ranges for which data trace is generated. Up to four address ranges are possible.
## **Example: Data Trace with Address Range**

Use **TraceData** to limit the data trace to an address range. Up to 8 address ranges per core are possible. TraceData has no impact on program trace messaging setting.

```
;Enable data trace for read/write accesses to all peripherals
  Break.Set 0xC0000000--0xFFFFFFFF /ReadWrite /TraceData
```

```
;In addition to full program trace, enable data trace for read accesses
;to the array flags
  NEXUS.BTM ON
  Var.Break.Set flags /Read /TraceData
```
Another method of reducing trace data is **[event-triggered trace filtering](#page-37-0)**.

## <span id="page-37-0"></span>**Event Breakpoints**

Each core of a RH850 chip is equipped with 16 Event breakpoints. TRACE32 uses them for:

- Trace-recording control: TraceOn, TraceOff, TraceEnable, TraceData, WatchPoints
- Trigger control: TraceTrigger, BusTrigger, BusCount

The following list gives an overview of the usage of the Event breakpoints by TRACE32:

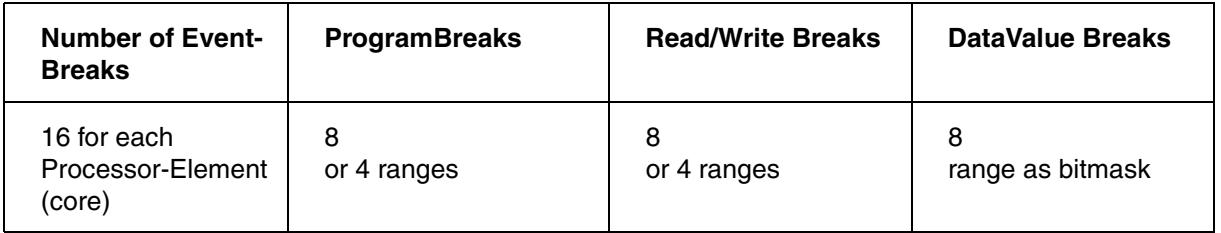

Event breakpoints are also supported for other Trace-Clients like GlobalRam, LocalRam, PeripheralBus.

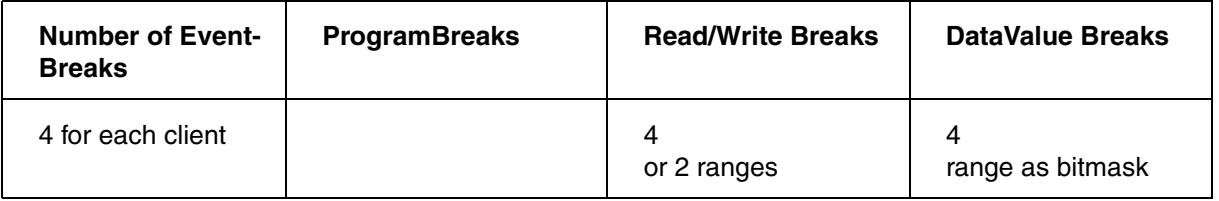

## **Overview**

Any Event Breakpoint can be configured to either trigger a *watchpoint hit message*, or to act as input event for selective tracing. TRACE32 offers a variety of features based on watchpoints.

Event Breakpoints are set using the command **Break.Set**, similar to breakpoints that halt the core, but additionally include an option to define the desired behavior:

**Break.Set** *<address>*|*<range>* **/[<action>](#page-38-0)** Define trace filter or trigger

<span id="page-38-0"></span>The list below shows all available trace filtering and trigger actions:

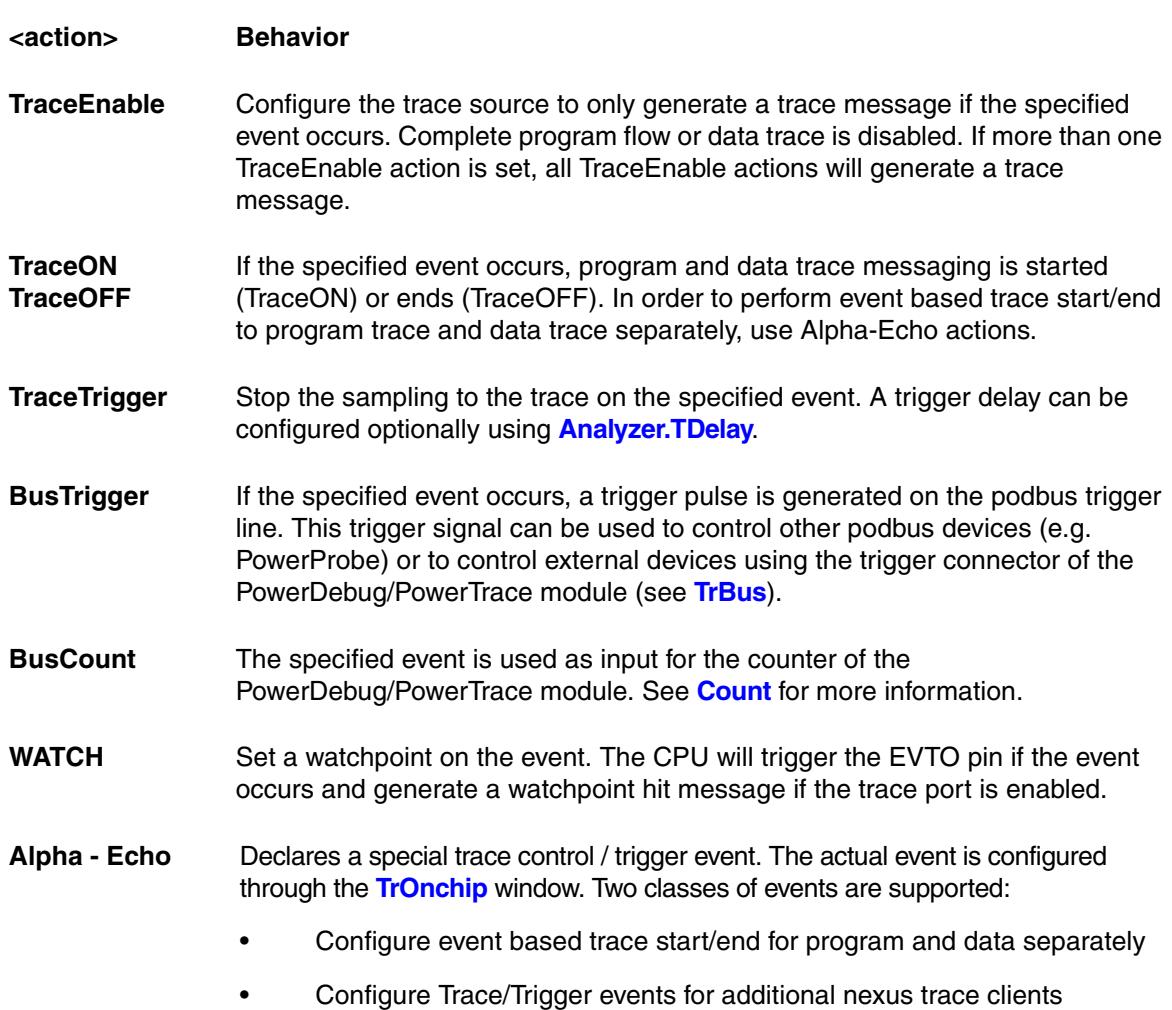

See **[TrOnchip.Alpha](#page-75-1)** for more information.

## **Example: Selective Program Tracing**

**TraceEnable** enables tracing exclusively for the selected events. All other program and data trace messaging is disabled.

```
;Only generate a trace message when the instruction
;at address 0x00008230 is executed.
  Break.Set 0x00008230 /Program /TraceEnable
```
### **TraceEnable** can also be applied on data trace:

;Only generate a trace message when the core writes to variable flags[3]. Var.Break.Set flags[3] /Write /TraceEnable

**TraceEnable** can be used for high precision time-distance measurements:

```
;Get start and end address of function to be measured
   &a1=sYmbol.BEGIN(func_to_measure)
   &a2=sYmbol.EXIT(func_to_measure)
;Only generate trace messages on the addresses used for measurement
   Break.Set &a1 /Program /TraceEnable
  Break.Set &a2 /Program /TraceEnable
;run application
  Trace.Init
  Go
  WAIT 5.s
  Break
;statistic analysis
   Trace.STATistic.AddressDURation &a1 &a2
;plot time distance over time (can take some time for analysis)
   Trace.PROFILECHART.DURATION /FILTERA ADDRess &a1 /FILTERB ADDRess &a2
```
**NOTE:** The analysis commands can also be used without TraceEnable breakpoints, but the measurement will be less precise.

## **Example: Event Controlled Program/Data Trace Start and End**

Program and data trace can be enabled and disabled based on debug events. TraceON and TraceOFF control both program and data trace depending on **[NEXUS.BTM](#page-70-0)** / **[NEXUS.DTM](#page-71-0)** setting. TraceON and TraceOFF control the message source, i.e. the core's NEXUS module:

```
;Enable program/data trace when func2 is entered
;Disable program/data trace when last instruction of func2 is executed.
  Break.Set sYmbol.BEGIN(func2) /Program /TraceON
  Break.Set sYmbol.EXIT(func2) /Program /TraceOFF
```
;Enable program/data trace when variable flags[3] is written Var.Break.Set flags[3] /Write /TraceON

```
;Disable program/data trace data when 16-bit value 0x1122 is
;written to address 0x40000230
  Break.Set 0x40000230 /Write /Data.Word 0x1122 /TraceOFF
```

```
;Enable program/data trace only when a specific task is active
;NOTE: RTOS support must be set up correctly
  &magic=0x40001280 ;set &magic to the task of interest
  Break.Set task.config(magic) /Write /Data &magic /TraceON
  Break.Set task.config(magic) /Write /Data !&magic /TraceOFF
```
It is also possible to enable/disable program and data trace messaging separately:

```
;Enable/disable only program trace based on events,
;full data trace messaging
  NEXUS.DTM ReadWrite
  Break.Set func2 /Program /Onchip /Alpha
  TrOnchip.Alpha ProgramTraceON
  Var.Break.Set flags[8] /Read /Onchip /Beta
  TrOnchip.Beta ProgramTraceOFF
```

```
;In addition to full program trace, enable/disable data trace messaging
;only for func2
  NEXUS.BTM ON
  Break.Set sYmbol.BEGIN(func2) /Program /Onchip /Alpha
  TrOnchip.Alpha DataTraceON
  Break.Set sYmbol.EXIT(func2) /Program /Onchip /Beta
  TrOnchip.Beta DataTraceOFF
```
## **Example: Event Controlled Trace Recording**

Debug/trace events can also be used to trigger and stop the trace recording (i.e. message sink):

```
;Generate a trigger for the trace recording module when 
;the specified event occurs. Trace recording stops delayed after
;another 10% of the trace buffer size was recorded.
;
  Break.Set sieve /Program /TraceTrigger
  Trace.TDelay 10%
```
## **Example: Event Controlled Trigger Signals**

TRACE32 can generate a trigger signal based on debug/trace events. The trigger signal can be used to control PowerProbe or PowerIntegrator, as well as with external tools (using the trigger connector)

```
;Generate PODBUS trigger signal on data write event with data value
  Var.Break.Set flags[9] /Write /Data.Byte 0x01 /BusTrigger
;forward signal to trigger connector
  TrBus.Connect Out
  TrBus.Mode High
```
There is also a built-in event counter which can be used to count debug/trace events or to measure the event frequency:

```
;Measure the execution frequency of function sieve
  Break.Set sieve /Program /BusCount
  Count.Mode Frequency
 Count.Gate 1.s ; measure for 1 second
 Go ;run applicationCount.Go ; start measurement
  PRINT "sieve freq = "+FORMAT.DECIMAL(1.,Count.VALUE()/1000.)+"Hz"
 Count.state : ; open event counter window
```
## **Tracing Peripheral Modules / Bus Masters**

Many processors support tracing of peripheral bus master trace clients, e.g. DMA or GlobalRam controllers. The clients are controlled with the **[NEXUS.CLIENT<x>](#page-71-1)** commands.

As for the core's data trace, the amount of generated trace messages is usually too high to be sent through the trace port and the on-chip message FIFO will overflow.

The use of SFT software trace requires code instrumentation done by users or OS vendors. Dedicated assembler instructions (DBCP, DBTAG, DBPUSH) are added to the code. When executed by the CPU, program counter values, immediate data or general purpose register values are output. These messages can be stored to the On-chip trace buffer or can be transferred in real time to the debug box by use of the LPD4 debug port interface.

When using a GREENHILLS compiler, TRACE32 can extract all SFT-symbol information from the loaded ELF file. The symbol information can be displayed with command **sYmbol.List.PATCH**.

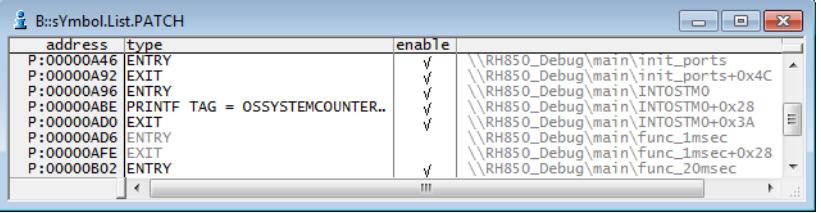

The "enable" row shows the status of the SFT code instrumentation. If there is a checkmark the instrumentation code is active, if there is none the original instrumentation code is patched by NOP instructions and no SFT message is generated. A simple mouse-click to the checkmark enables/disables the instrumentation code.

# **SFT Software Trace to On-chip Trace**

SFT recording is enabled by command: **[NEXUS.SFT](#page-73-0)** ON

All other message types like branch-trace (BTM) or data-trace (DTM) should be set to OFF.

All windows related to the SFT recordings are opened with the command prefix "**SFTT**".

e.g.:

**SFTT.List**

**SFTT.Chart**

Demo scripts can be found in the TRACE32 installation subdirectory  $\sim$ - $/$ demo $/$ rh850/etc/sft\_trace/

Use: demo\_sfttrace.cmm

# **SFT Software Trace via LPD4 debug port**

When using SFT Software Trace the LPD4 debug interface has two different operating modes.

- Debug mode as long as application code has stopped
- SFT trace mode as long as application code is executed

As a consequence real-time memory access is not supported during code execution. Breakpoint hits are detected by TRACE32 and the LPD4 debug interface is automatically switched back to debug mode.

Setup:

- SFT recording is enabled by command: **SNOOP.SFT ON**
- Onchip-Trace has to be disabled by command: **Onchip.DISable**
- Select the highest possible LPD4 baud rate to get good trace performance.

All windows related to the SFT recordings are opened with the command prefix "**SNOOP**".

e.g.:

## **SNOOP.List**

### **SNOOP.Chart**

Demo scripts can be found in the TRACE32 installation subdirectory  $\sim$ - $\sqrt{\text{demo}/\text{r}}$ h850/etc/sft\_trace/

Use: demo\_sftsnoop.cmm

# <span id="page-44-0"></span>**SYStem.BAUDRATE** Baudrate setting

Format: **SYStem.BAUDRATE** [*<baudrate>*]

Default baudrate: 9600bps.

Baudrate setting for SerialFlashProgramming mode and LPD4 debug mode:

- Maximum baudrate SerialFlashProgramming: 5000Kbps
- Maximum baudrate LPD4: 32000Kbps

# **SYStem.CONFIG.state** Display target configuration

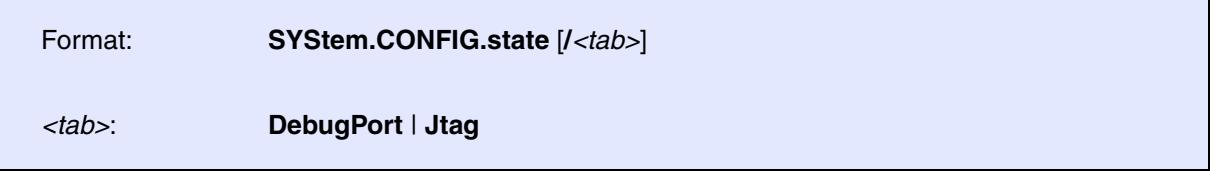

Opens the **SYStem.CONFIG.state** window, where you can view and modify most of the target configuration settings. The configuration settings tell the debugger how to communicate with the chip on the target board and how to access the on-chip debug and trace facilities in order to accomplish the debugger's operations.

Alternatively, you can modify the target configuration settings via the TRACE32 command line with the **[SYStem.CONFIG](#page-45-0)** commands. Note that the command line provides *additional* **SYStem.CONFIG** commands for settings that are *not* included in the **SYStem.CONFIG.state** window.

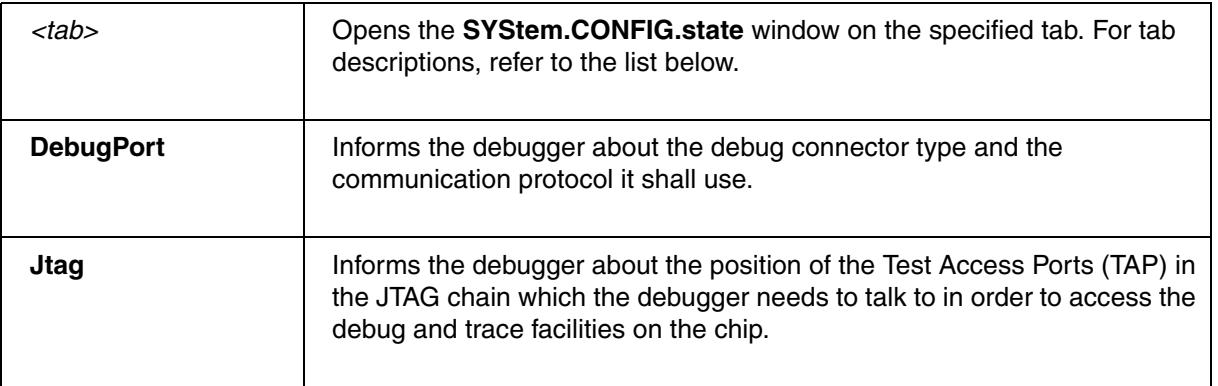

<span id="page-45-0"></span>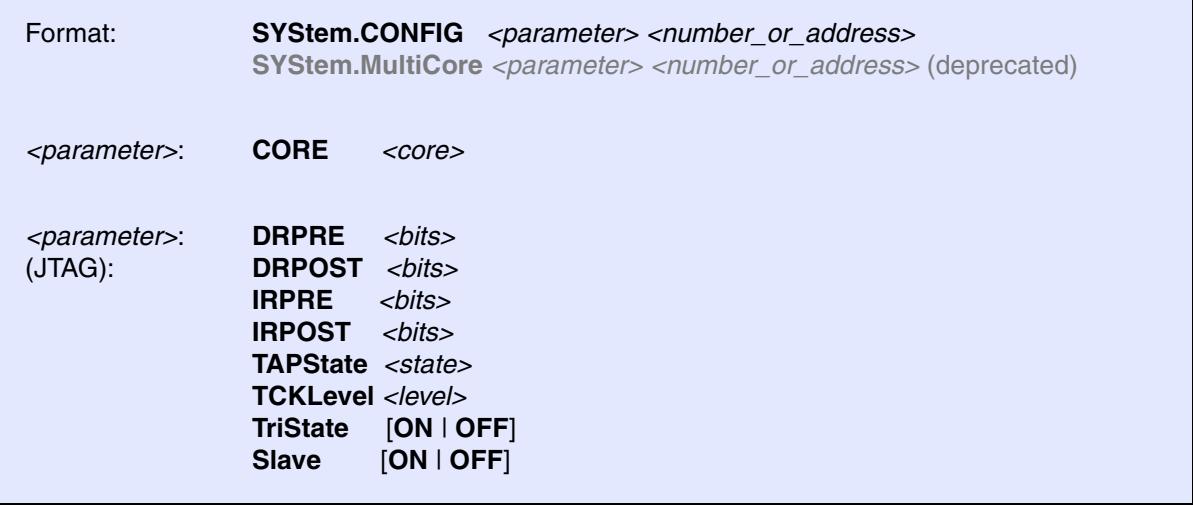

The four parameters IRPRE, IRPOST, DRPRE, DRPOST are required to inform the debugger about the TAP controller position in the JTAG chain, if there is more than one core in the JTAG chain (e.g. ARM + DSP). The information is required before the debugger can be activated e.g. by a **SYStem.Up**. See **[Daisy](#page-47-0)[chain Example](#page-47-0)**.

For some CPU selections (**[SYStem.CPU](#page-51-0)**) the above setting might be automatically included, since the required system configuration of these CPUs is known.

TriState has to be used if several debuggers ("via separate cables") are connected to a common JTAG port at the same time in order to ensure that always only one debugger drives the signal lines. TAPState and TCKLevel define the TAP state and TCK level which is selected when the debugger switches to tristate mode. Please note: nTRST must have a pull-up resistor on the target, TCK can have a pull-up or pull-down resistor, other trigger inputs need to be kept in inactive state.

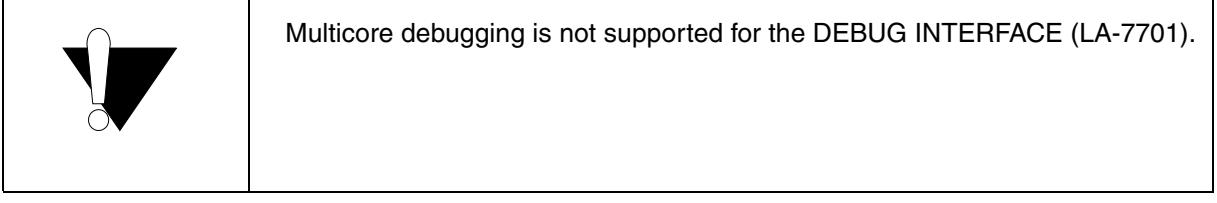

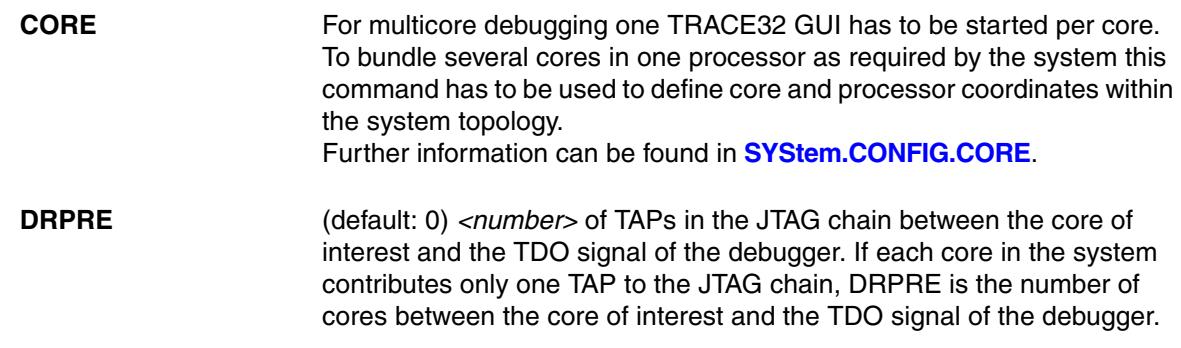

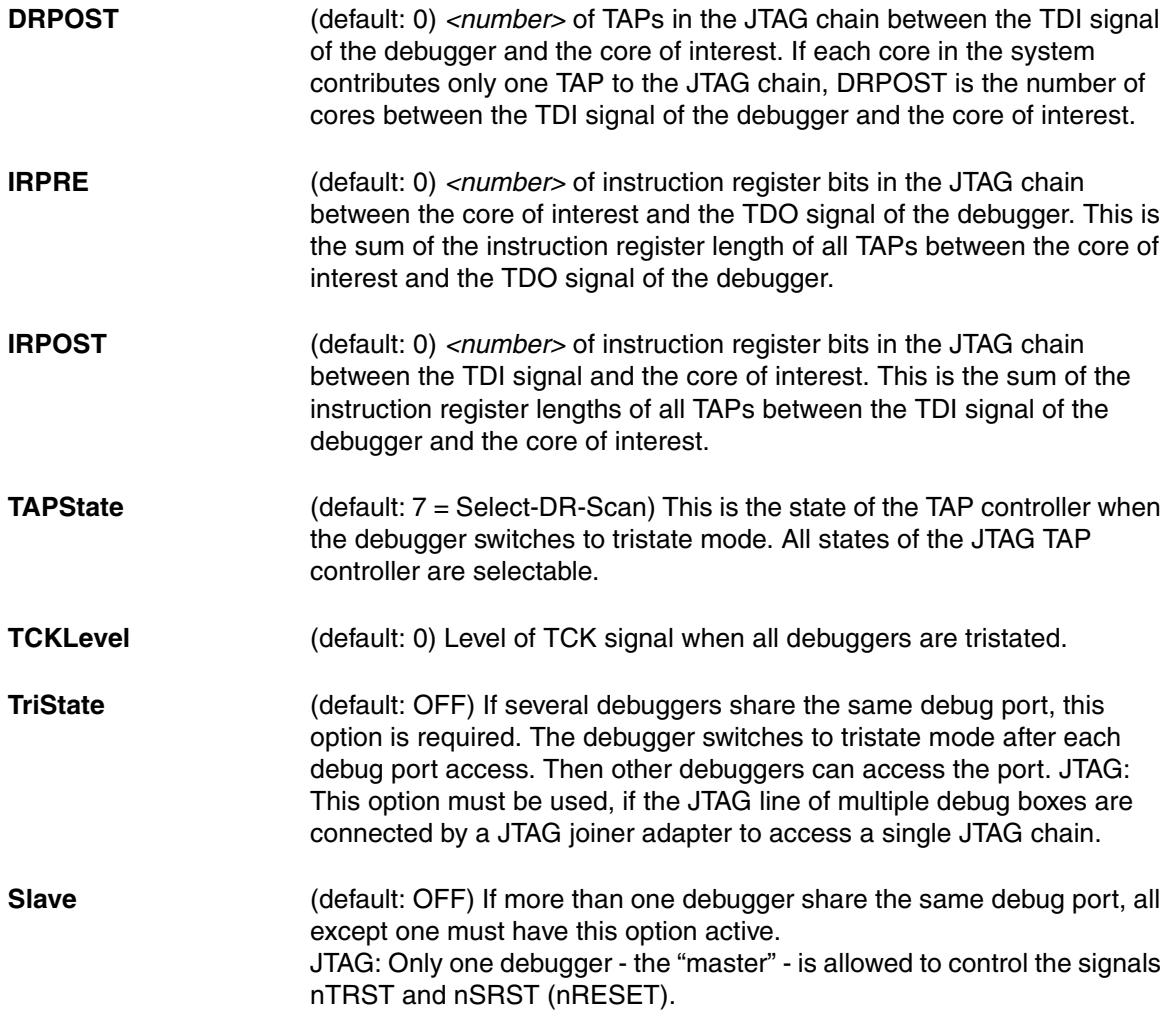

## <span id="page-47-0"></span>**Daisy-chain Example**

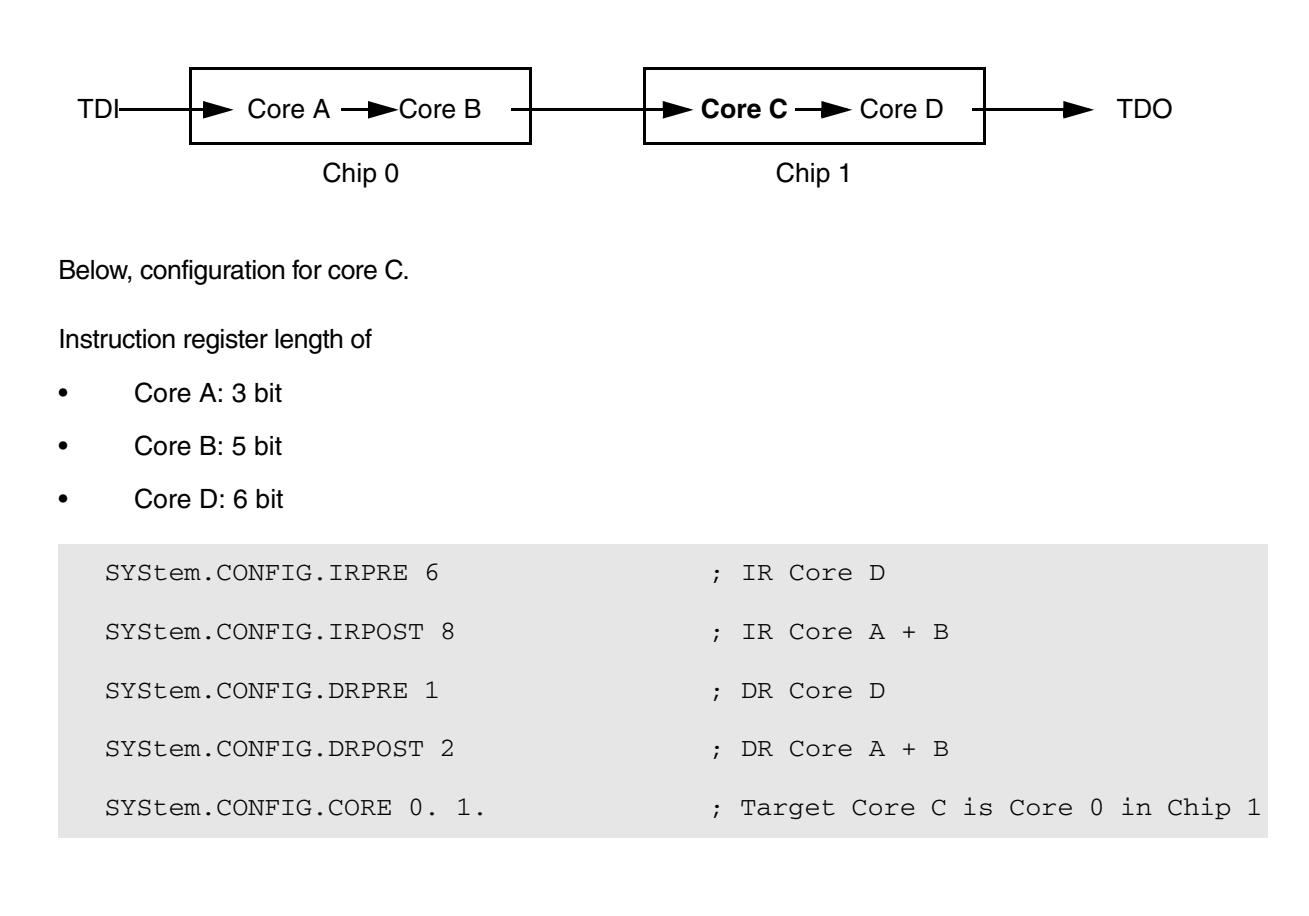

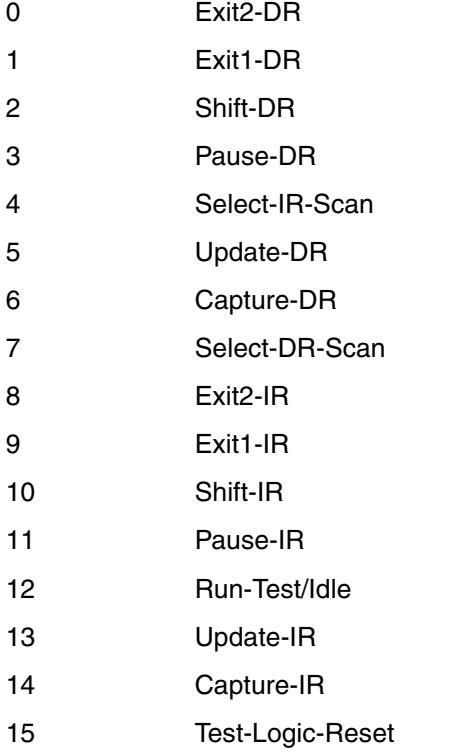

<span id="page-49-0"></span>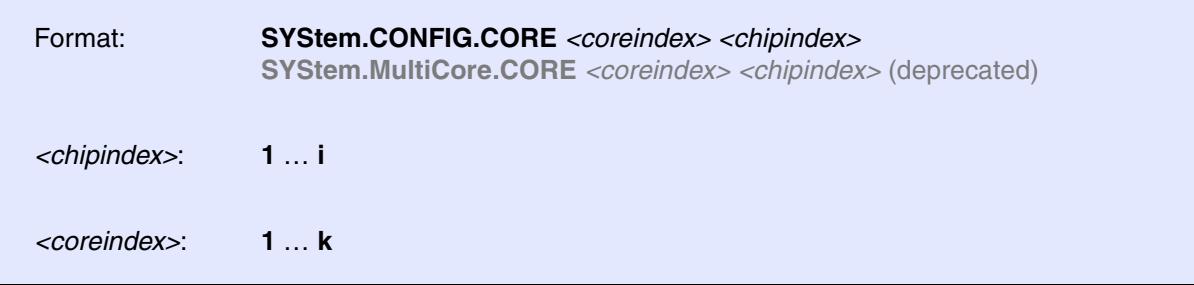

Default *coreindex*: depends on the CPU, usually 1. for generic chips

Default *chipindex*: derived from CORE= parameter of the configuration file (config.t32). The CORE parameter is defined according to the start order of the GUI in T32Start with ascending values.

To provide proper interaction between different parts of the debugger the systems topology must be mapped to the debuggers topology model. The debugger model abstracts chips and sub-cores of these chips. Every GUI must be connect to one unused core entry in the debugger topology model. Once the **[SYStem.CPU](#page-51-0)** is selected a generic chip or none generic chip is created at the default *chipindex.*

### **None Generic Chips**

None generic chips have a fixed amount of sub-cores with a fixed CPU type.

First all cores have successive chip numbers at their GUIs. Therefore you have to assign the coreindex and the chipindex for every core. Usually the debugger does not need further information to access cores in none generic chips, once the setup is correct.

## **Generic Chips**

Generic chips can accommodate an arbitrary amount of sub-cores. The debugger still needs information how to connect to the individual cores e.g. by setting the JTAG chain coordinates.

## **Start-up Process**

The debug system must not have an invalid state where a GUI is connected to a wrong core type of a none generic chip, two GUI are connected to the same coordinate or a GUI is not connected to a core. The initial state of the system is value since every new GUI uses a new *chipindex* according to its CORE= parameter of the configuration file (config.t32). If the system contains fewer chips than initially assumed, the chips must be merged by calling **SYStem.CONFIG.CORE**.

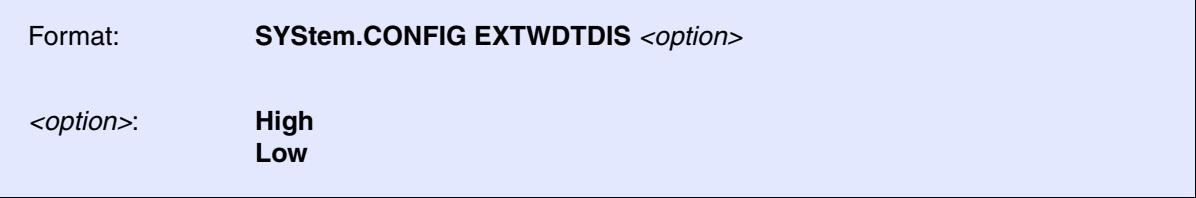

Controls the WDTDIS pin of the Automotive Debug Cable. This option is only available if an Automotive Debug Cable is connected to the PowerDebug module.

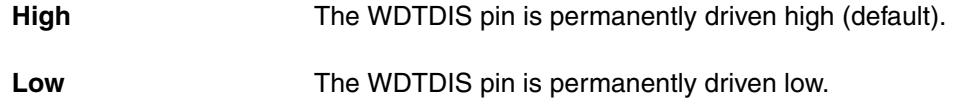

# **SYStem.CONFIG PortSHaRing** Control sharing of debug port with other tool

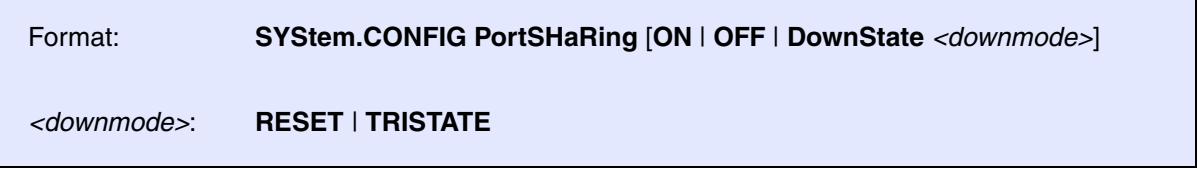

Configures if the debug port is shared with another tool, e.g., an ETAS ETK or ETKX. This option is only available if an Automotive Debug Cable is connected to the PowerDebug module..

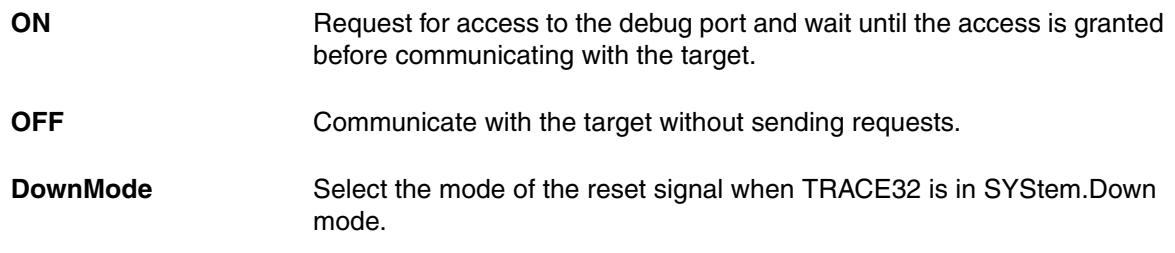

The current setting can be obtained by the **PORTSHARING()** function.

Format: **SYStem.CORECLOCK** [*<frequency>*]

Default core clock: 80MHz.

This setting informs TRACE32 about the core clock frequency. During Serial-Flash-Programming mode this value is sent to the CPU to configure the CPU internal PLL.

<span id="page-51-0"></span>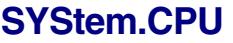

**SPU** type selection

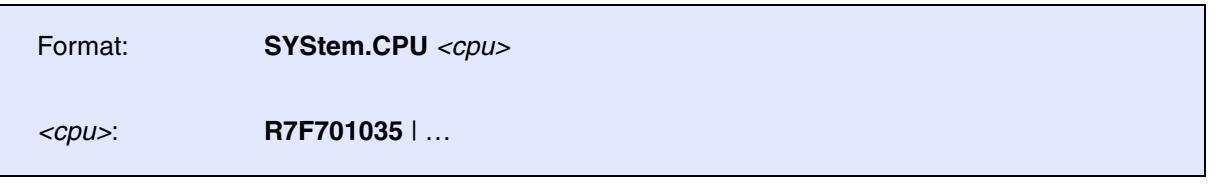

Default selection: R7F701035. Selects the CPU type.

**SYStem.CpuAccess** Run-time memory access (intrusive)

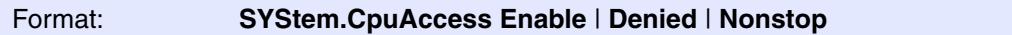

If **SYStem.CpuAccess Enable** is set, it is possible to read from memory, to write to memory and to set software breakpoints while the CPU is executing the program. To make this possible, the program execution is shortly stopped by the debugger. Each stop takes 0.1-100 ms depending on the speed of the JTAG port and the operations that should be performed. A red S in the state line of the TRACE32 main window warns you that the program is no longer running in real time.

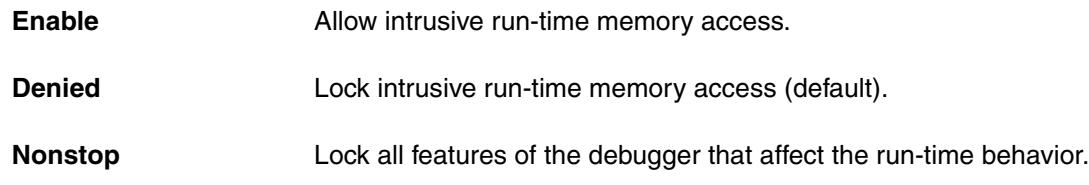

If specific windows, that display memory or variables should be updated while the program is running select the memory class E: or the format option **%E**.

```
Data.dump E:0x100
Var.View %E first
```
Format: **SYStem.JtagClock** [*<frequency>*]

Default frequency: 1 MHz.

Selects the JTAG port frequency (TCK). Any frequency up to 25 MHz can be entered, it will be generated by the debuggers internal PLL.

For CPUs which come up with very low clock speeds it might be necessary to slow down the JTAG frequency. After initialization of the CPUs PLL the JTAG clock can be increased.

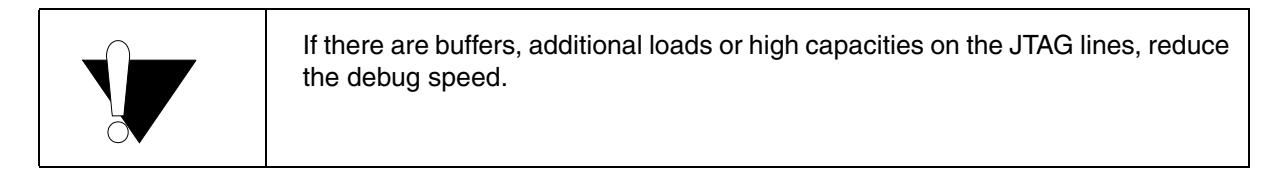

**SYStem.LOCK** Lock and tristate the debug port

Format: **SYStem.LOCK** [**ON** | **OFF**]

Default: OFF.

If the system is locked, no access to the debug port will be performed by the debugger. While locked, the debug connector of the debugger is tristated. The main intention of the lock command is to give debug access to another tool.

<span id="page-53-0"></span>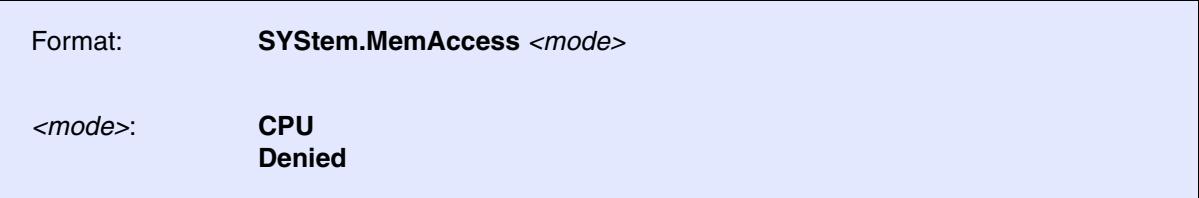

Selects the method for real-time memory access while the core is running.

All debugger windows which are opened with the option **/E** will use the selected non intrusive memory access.

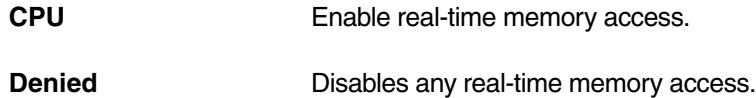

### **Note on access to Local-RAM:**

The chip internal logic for real-time memory access has not access to the local-RAMs or the core related peripherals. TRACE32 shows wrong values in this address range.

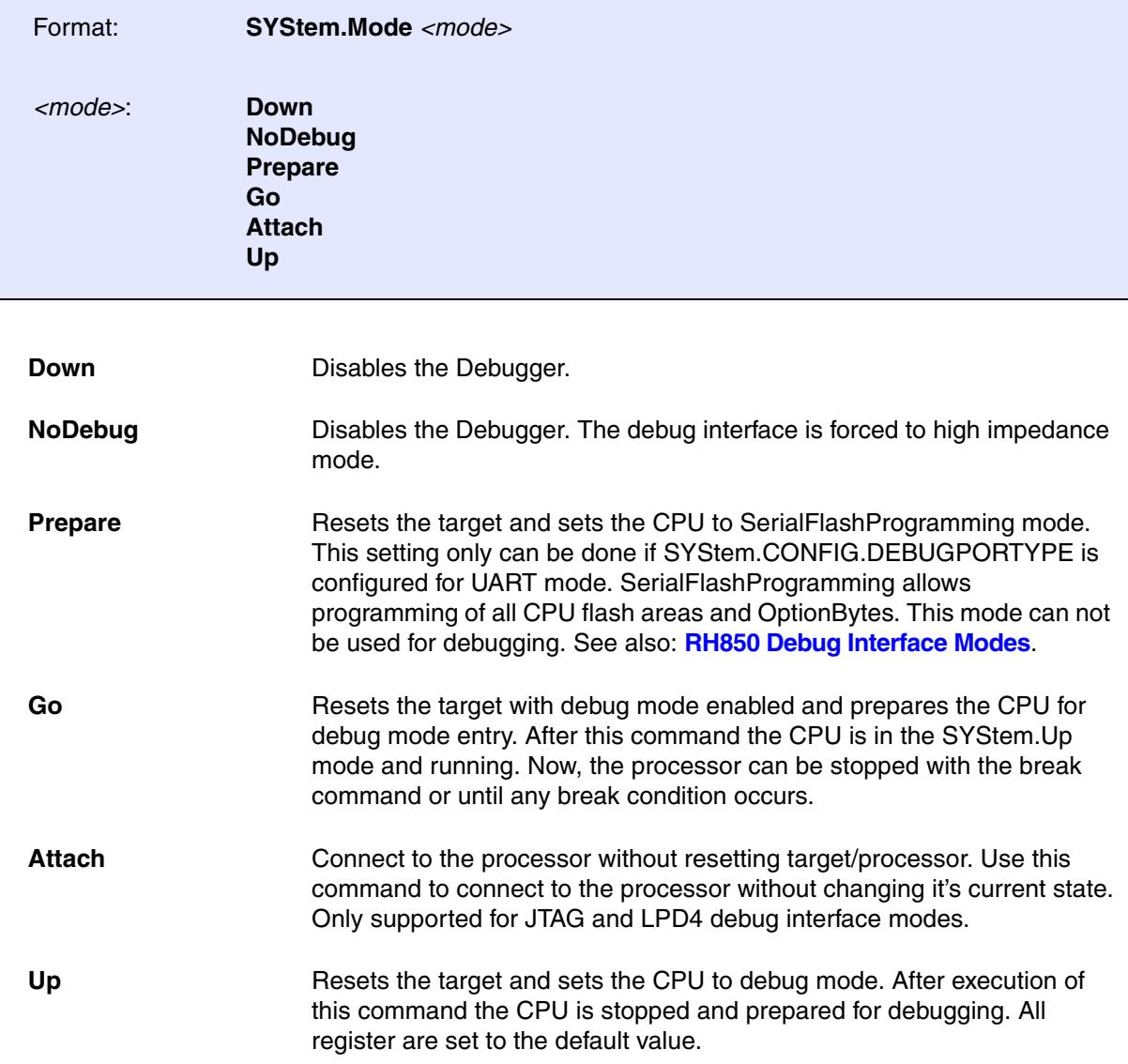

<span id="page-54-0"></span>**SYStem.OSCCLOCK** Oscillator clock frequency

Format: **SYStem.OSCCLOCK** [*<frequency>*]

Default oscillator clock: 8MHz.

This setting informs TRACE32 about the target oscillator frequency. During Serial-Flash-Programming mode this value is sent to the CPU to configure the CPU internal PLL.

Format: **SYStem.RESetOut**

If possible (nRESET is open collector), this command asserts the nRESET line on the debug connector. This will reset the target including the CPU but not the debug port. The function only works when the system is in **[SYStem.Mode.Up](#page-54-0)**.

# <span id="page-56-0"></span>**SYStem.Option FLMD0 FLMD0 FLMD0 FLMD0** pin default level

Format: **SYStem.Option FLMD0** [**ON** | **OFF**]

Sets the default level of FLMD0 pin to Low or High.

TRACE32 handles the FLMD0 pin in three different ways:

- 1. Force to Low during **[SYStem.Up](#page-54-0)** to enter debug mode
- 2. Force to High during flash programming
- 3. Else: force to the default level (**[SYStem.Option FLMD0](#page-56-0) ON**/**OFF**)

# **SYStem.Option ICUS ICU-S** enable

### Format: **SYStem.Option ICUS** [**ON** | **OFF**]

Enables/disables the ICU-S unit of the device.

The command is only relevant for devices which are equipped with an ICU-S unit.

### **To enable the ICU-S:**

- 1. Enter SerialFlashProgramming mode (UART mode).
- 2. Program the ICU-S data-flash to prevent ECC errors.

FLASH.Erase 0xff200000++0xffff FLASH.Auto ALL Data.Set 0xff200000++0xffff 0x0 ; or any other value FLASH.Auto OFF

3. Enable ICU-S.

SYStem.Option ICUS ON

The setting becomes active with the next reset.

### **To disable the ICU-S:**

Disabling of the ICU-S is not supported by all devices, please check the CPU manuals. The ICU-S only can be disabled if code- and data-flash is erased before.

- 1. Enter SerialFlashProgramming mode (UART mode).
- 2. Erase code- and data-flash.

```
; erase code flash
FLASH.Erase 1.
; erase application data-flash
FLASH.Erase 0xff200000--(0xff207fff-IcuSize)
```
3. Disable ICU-S.

SYStem.Option ICUS OFF ; erases icus-data-flash + disable ICU-S

The setting becomes active with the next reset.

# **SYStem.Option IMASKASM Interrupt disable**

Format: **SYStem.Option IMASKASM** [**ON** | **OFF**]

Mask interrupts during assembler single steps. Useful to prevent interrupt disturbance during assembler single stepping.

# **SYStem.Option IMASKHLL** Interrupt disable

Format: **SYStem.Option IMASKHLL** [**ON** | **OFF**]

Mask interrupts during HLL single steps. Useful to prevent interrupt disturbance during HLL single stepping.

### Format: **SYStem.Option KEYCODE** [*<12x\_8bit\_values>*]

Has to be the same value as present in CPUs ID-code input registers ID\_IN[0..2].

The KEYCODE is sent to the CPU during system up to unlock the ID-Code-Protection unit. A matching KEYCODE is a must to get debug control. More details on ID-Code-Protection can be found in the CPU-Users-Manual.

## **SYStem.Option OPBT** Option-byte setting

Format: **SYStem.Option OPBT** [*<8x\_32bit\_values>*]

Display and reprogram of CPU OptionBytes(0 to 7). OptionByte programming is only supported in SerialFlashProgramming mode.

The functionality of OptionBytes is described in the CPU user manual. OptionByte manipulation might be necessary to activate a different debug interface mode (JTAG, LPD4 or LPD1).

## **SYStem.Option OPBT8** Option-byte setting

Format: **SYStem.Option OPBT8** [*<8x\_32bit\_values>*]

Display and reprogram of CPU OptionBytes(8 to 15). OptionByte programming is only supported in SerialFlashProgramming mode.

**SYStem.Option PERSTOP** Disable CPU peripherals if stopped

Format: **SYStem.Option PERSTOP** [**ON** | **OFF**]

Stop CPU peripherals if program is stopped. Useful to prevent timer exceptions.

Format: **SYStem.Option RDYLINE** [**ON** | **OFF**]

Set to OFF if cpu RDY- pin is not available or not connected to the debug connector.

Default: ON

The setting is only relevant if debug communication is done in JTAG mode (DEBUGPORTTYPE == JTAG).

# **Command Reference: System.Option (Exception Lines Enable)**

The RH850 supports disabling of several CPU core inputs. This can be useful to lock watchdog- or target resets.

# **SYStem.Option CPINT** CPINT CPINT Ine enable

Format: **SYStem.Option CPINT** [**ON** | **OFF**] (deprecated)

No function anymore.

# **SYStem.Option REQest** Request line enable

Format: **SYStem.Option REQ** [**ON** | **OFF**]

Enable/Disable Request line.

Default: ON

# **SYStem.Option RESET** Reset line enable

Format: **SYStem.Option RESET** [**ON** | **OFF**]

Enable/Disable Reset line.

Default: ON

Format: **SYStem.Option STOP** [**ON** | **OFF**]

Enable/Disable Stop line.

Default: ON

# **SYStem.Option WAIT** Wait line enable

Format: **SYStem.Option WAIT** [**ON** | **OFF**]

Enable/Disable Wait line.

Default: ON

Benchmark counters are on-chip counters that count specific hardware events, e.g., the number of executed instructions. This allows to calculate typical performance metrics like clocks per instruction (CPI).The benchmark counters can be read at run-time if real-time memory access is enabled (use the command **[SYStem.MemAccess](#page-53-0) CPU**).

Performance counters and event counters of RH850 CPUs can be started or stopped using on-chip breakpoints. This A-to-B mode allows to determine performance metrics for a single code block.

RH850 CPUs support two different types of benchmark counters:

- **Performance-counters (BCNT0..4)** can be used for runtime measurement and/or various event counting. Runtime measurement is based on the core-clock frequency, the results are very accurate.
- **Time-counters (TCNT0..4)** can be used for runtime measurement only. Clocking of the Timecounters is based on the selected DebugPortType. The count-clock is typically slower than the core-clock. For correct runtime measurement the minimum function-runtime should be more than 5 count-clocks.

JTAG --> JTAG-clock (NOTE: TRACE32 does not support a continuous JTAG-clock --> the measurements are wrong. Counter TCNT0..4 can not be used in JTAG mode!)

LPD4 --> BaudRate frequency (set the **[SYStem.BAUDRATE](#page-44-0)** as high as possible)

LPD1 --> Oscillator frequnecy

For information about *architecture-independent* **BMC** commands, refer to **"BMC"** (general\_ref\_b.pdf).

For information about *architecture-specific* **BMC** commands, see command descriptions below.

Format: **BMC.***<counter>***.ATOB** [**ON** | **OFF**]

Enables event triggered counter start/stop. The events are defines using ALPHA and BETA breakpoints set with Break.Set. Every time the Alpha breakpoint condition triggers, the counter is started. The counter stops when the Beta breakpoint condition is triggered.

Max-number of supported Alpha breakpoint: 1

Max-number of supported Beta breakpoins: 7

**Example**: Measure min-, max-, total- and average-runtime of function *sieve*. This measurement includes all interrupts, sub-function calls etc.

;Measure runtime of function sieve (uses performance-counters) BMC.CLOCK SYStem.CORECLOCK() ; core clock frequency BMC.AutoInit ON BMC.BCNT0.EVENT.CLOCKS ; AtoB TotalTime BMC.BCNT0.ATOB.TOTAL BMC.BCNT0.RATIO.runtime(X/CLOCK) BMC.BCNT1.EVENT.CLOCKS ; AtoB MinTime BMC.BCNT1.ATOB.MIN BMC.BCNT1.RATIO.runtime(X/CLOCK) BMC.BCNT2.EVENT.CLOCKS ; AtoB MaxTime BMC.BCNT2.ATOB.MAX BMC.BCNT2.RATIO.runtime(X/CLOCK) BMC.BCNT3.EVENT.ATOB ; AtoB Events BMC.BCNT3.ATOB.TOTAL BMC.BCNT3.RATIO.OFF BMC.RESet Break.Delete ;set up counter start / stop events Break.Set sYmbol.BEGIN(sieve) /Onchip /Alpha Break.Set sYmbol.EXIT(sieve) /Onchip /Beta ;run measurement (for 10 seconds) BMC.Init Go Wait 10s Break

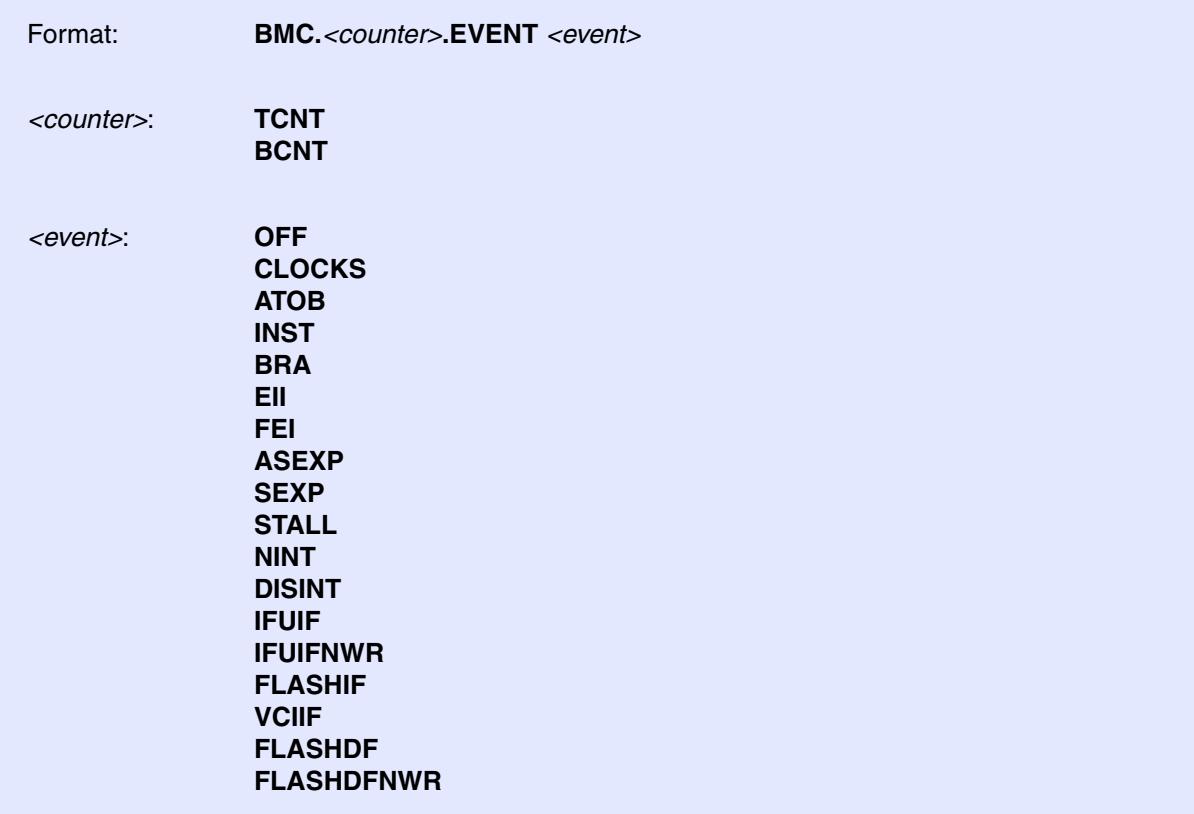

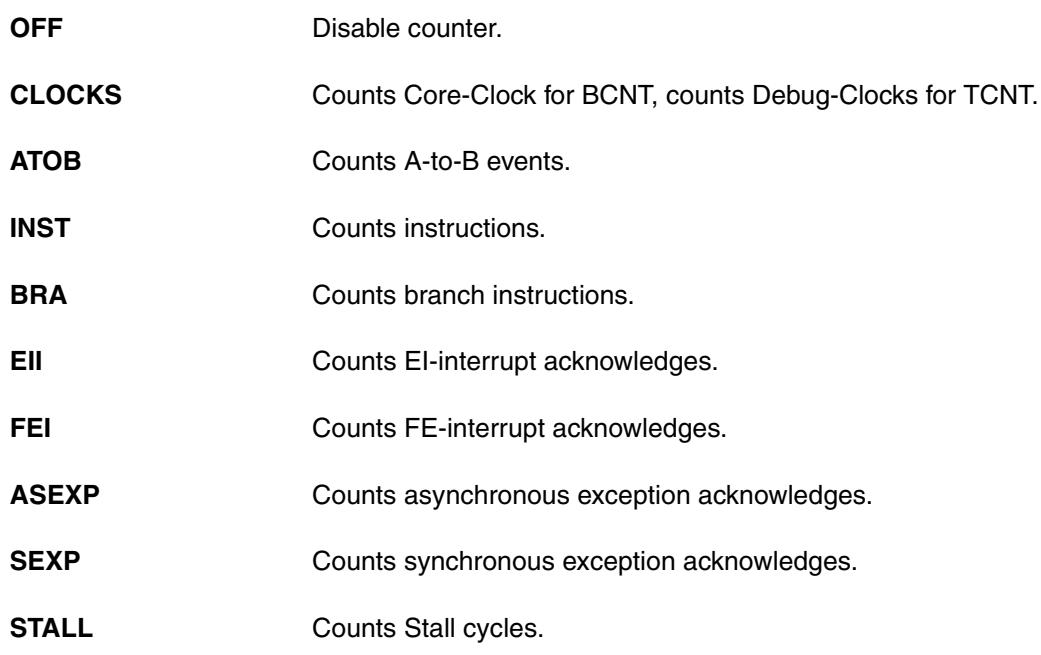

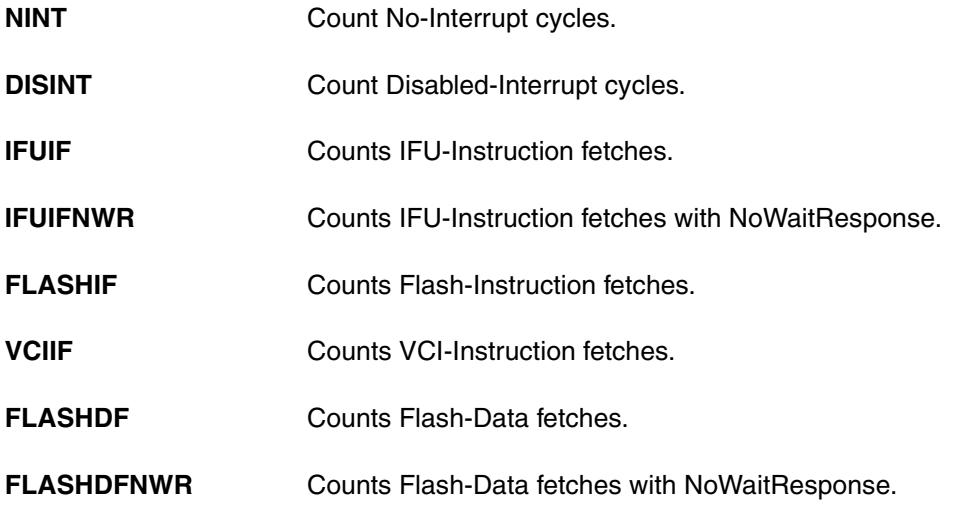

### Format: **BMC.***<counter>***.TRIGMODE** [**OFF** | **BREAK**]

Enable/Disable BenchMarkCounter trigger.

Stop program execution if the counter-value exceeds the predefined trigger-value **[TRIGVAL](#page-66-0)**.

Default:

• Trigger if counter-value > trigger-value

If AtoB measurement is enabled:

- AtoB-MIN --> Trigger if counter-value-min < trigger-value
- AtoB-MAX --> Trigger if counter-value-max > trigger-value
- AtoB-TOTAL --> Trigger if counter-value-total > trigger-value

# <span id="page-66-0"></span>**BMC.<counter>.TRIGVAL** BMC trigger value

Format: **BMC.***<counter>***.TRIGVAL** [*<value>*]

Defines the BenchMarkCounter trigger value.

©1989-2018 Lauterbach GmbH

## **TrOnchip.CONVert** Adjust range breakpoint in on-chip resource

Format: **TrOnchip.CONVert** [**ON** | **OFF**]

The on-chip breakpoints can only cover specific ranges. If a range cannot be programmed into the breakpoint, it will automatically be converted into a single address breakpoint when this option is active. This is the default. Otherwise an error message is generated.

```
TrOnchip.CONVert ON
Break.Set 0x1000--0x17ff /Write
Break.Set 0x1001--0x17ff /Write
…
TrOnchip.CONVert OFF
Break.Set 0x1000--0x17ff /Write
Break.Set 0x1001--0x17ff /Write
                                       ; sets breakpoint at range
                                       ; 1000--17ff sets single breakpoint
                                       ; at address 1001
                                       ; sets breakpoint at range
                                       ; 1000--17ff
                                       ; gives an error message
```
# **TrOnchip.RESet** Set on-chip trigger to default state

Format: **TrOnchip.RESet**

Sets the TrOnchip settings and trigger module to the default settings.

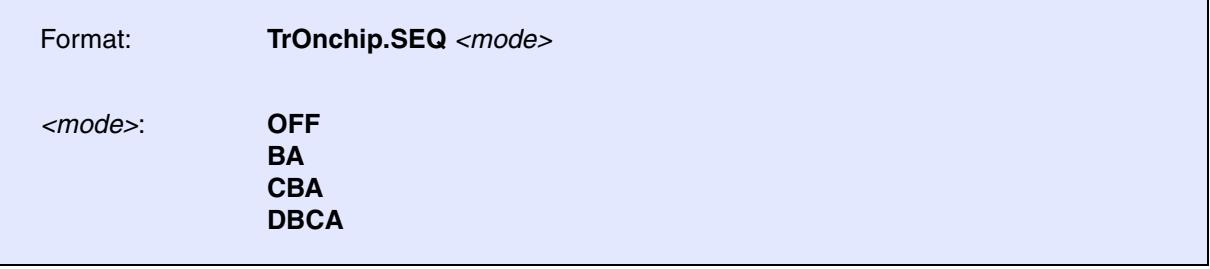

This trigger-on-chip command selects sequential breakpoints.

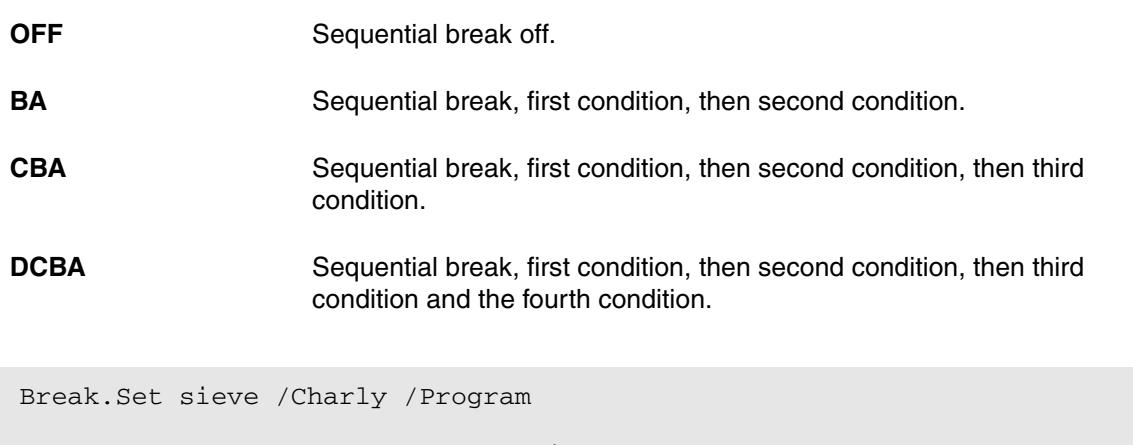

Var.Break.Set flags[3] /Delta /Write

TrOnchip.SEQ CD

# **TrOnchip.SIZE** Trigger on byte, word, long memory accesses

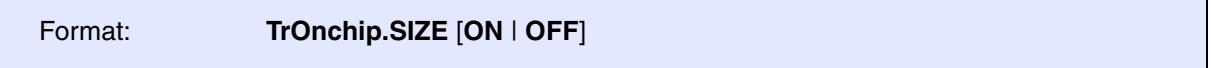

Default: OFF.

If ON, breakpoints on single-byte, two-byte or four-byte address ranges only hit if the CPU accesses this ranges with a byte, word or long bus cycle.

Format: **TrOnchip.state**

Opens the **TrOnchip.state** window.

**TrOnchip.VarCONVert** Adjust complex breakpoint in on-chip resource

Format: **TrOnchip.VarCONVert** [**ON** | **OFF**]

The on-chip breakpoints can only cover specific ranges. If you want to set a marker or breakpoint to a complex variable, the on-chip break resources of the CPU may be not powerful enough to cover the whole structure. If the option **TrOnchip.VarCONVert is ON** the breakpoint will automatically be converted into a single address breakpoint. This is the default setting. Otherwise an error message is generated.

## <span id="page-70-0"></span>**NEXUS.BTM** Program trace messaging enable

Format: **NEXUS.BTM** [**ON** | **OFF**]

Control for NEXUS program trace messaging.

**ON** (default) **Program trace messaging enabled.** 

**OFF** Program trace messaging disabled.

**NEXUS.CoreENable** Core specific trace configuration

Format: **NEXUS.CoreENable** [<*core\_numbers*>]

Access to core specific trace configuration.

Default: All cores of the CPU are enabled and the program trace is just managed by the global setting of **[NEXUS.BTM](#page-70-0)**. For e.g. a CPU with eight cores the default <**core numbers**> setting is <**0,1,2,3,4,5,6,7**>.

To disable the generation of trace messages for specific cores exclude them from the <**core numbers**> list.

## **NEXUS.CLIENT<x>.MODE** Set data trace mode of nexus client

Format: **NEXUS.CLIENT1.MODE** [**Read** | **Write** | **ReadWrite** | **DTM** | **OFF**] **NEXUS.CLIENT2.MODE** [**Read** | **Write** | **ReadWrite** | **DTM** | **OFF**] **NEXUS.CLIENT3.MODE** [**Read** | **Write** | **ReadWrite** | **DTM** | **OFF**]

Sets the data trace mode of the selected trace client. Select the trace client using **[NEXUS.CLIENT<x>.SELECT](#page-71-1)** before setting the trace mode.

When using "DTM" the client trace mode follows the setting of **[NEXUS.DTM](#page-71-0)**.

## <span id="page-71-1"></span>Format: **NEXUS.CLIENT1.SELECT** *<client>* **NEXUS.CLIENT2.SELECT** *<client>* **NEXUS.CLIENT3.SELECT** *<client>*

Selects the trace client for data tracing.

*<client>* Dedicated trace clients (e.g. EXT, LRAM, GRAM)

# <span id="page-71-0"></span>**NEXUS.DTM** Data trace messaging enable

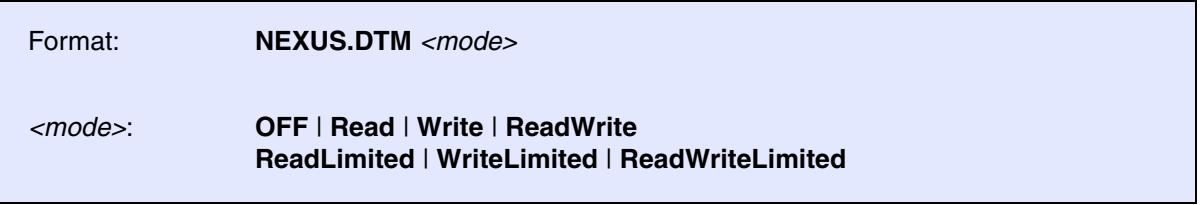

Controls the Data Trace Messaging method.

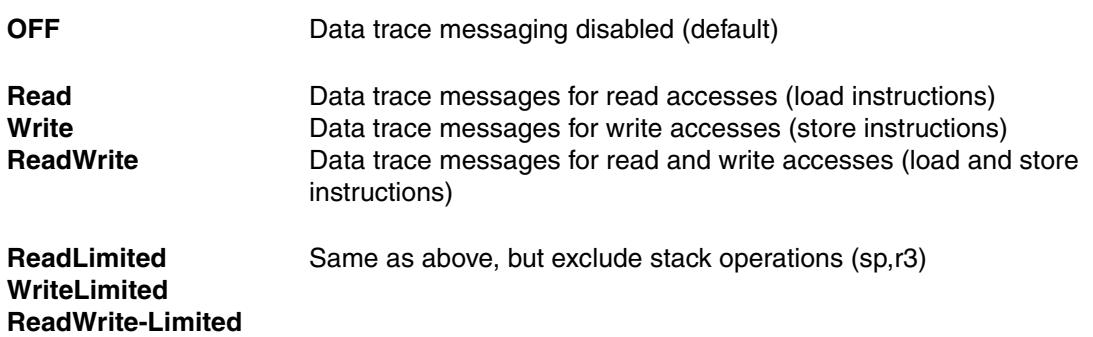

**NEXUS.OFF** Switch the NEXUS trace port off

Format: **NEXUS.OFF**

If the debugger is used stand-alone, the trace port is disabled by the debugger.
# **NEXUS.PortMode** Set NEXUS trace port frequency

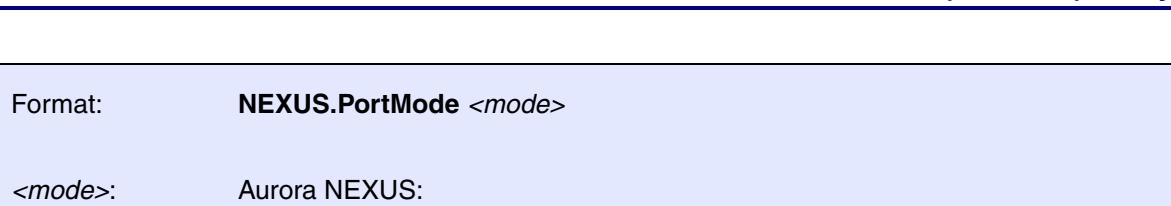

The NEXUS trace port is switched on. All trace registers are configured by debugger.

**625MBPS** | **750MBPS** | **850MBPS** | **1000MBPS** | **1250MBPS** | **1500MBPS** | **1700MBPS** | **2000MBPS** | **2500MBPS** | **3000MBPS** | **3125MBPS**

Sets the NEXUS trace port frequency. For parallel NEXUS, the setting is the system clock divider. For Aurora NEXUS, the setting is a fixed bit clock which is independent of the system frequency.

**NOTES:** Aurora NEXUS: Set the bit clock according to the processor's data sheet.

**NEXUS.PortSize** Set trace port width

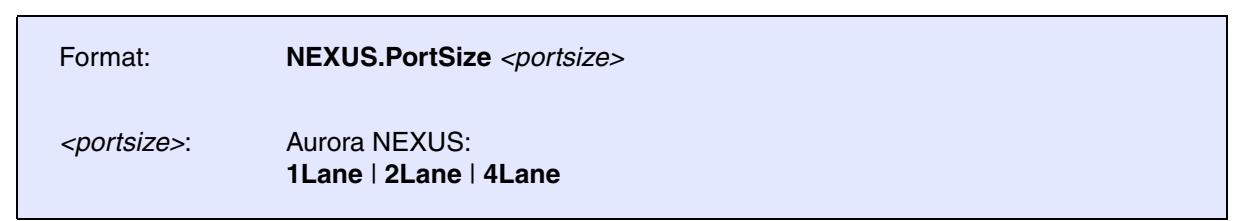

Sets the nexus port width to the number of used MDO pins or Aurora lanes. The setting can only be changed if no debug session is active (**[SYStem.Down](#page-54-0)**).

**NEXUS.RESet** Reset NEXUS trace port settings

Format: **NEXUS.RESet**

Resets NEXUS trace port settings to default settings.

©1989-2018 Lauterbach GmbH

Format: **NEXUS.ON**

Format: **NEXUS.SFT** [**ON** | **OFF**]

Control for NEXUS software trace messaging.

SFT messages are stored in On-chip trace memory or the external NEXUS trace hardware.

### **NEXUS.SUSpend** Stall the program execution when FIFO full

Format: **NEXUS.SUSpend** [**ON** | **OFF**]

Stall the program execution whenever the on-chip NEXUS-FIFO threatens to overflow. If this option is enabled, the NEXUS port controller will stop the core's execution pipeline until all messaged in the on-chip NEXUS FIFO are sent. Enabling this command will affect (delay) the instruction execution timing of the CPU. This system option, which is a representation of a feature of the processor, will remarkably reduce the amount FIFO OVERFLOW errors, but can not avoid them completely.

**NEXUS.SYNC** Sync trace messaging enable

Format: **NEXUS.SYNC** [**ON** | **OFF**]

Force NEXUS sync trace messaging on all branch instructions.

### **Note for OnchipTrace (optional bugfix):**

There are RH850 devices with a bug in the NEXUS coding for Onchip-Trace. If there are flow-errors in the trace listing please set "NEXUS.SYNC ON" and try again.

**NEXUS.state Display NEXUS port configuration window** 

Format: **NEXUS.state**

Display NEXUS trace configuration window.

Format: **NEXUS.TimeStamps** [**ON** | **OFF**]

When enabled, the processor is configured to add timestamps to the NEXUS messages. If the chip-external trace is used (tracing to PowerTrace unit), on-chip timestamps are usually not needed, because the PowerTrace unit will add it's own timestamp. When using the on-chip trace, enable NEXUS.TimeStamps for run-time measurements.

**NOTE:** Timestamps will consume ~20% of the trace bandwidth/trace memory

### <span id="page-75-0"></span>**TrOnchip.Alpha** Set special breakpoint function

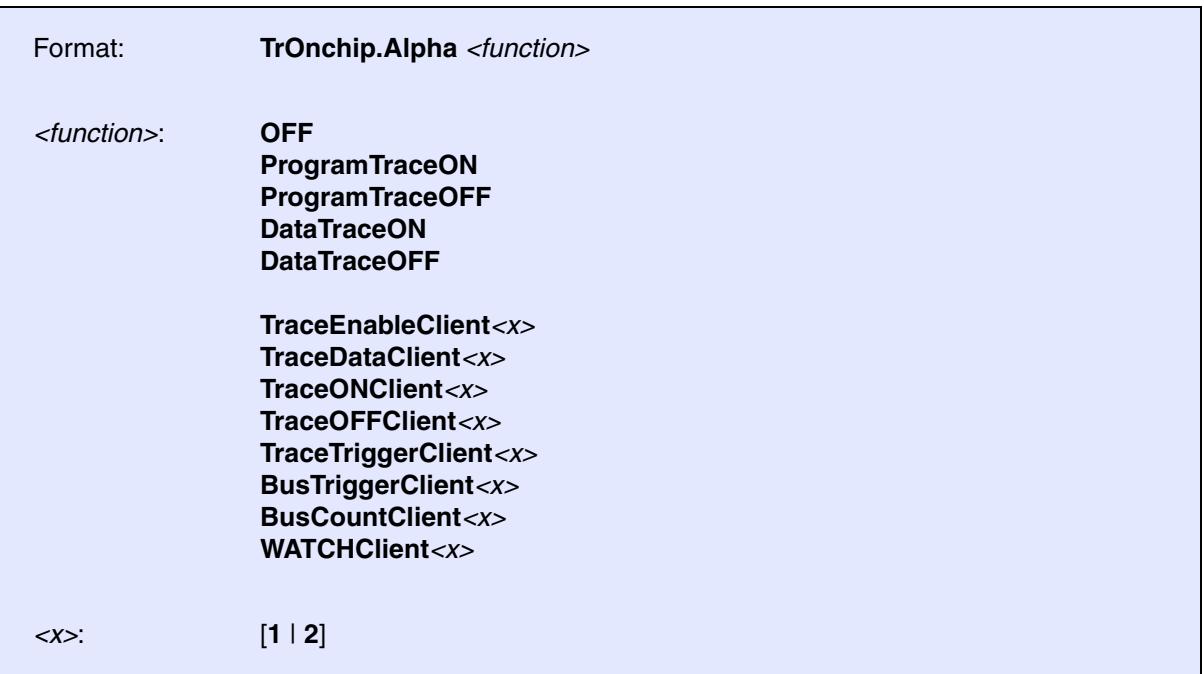

Configures the functionality of the Alpha breakpoint. This breakpoint can be used to configure the on-chip NEXUS trace for special core features and for the trace clients configured via **[NEXUS.CLIENT<x>SELECT](#page-71-0)**. For a description of the functionality, see **[Trace Filtering and Triggering with Debug Events](#page-37-0)**.

**Example 1**: Enable the core data trace at the entry of my\_func and stop the data trace when the core writes to address 0x40001230. (In contrast to TraceON/TraceOFF, here program trace is enabled permanently):

;Enable data trace messaging NEXUS.DTM ReadWrite ;declare events Alpha/Beta used for trace source control Break.Set my\_func /Program /Onchip /Alpha Break.Set 0x40001234 /Write /Onchip /Beta ;Set function of Alpha/Beta events TrOnchip.Alpha DataTraceON TrOnchip.Beta DataTraceOFF

**Example 2**: Enable the trace of the DMA controller for write accesses to a specified address range:

```
;select DMA trace client
  NEXUS.CLIENT1.SELECT DMA_0
;set Alpha event on address range and write access
  Break.Set D:0x40001000--0x400017FF /Write /Onchip /Alpha
;Assign Alpha event to CLIENT1, function TRACEDATA
  TrOnchip.Alpha TraceDataClient1
```
**Example 3**: Configure the trace of the DMA controller, so that DMA trace starts when the DMA controller writes to 0x1000 and stops when DMA controller wrote 0x1040.

```
;select DMA trace client
NEXUS.CLIENT1.SELECT DMA_0
; define events for DMA data trace on/off
Break.Set D:0x40001000 /WRITE /Onchip /Alpha
Break.Set D:0x40001040 /WRITE /Onchip /Beta
; assign events to data trace on/off for client 1
TrOnchip.Alpha TraceONClient1
TrOnchip.Beta TraceOFFClient1
```
**TrOnchip.Beta** Set special breakpoint function

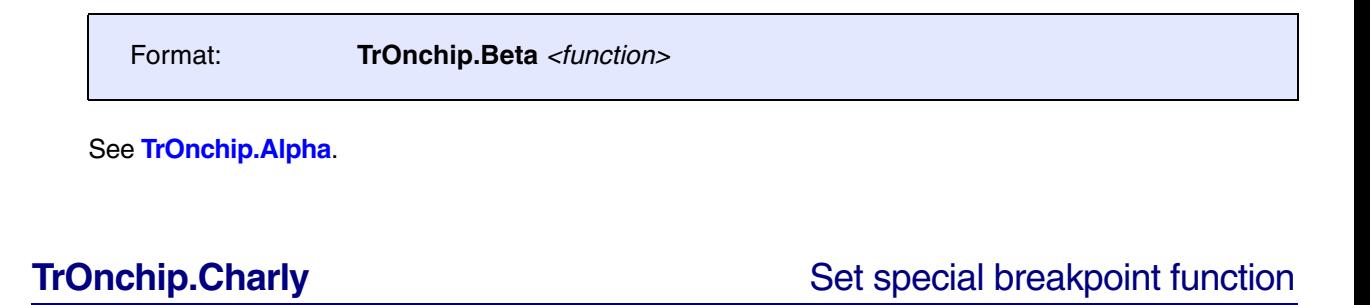

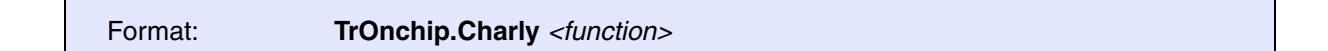

See **[TrOnchip.Alpha](#page-75-0)**.

Format: **TrOnchip.Delta** *<function>*

See **[TrOnchip.Alpha](#page-75-0)**.

**TrOnchip.Echo** Set special breakpoint function

Format: **TrOnchip.Echo** *<function>*

See **[TrOnchip.Alpha](#page-75-0)**.

# **Debug Connector 14 pin 100mil**

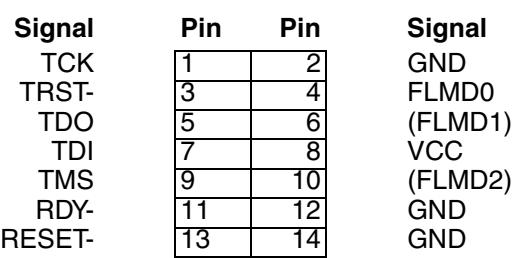

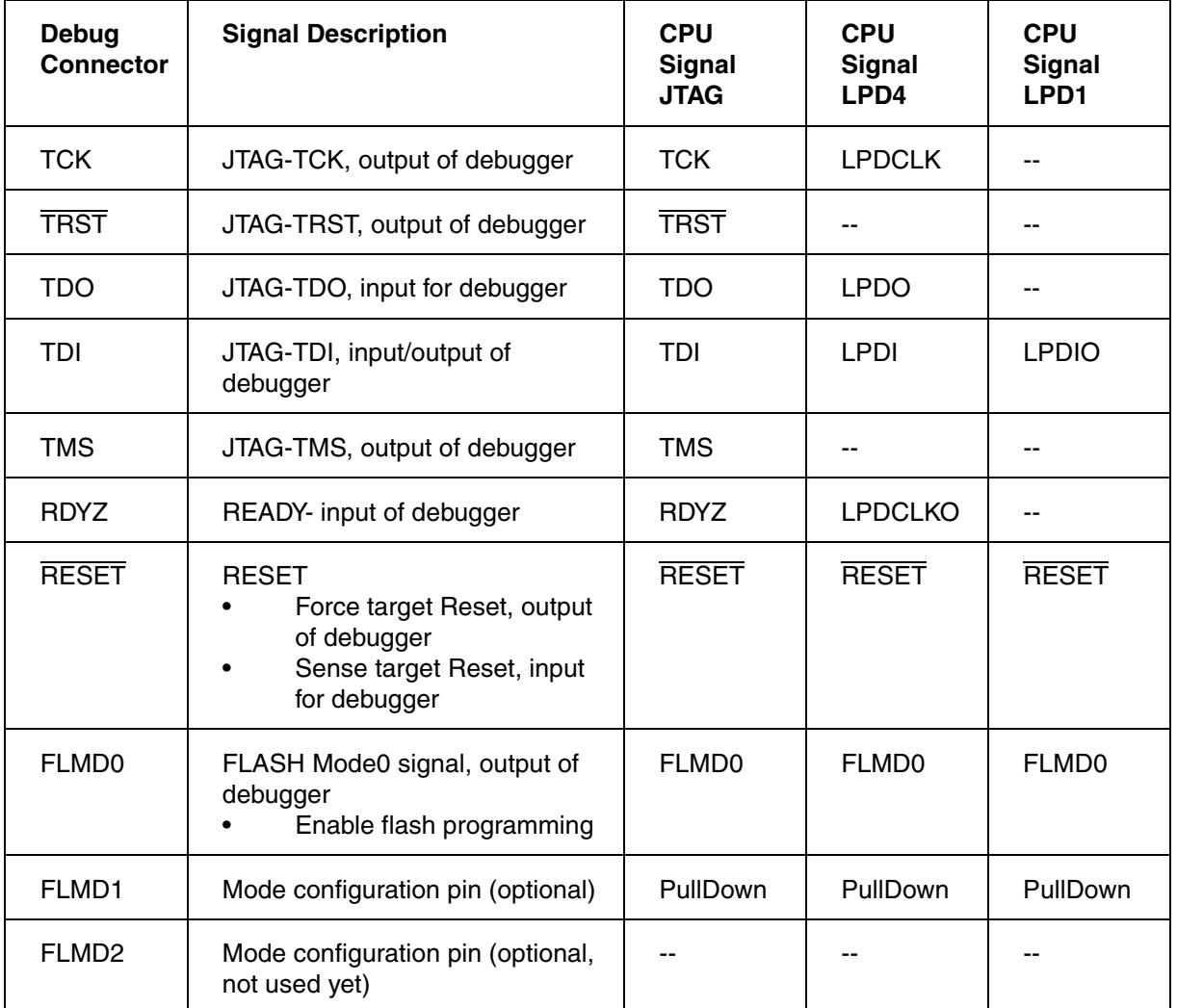

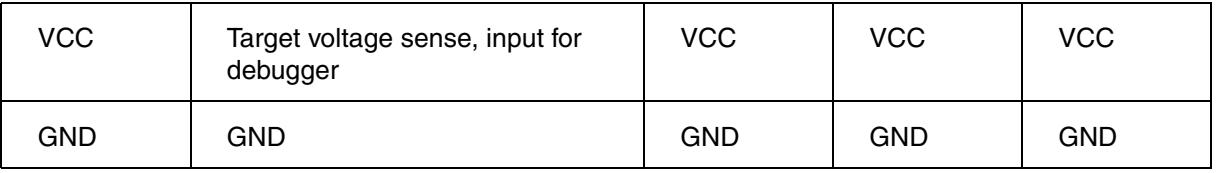

# **Debug Connector AUTO26**

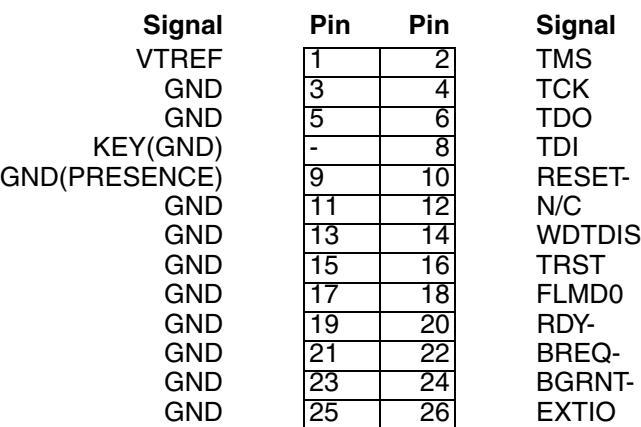

### **Parallel NEXUS Connector (Debug and Trace)**

MICTOR 38-pin for debug and trace

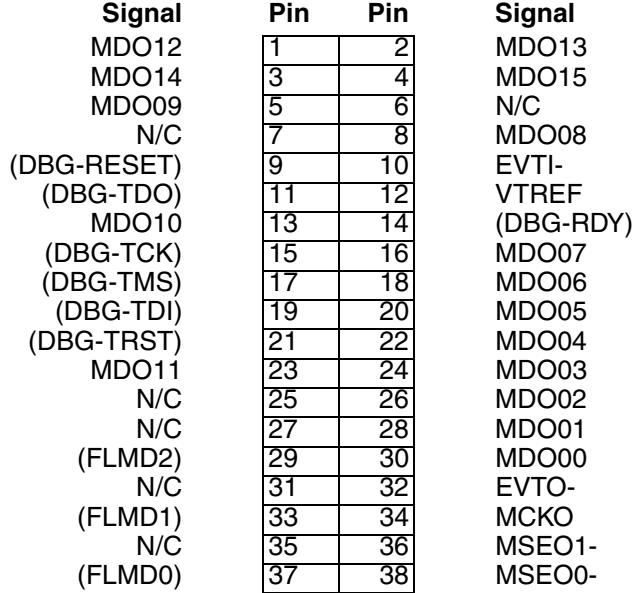

Signals in brackets are optional. These could be used if no additional 14pin debug connector is available on the target. Please use an adaptor (LA-3885) to split the target signals for debug and trace.

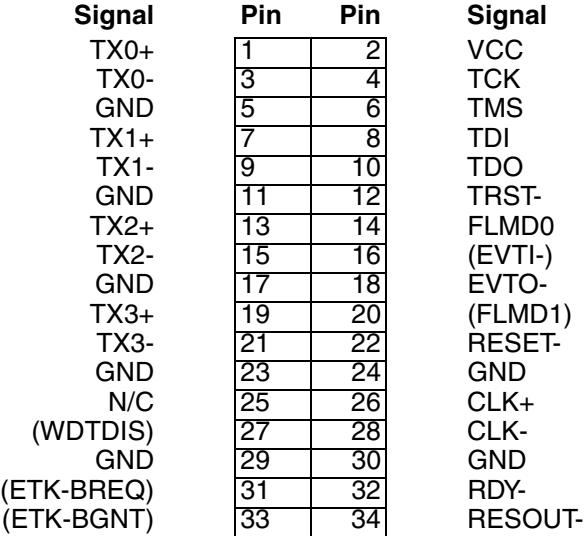

This target pin-assignment requires adaptors to connect to the TRACE32 tools.

LA-xxxx: Convert SAMTEC 34pin -> SAMTEC 40pin (Trace only)

LA-xxxx: Split-adapter SAMTEC 34pin -> SAMTEC 40pin, RH850-14pin, RH850-Automotive

We recommend to place the even numbered pins at the PCB border side (flex cable won't be twisted).

SAMTEC 40-pin (Trace only)

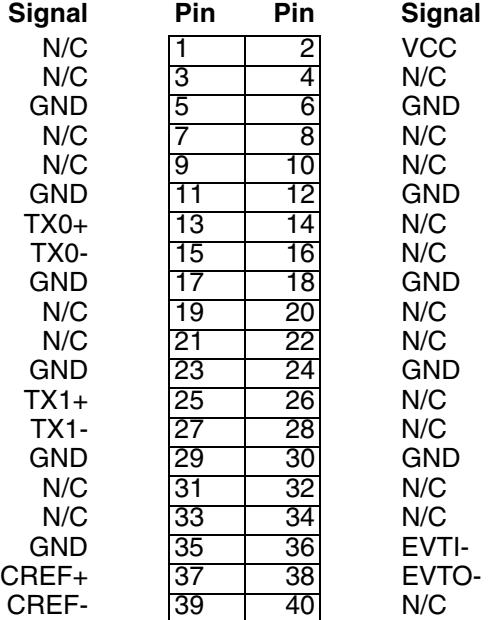

We recommend to place the even numbered pins at the PCB border side (flex cable won't be twisted).

# **Available Tools**

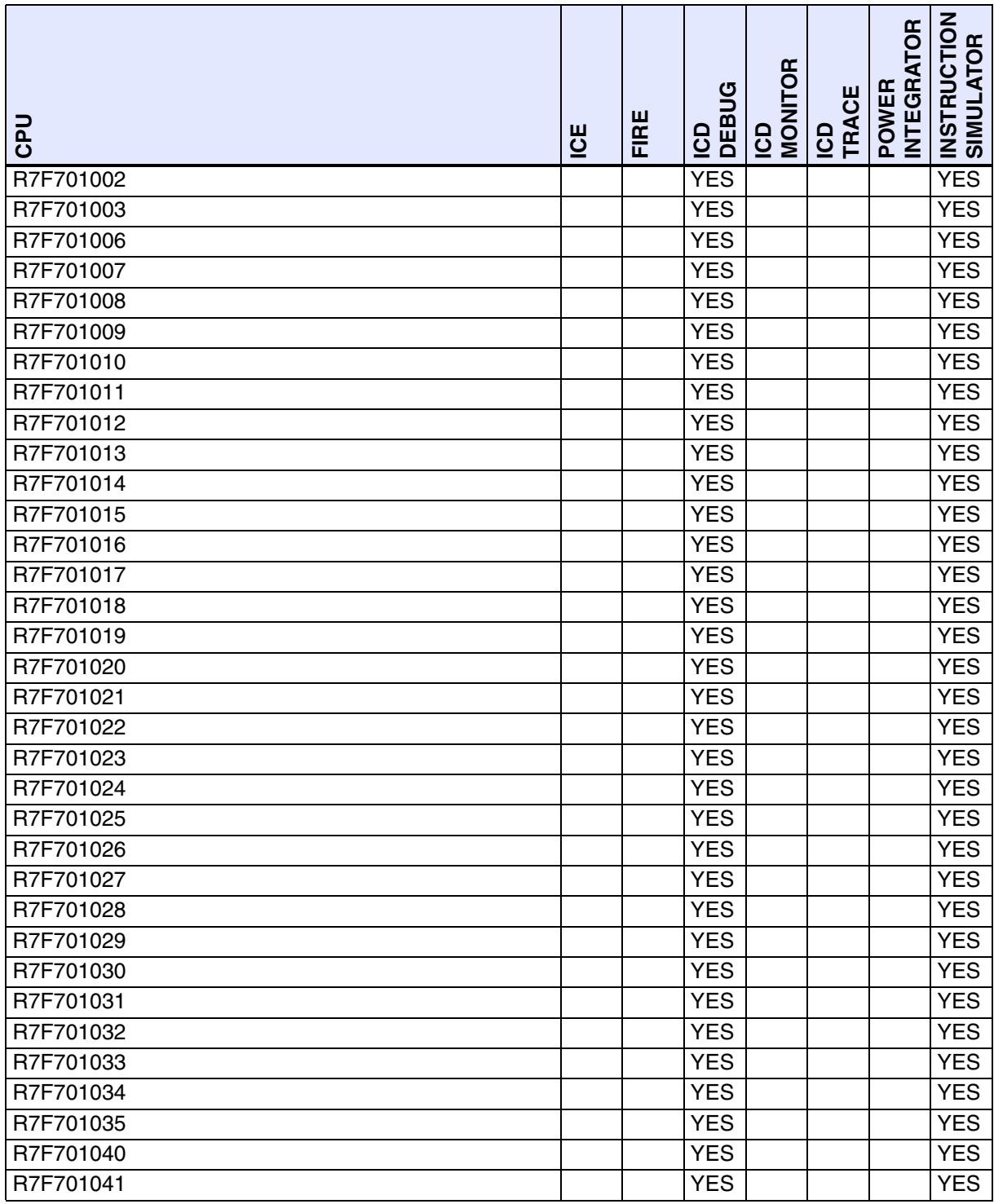

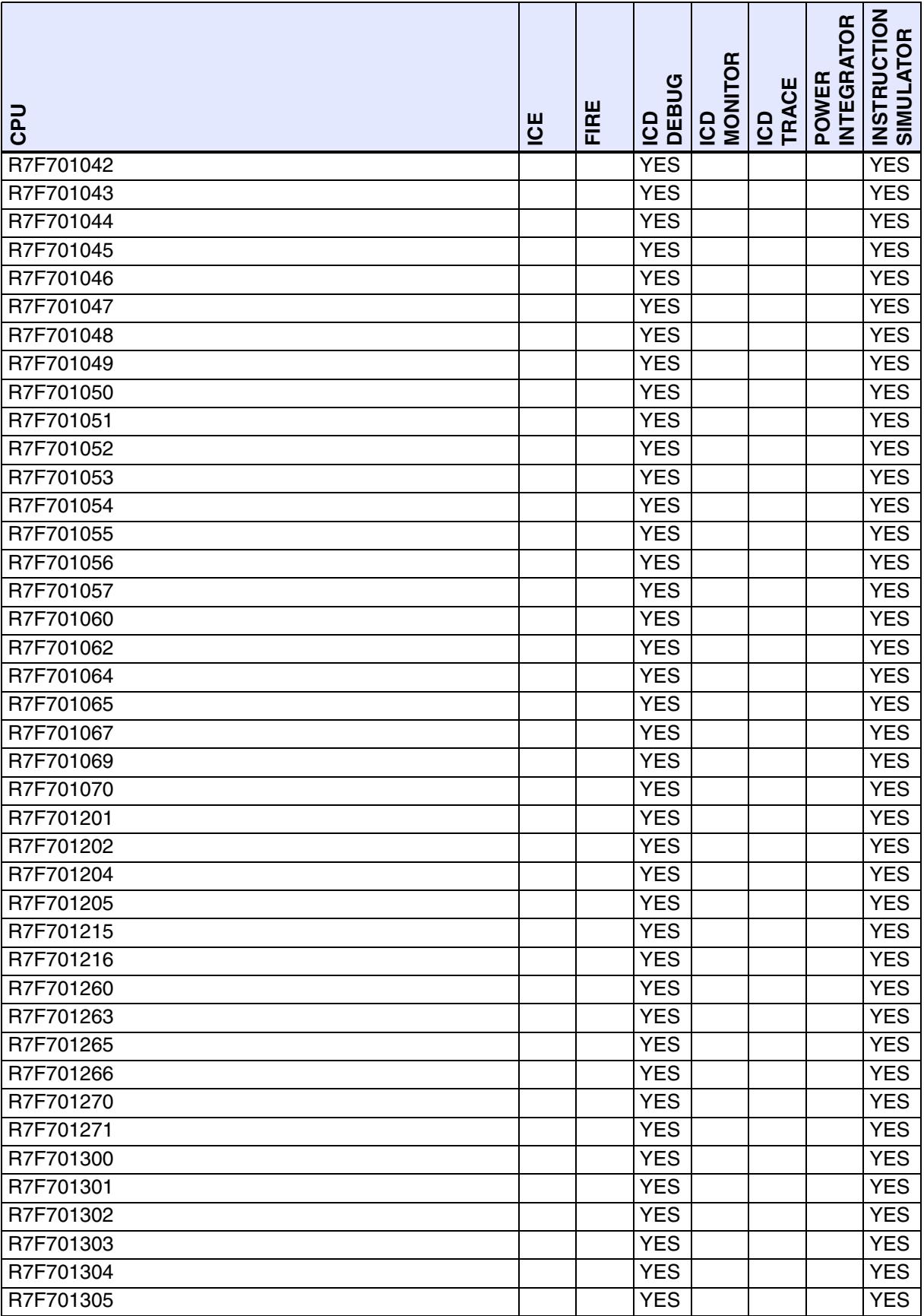

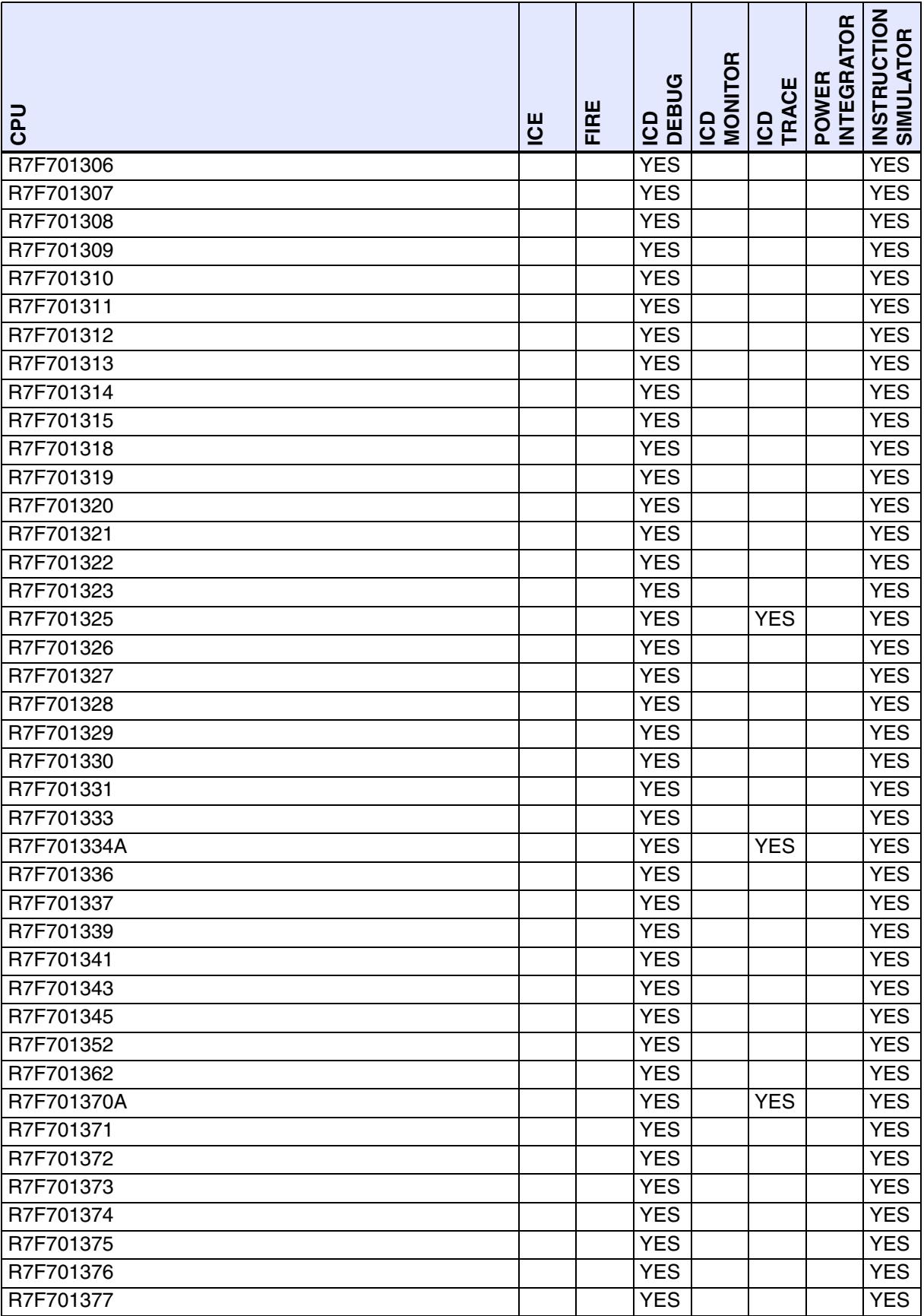

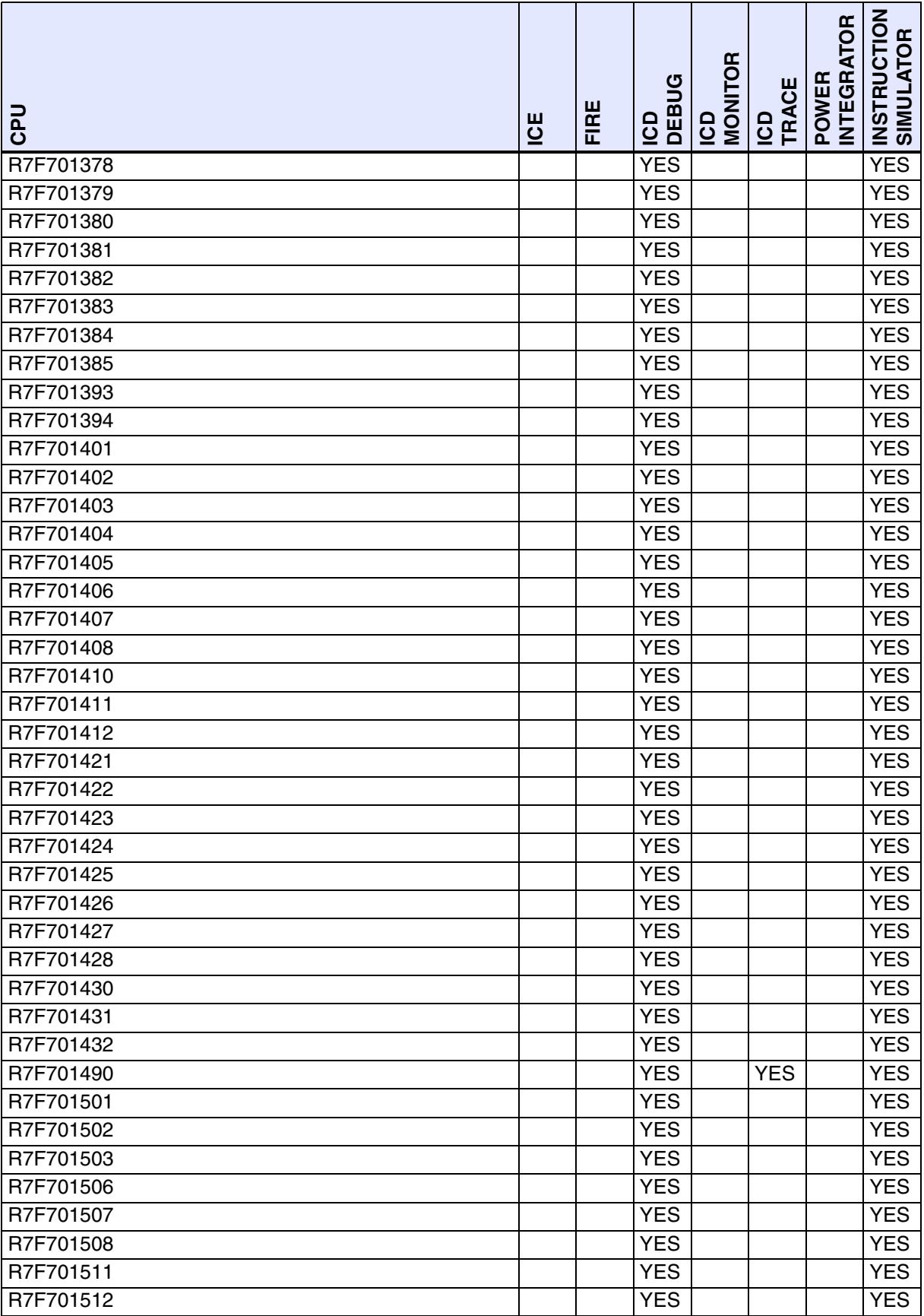

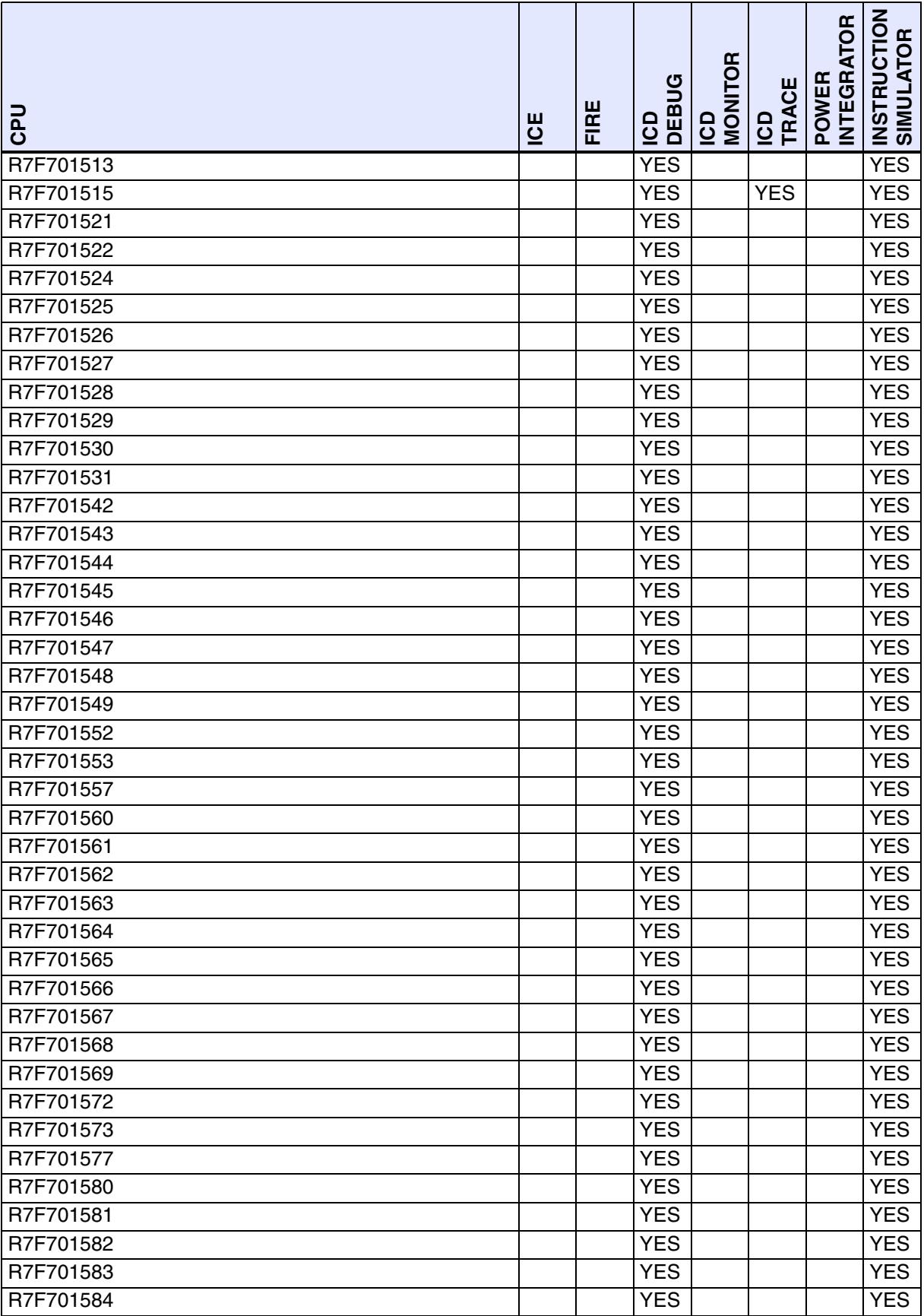

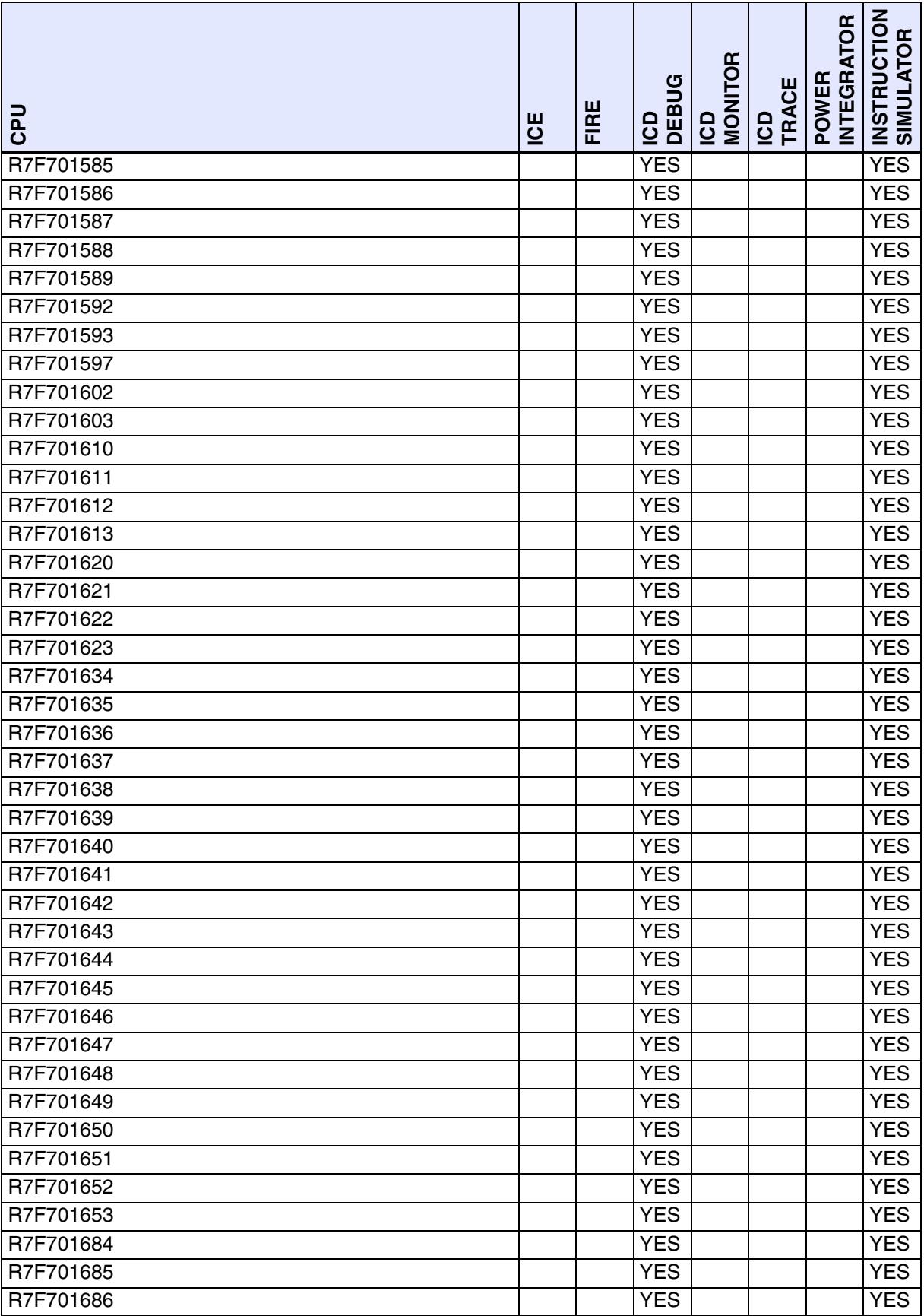

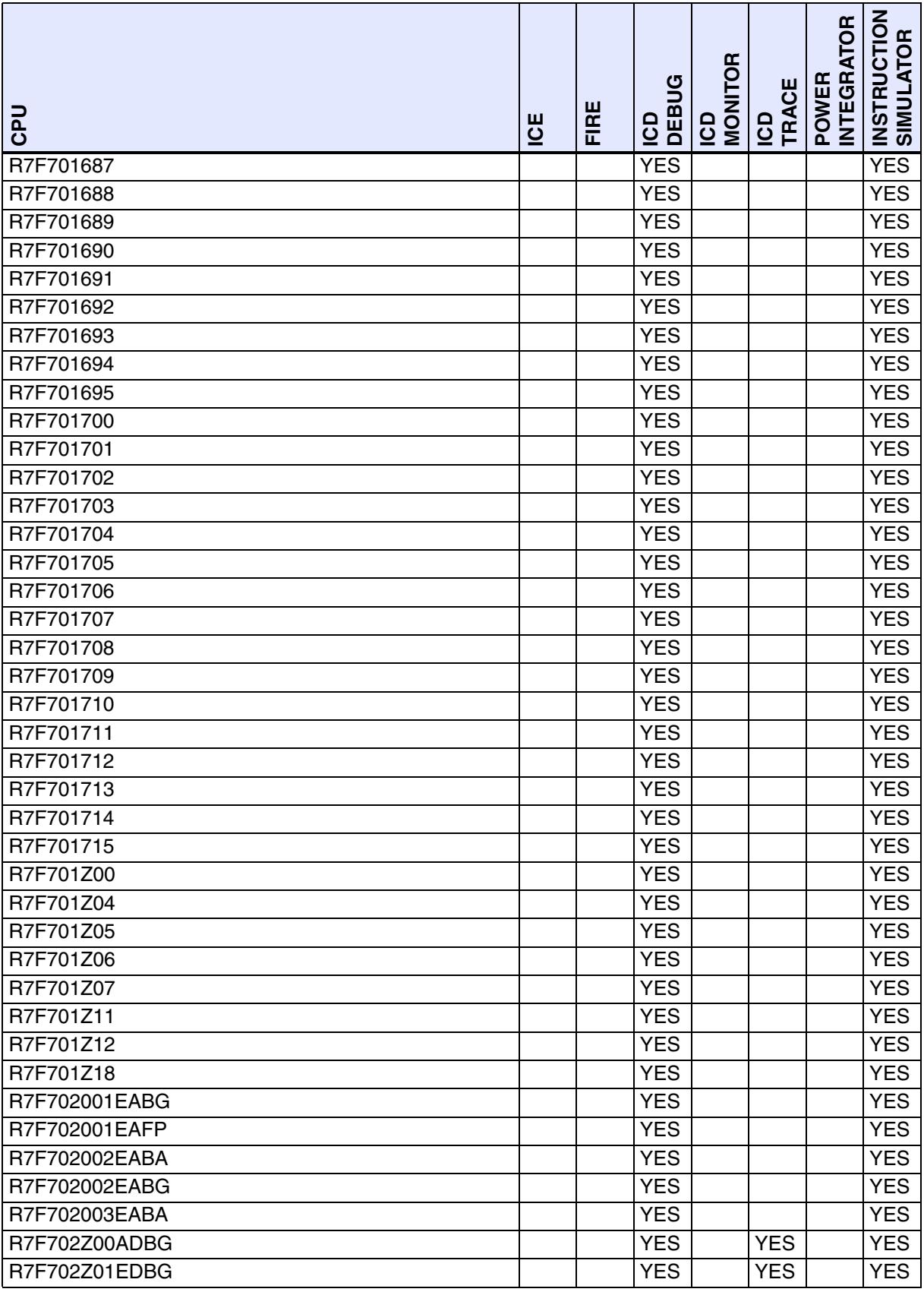

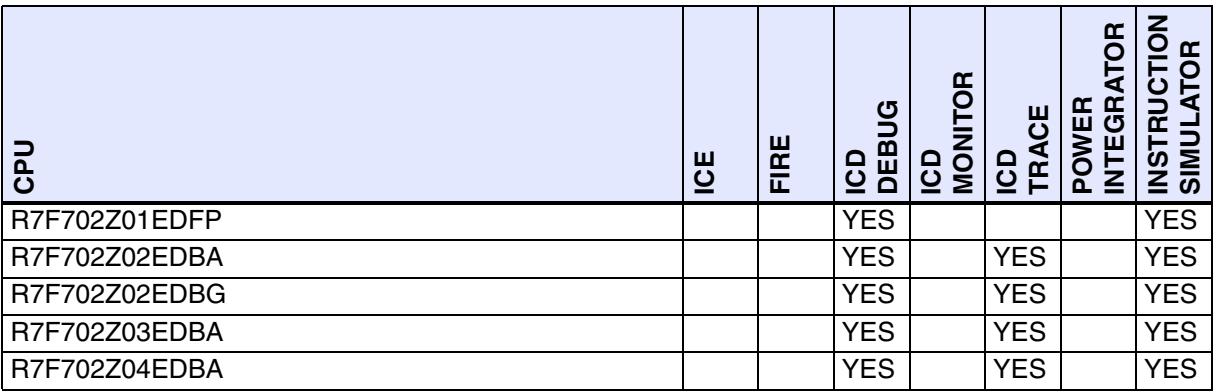

# **Compilers**

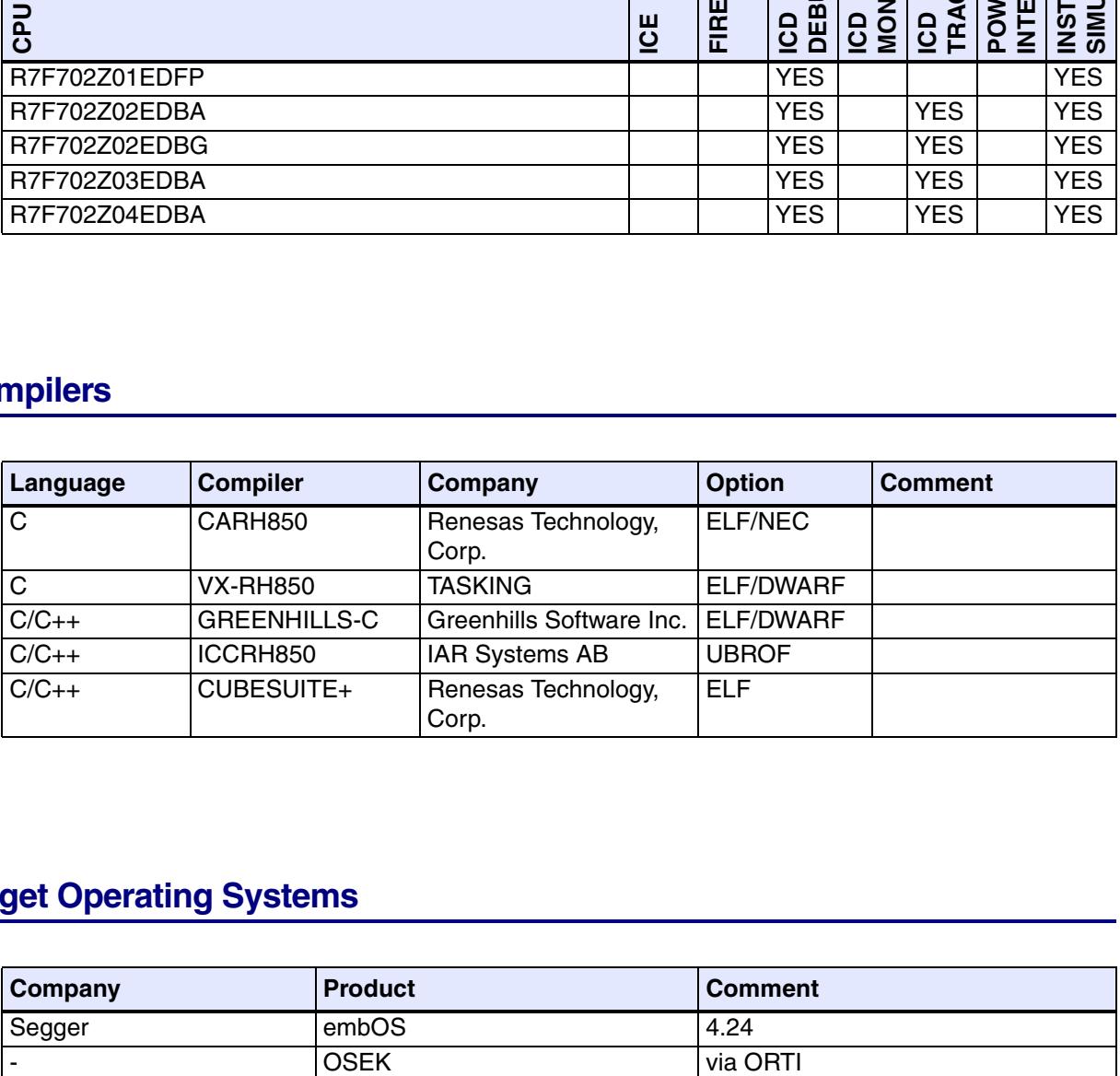

# **Target Operating Systems**

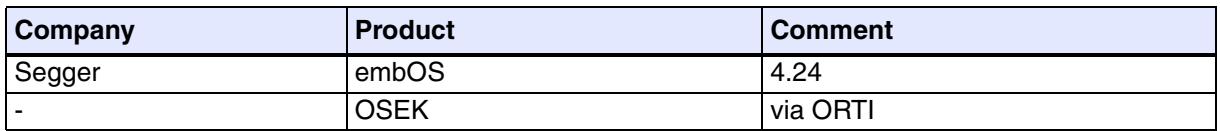

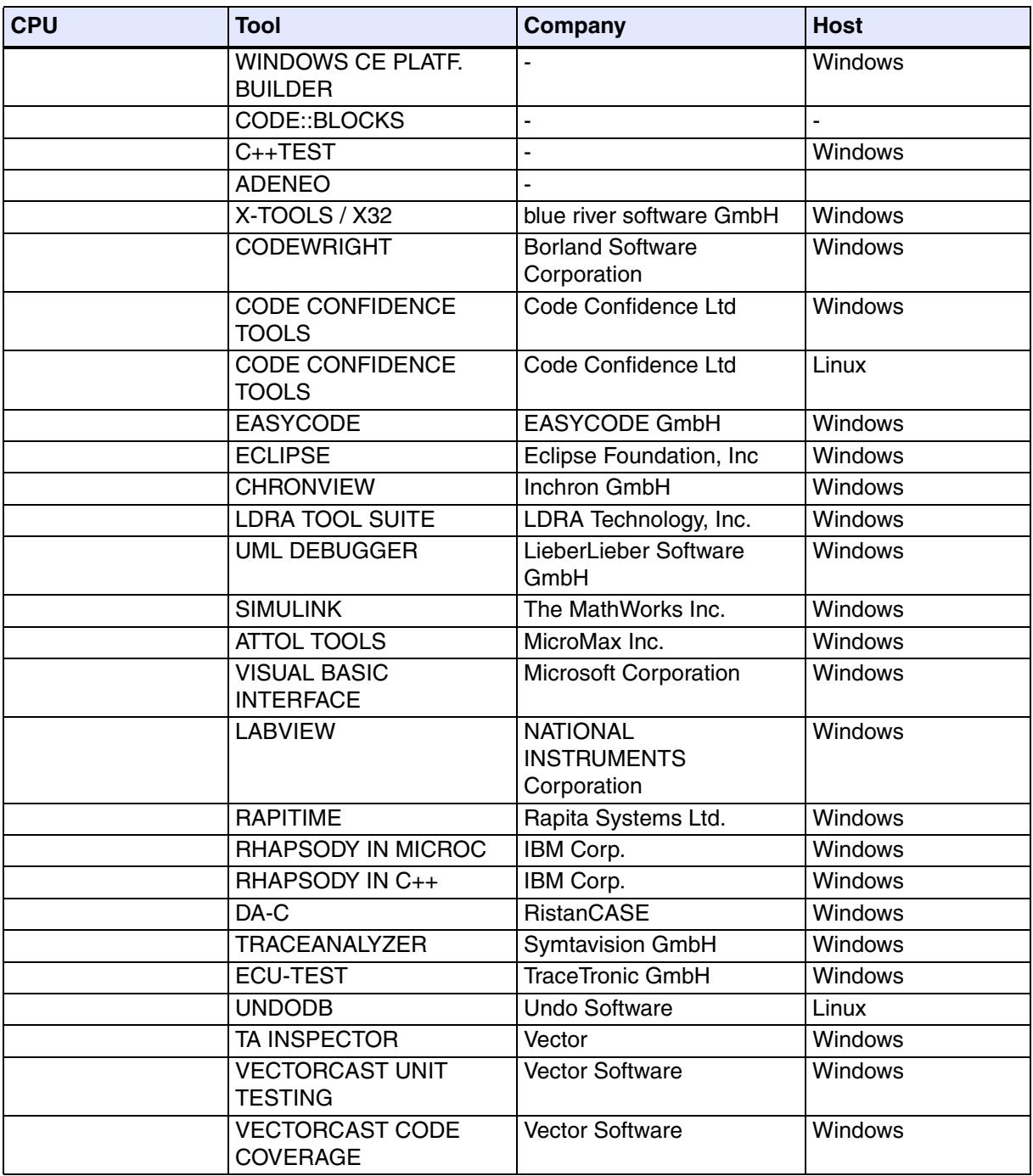

### **Product Information**

### **Debugger**

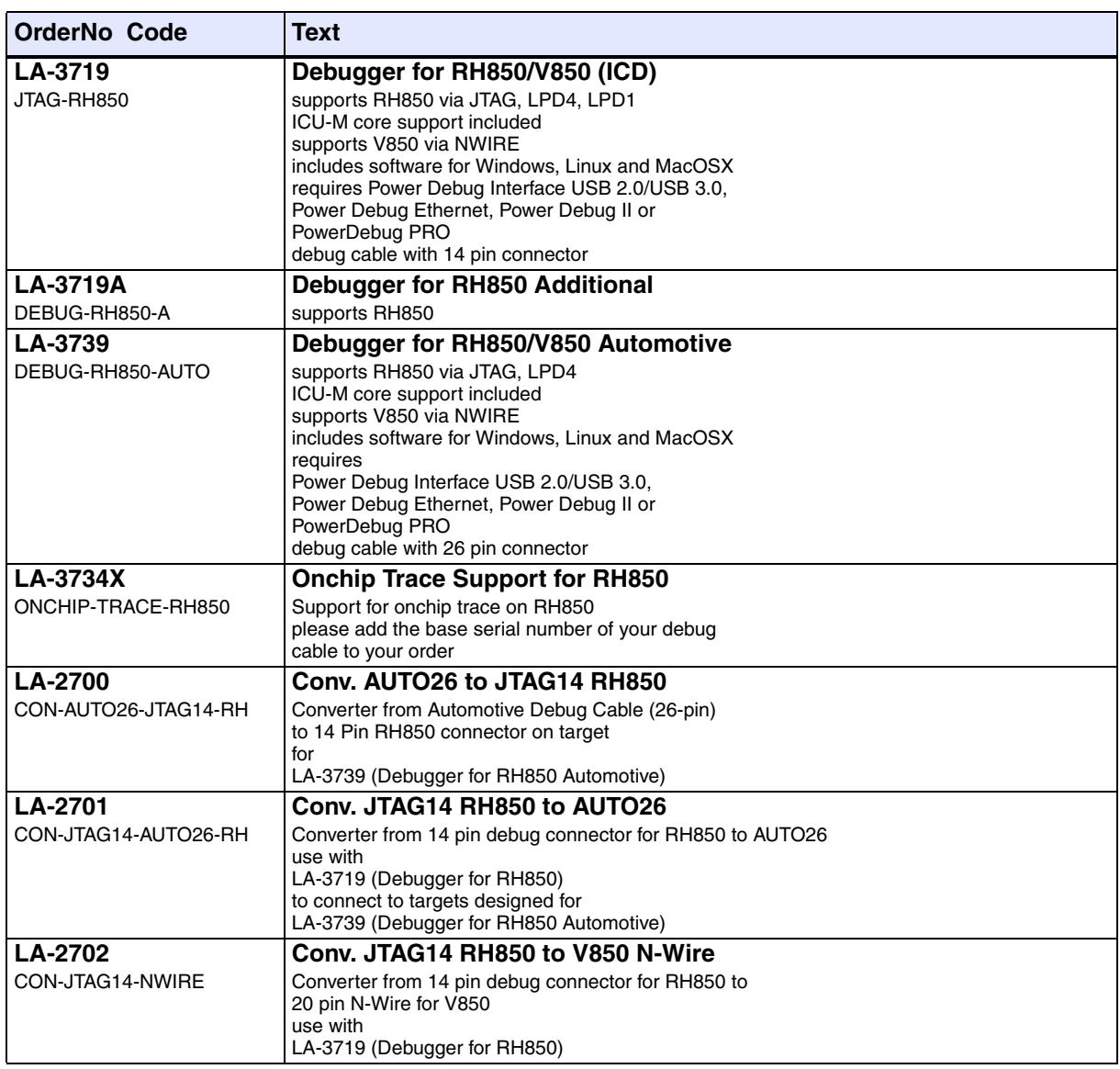

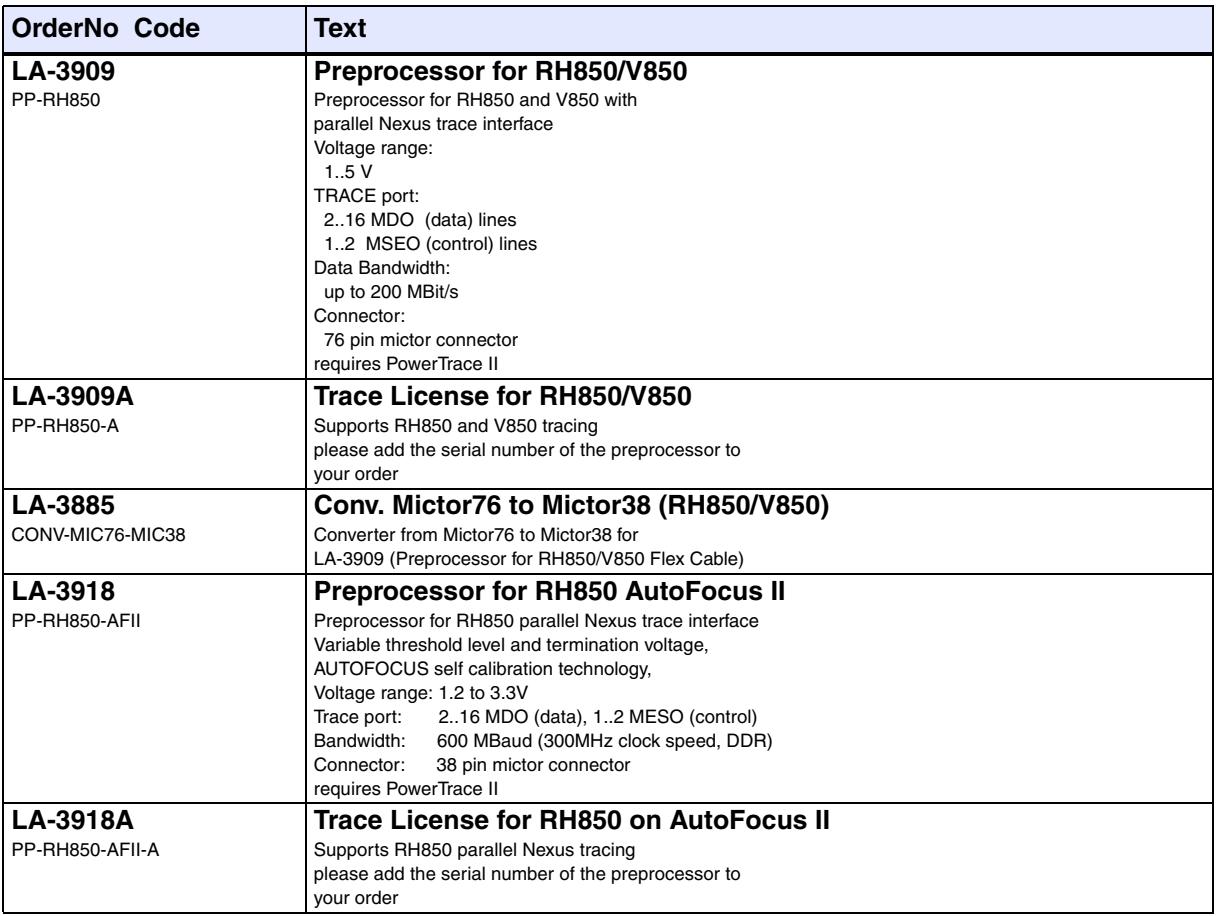

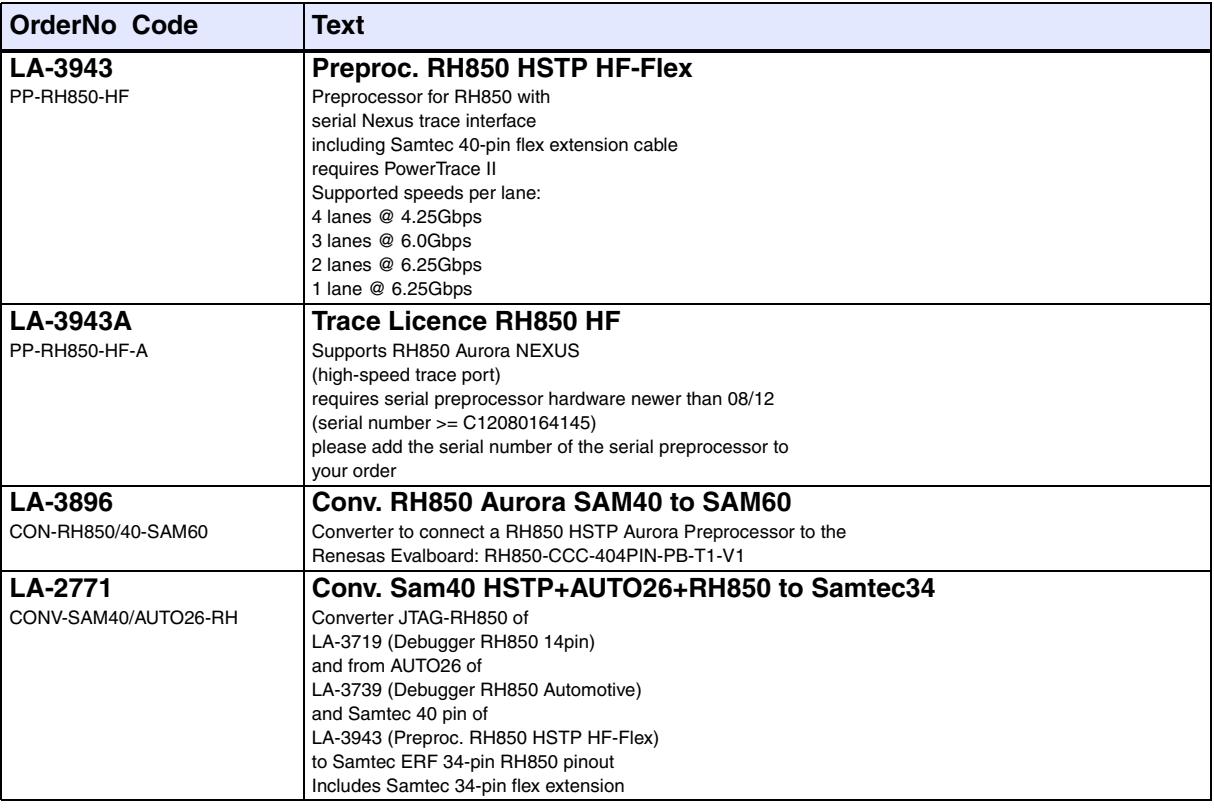

### **Order Information**

### **Debugger**

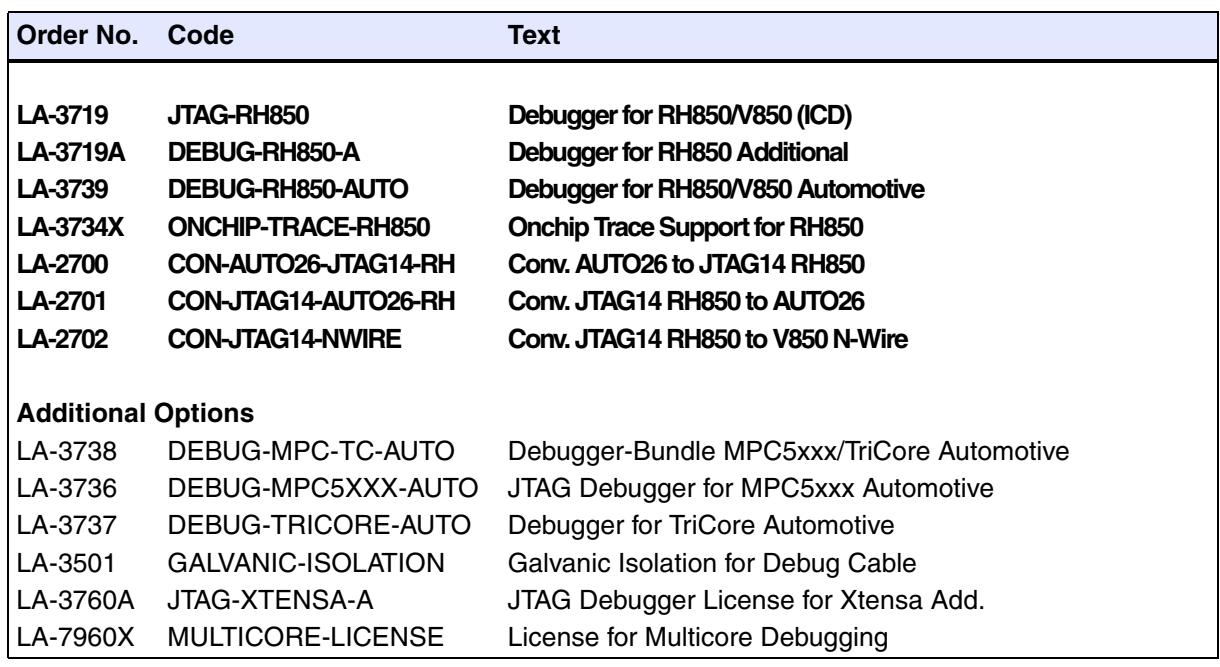

### **Parallel Nexus Trace**

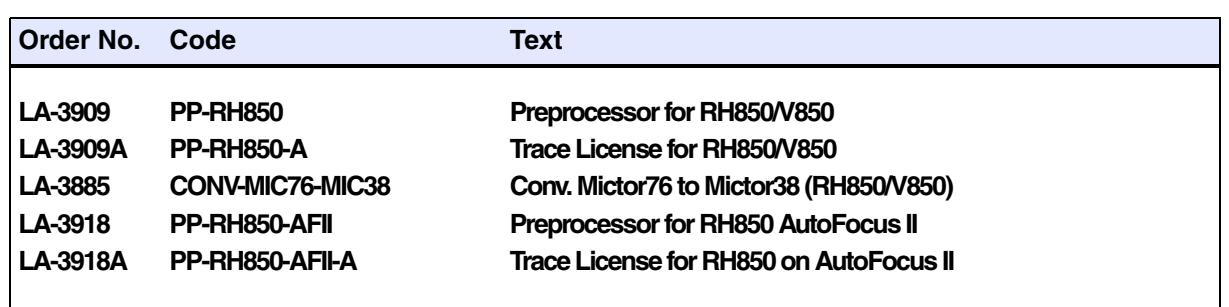

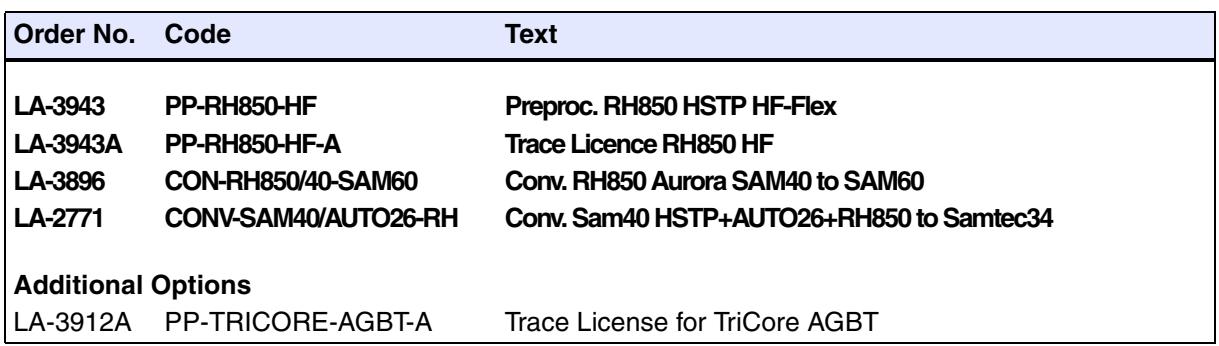